# **Simple Communications Unit E58-CIFM1**

# **OPERATION MANUAL**

# **OMRON**

# **E58-CIFM1 Simple Communications Unit**

# **Operation Manual**

*Produced March 2001*

# *Notice:*

OMRON products are manufactured for use according to proper procedures by a qualified operator and only for the purposes described in this manual.

The following conventions are used to indicate and classify precautions in this manual. Always heed the information provided with them. Failure to heed precautions can result in injury to people or damage to property.

- **/!\DANGER DANGER** Indicates an imminently hazardous situation which, if not avoided, will result in death or serious injury.
- **! WARNING** Indicates a potentially hazardous situation which, if not avoided, could result in death or serious injury.
- $\bigwedge$ **!** Caution **Caution** Indicates a potentially hazardous situation which, if not avoided, may result in minor or moderate injury, or property damage.

## *OMRON Product References*

All OMRON products are capitalized in this manual. The word "Unit" is also capitalized when it refers to an OMRON product, regardless of whether or not it appears in the proper name of the product.

The abbreviation "Ch," which appears in some displays and on some OMRON products, often means "word" and is abbreviated "Wd" in documentation in this sense.

The abbreviation "PC" means Programmable Controller and is not used as an abbreviation for anything else.

# *Visual Aids*

The following headings appear in the left column of the manual to help you locate different types of information.

- **Note** Indicates information of particular interest for efficient and convenient operation of the product.
- **Reference** Indicates supplementary information on related topics that may be of interest to the user.
	- *1, 2, 3...* 1. Indicates lists of one sort or another, such as procedures, checklists, etc.

#### **OMRON, 2001**

All rights reserved. No part of this publication may be reproduced, stored in a retrieval system, or transmitted, in any form, or by any means, mechanical, electronic, photocopying, recording, or otherwise, without the prior written permission of OMRON.

No patent liability is assumed with respect to the use of the information contained herein. Moreover, because OMRON is constantly striving to improve its high-quality products, the information contained in this manual is subject to change without notice. Every precaution has been taken in the preparation of this manual. Nevertheless, OMRON assumes no responsibility for errors or omissions. Neither is any liability assumed for damages resulting from the use of the information contained in this publication.

# **TABLE OF CONTENTS**

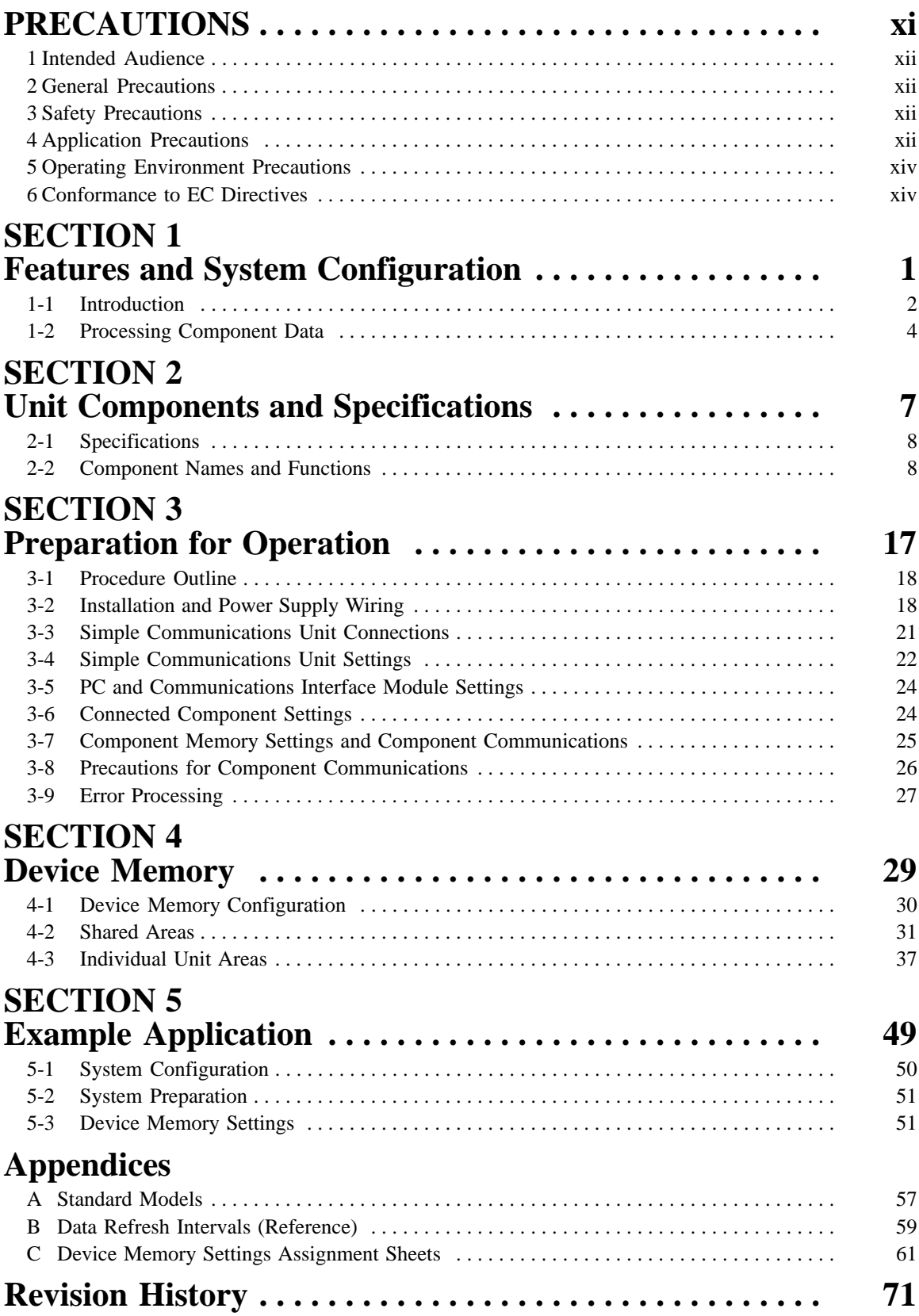

# *About this Manual:*

This manual describes the installation and operation of the E58-CIFM1 Simple Communications Unit and includes the sections described below.

Please read this manual carefully and be sure you understand the information provided before attempting to install and operate the E58-CIFM1 Simple Communications Unit.

*Section 1* describes the features and system configuration of the E58-CIFM1 Simple Communications Unit.

*Section 2* provides specifications for the E58-CIFM1 Simple Communications Unit and describes the functions of each component.

*Section 3* describes preparatory procedures from installation of the E58-CIFM1 Simple Communications Unit to operation of the Unit.

*Section 4* explains the functions of the CPU Unit's Device Memory that is used to exchange data with the E58-CIFM1 Simple Communications Unit.

*Section 5* shows the system configuration and settings of an example system to help explain how to use the Simple Communications Unit.

#### **WARNING** Failure to read and understand the information provided in this manual may result in **!**personal injury or death, damage to the product, or product failure. Please read each section in its entirety and be sure you understand the information provided in the section and related sections before attempting any of the procedures or operations given.

# **PRECAUTIONS**

This section provides general precautions for using the E58-CIFM1 Simple Communications Unit.

**The information contained in this section is important for the safe and reliable application of Programmable Controllers. You must read this section and understand the information contained before attempting to set up or operate a PC system.**

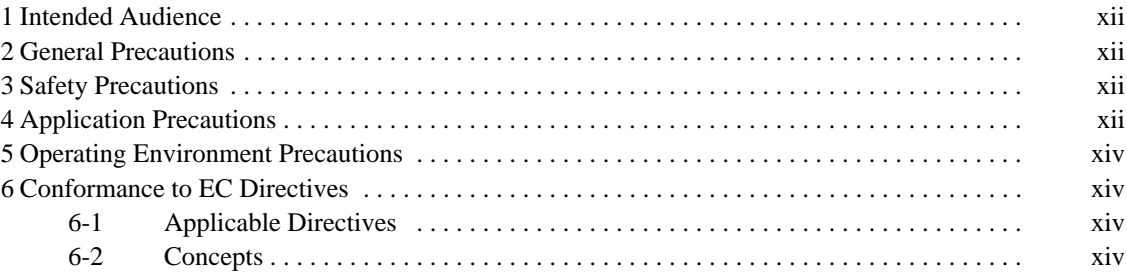

# **1 Intended Audience**

This manual is intended for the following personnel, who must also have knowledge of electrical systems (an electrical engineer or the equivalent).

- Personnel in charge of installing FA systems.
- Personnel in charge of designing FA systems.
- Personnel in charge of managing FA systems and facilities.

# **2 General Precautions**

The user must operate the product according to the performance specifications described in the operation manuals.

Before using the product under conditions which are not described in the manual or applying the product to nuclear control systems, railroad systems, aviation systems, vehicles, combustion systems, medical equipment, amusement machines, safety equipment, and other systems, machines, and equipment that may have a serious influence on lives and property if used improperly, consult your OMRON representative.

Make sure that the ratings and performance characteristics of the product are sufficient for the systems, machines, and equipment, and be sure to provide the systems, machines, and equipment with double safety mechanisms.

This manual provides information for programming and operating the Unit. Be sure to read this manual before attempting to use the Unit and keep this manual close at hand for reference during operation.

**! WARNING** It is extremely important that a PC and all PC Units be used for the specified purpose and under the specified conditions, especially in applications that can directly or indirectly affect human life. You must consult with your OMRON representative before applying a PC System to the above-mentioned applications.

# **3 Safety Precautions**

- **! WARNING** Do not attempt to take any Unit apart while the power is being supplied. Doing so may result in electric shock.
- **! WARNING** Do not touch any of the terminals or terminal blocks while the power is being supplied. Doing so may result in electric shock.
	- **/!∖Caution** Tighten the terminal screws on the communication cable screws to the torque specified in this manual.
	- **/!∖** Caution Refer to this manual when making settings and set the Simple Communications Unit correctly. Incorrect settings can cause unexpected operation and may result in property damage or injury.

# **4 Application Precautions**

Observe the following precautions when using the Simple Communications Unit.

• Always use the original packaging to transport or ship the Unit. Do not subject the Unit to excessive vibration or shock during shipment and do not drop the Unit or handle it roughly.

• Store the Unit within the following temperature and humidity ranges. There must be no condensation, which can result from sudden temperature changes within these ranges.

Temperature: –20 to 75°C Humidity: 10% to 90%

- When installing the Unit, check that the DIN Track will not fall and the Unit itself cannot fall from the track.
- Always use the power supply voltages specified in this manual.
- The communications distances must be within the ranges specified in this manual.
- Do not install the communications cables near or parallel to high-voltage lines or power lines.
- When wiring, apply the protective label included with the Unit or an equivalent protective tape that will prevent wire strands or other contaminants from entering the Unit through the cooling vents.
- After completing the wiring, always remove the protective label to uncover the cooling vents and prevent overheating.
- Check the direction and polarity of all terminals and connectors carefully before connecting wires or connectors.
- Double-check all wiring and switch settings before turning ON the power supply.
- Before touching the Unit, discharge any static by touching a grounded metal object.
- Do not attempt to disassemble, repair, or modify the Simple Communications Unit.
- Always use the connectors and wire that meets specifications.

Terminal type: 16 to 28 AWG, strip 7 mm

- Always turn OFF the power supply before attempting any of the following.
	- Installing or removing the Unit.
	- Connecting cables or wiring the system.
	- Connecting or disconnecting the connectors.
- Use communications cable that meets the specifications provided in this manual.
- Always double-check the polarity of the communications cables before connecting the RS-422/485 cables. The actual polarity of the signals for the abbreviations SDA/SDB and RDA/RDB varies from device to device.
- When using RS-422/485 communications, always check the terminator settings before starting operation.
- Do not pull or bend the system's cables and wires excessively.
- Do not place objects on the cables or wires.
- If terminal blocks or connectors can be locked, always lock them before operation.
- Never use the Unit without its cover in place.
- Wire the Unit properly, as described in this manual.

# **5 Operating Environment Precautions**

**/!**∖Caution Install the Unit properly, as described in this manual.

**/!**∖Caution Do not operate the control system in the following locations:

- Locations subject to direct sunlight.
- Locations subject to temperatures or humidity outside the range specified in the specifications.
- Locations subject to condensation do to sudden temperature changes.
- Locations subject to corrosive or flammable gases.
- Locations subject to dust (especially iron dust) or salts.
- Locations subject to exposure to water, oil, or chemicals.
- Locations subject to shock or vibration.

**!**

Take appropriate and sufficient countermeasures when installing systems in the following locations:

- Locations subject to static electricity or other forms of noise.
- Locations subject to strong electromagnetic fields.
- Locations subject to possible exposure to radioactivity.
- Locations close to power lines.

# **6 Conformance to EC Directives**

## **6-1 Applicable Directives**

• EMC Directives

### **6-2 Concepts**

#### **EMC Directives**

OMRON devices that comply with EC Directives also conform to the related EMC standards so that they can be more easily built into other devices or machines. The actual products have been checked for conformity to EMC standards (see the following note). Whether the products conform to the standards in the system used by the customer, however, must be checked by the customer.

EMC-related performance of the OMRON devices that comply with EC Directives will vary depending on the configuration, wiring, and other conditions of the equipment or control panel in which the OMRON devices are installed. The customer must, therefore, perform final checks to confirm that devices and the overall machine conform to EMC standards.

**Note** Applicable EMC (Electromagnetic Compatibility) standards are as follows:

EMS (Electromagnetic Susceptibility): EN61131-2 EMI (Electromagnetic Interference): EN50081-2

(Radiated emission: 10-m regulations)

# **SECTION 1 Features and System Configuration**

This section describes the features and system configuration of the E58-CIFM1 Simple Communications Unit.

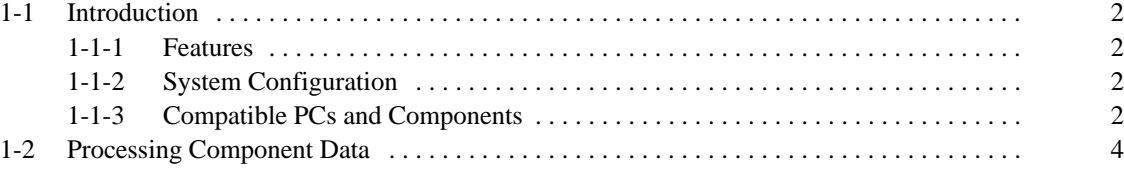

# **1-1 Introduction**

## **1-1-1 Features**

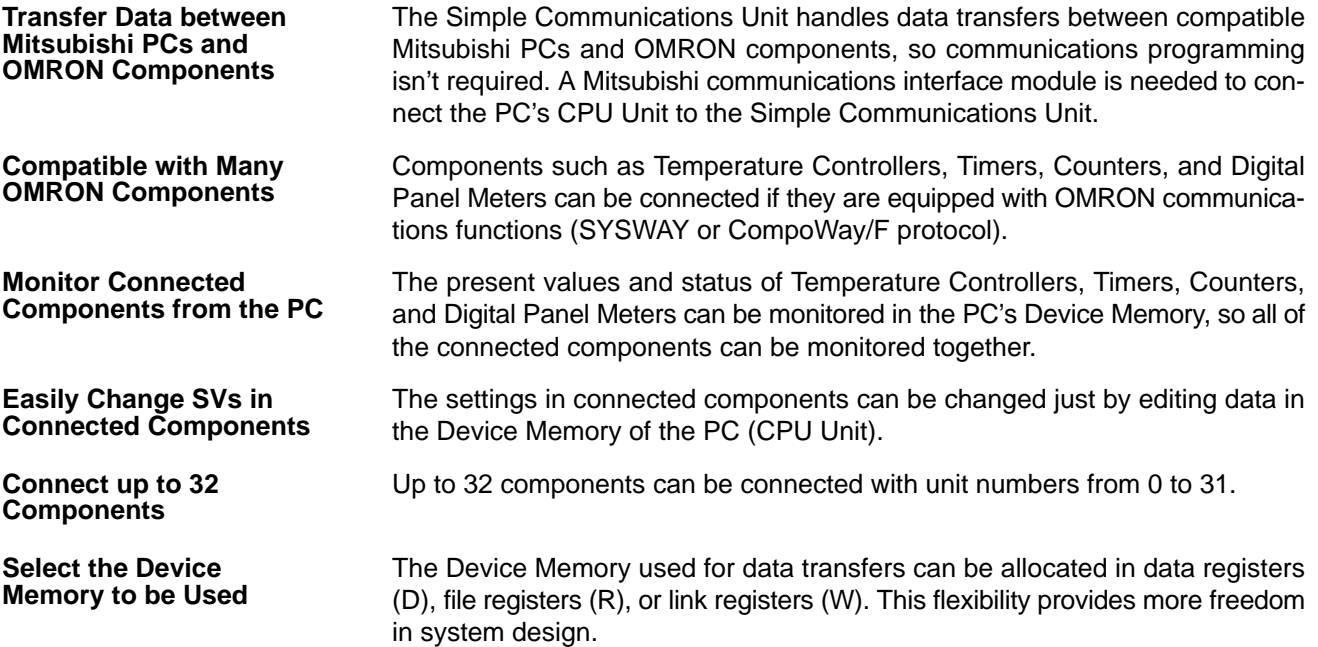

# **1-1-2 System Configuration**

Connect a Mitsubishi PC with OMRON components through the E58-CIFM1 Simple Communications Unit as shown in the following diagram.

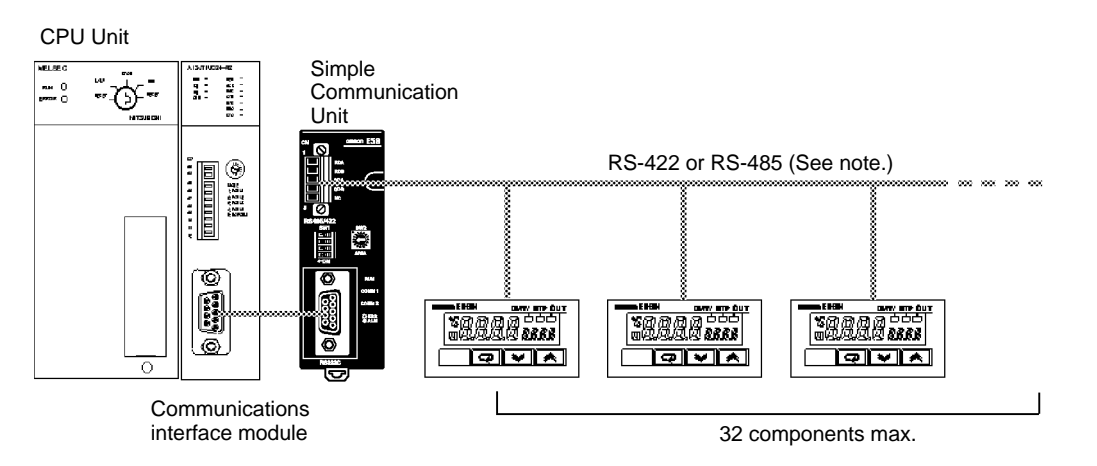

**Note** Use either RS-422 or RS-485. The two cannot be combined.

# **1-1-3 Compatible PCs and Components**

#### **Host (PC)**

Use a Mitsubishi communications interface module for the Mitsubishi AnU-series or AnA-series PCs. The E58-CIFM1 Simple Communications Unit can be connected to any communications interface module that is equipped with an RS-232C port and supports the AnU or AnA commands in Mitsubishi's proprietary MELSEC communications protocol.

#### **Components**

The following table shows the OMRON components equipped with SYSWAY or CompoWay/F communications that can be connected.

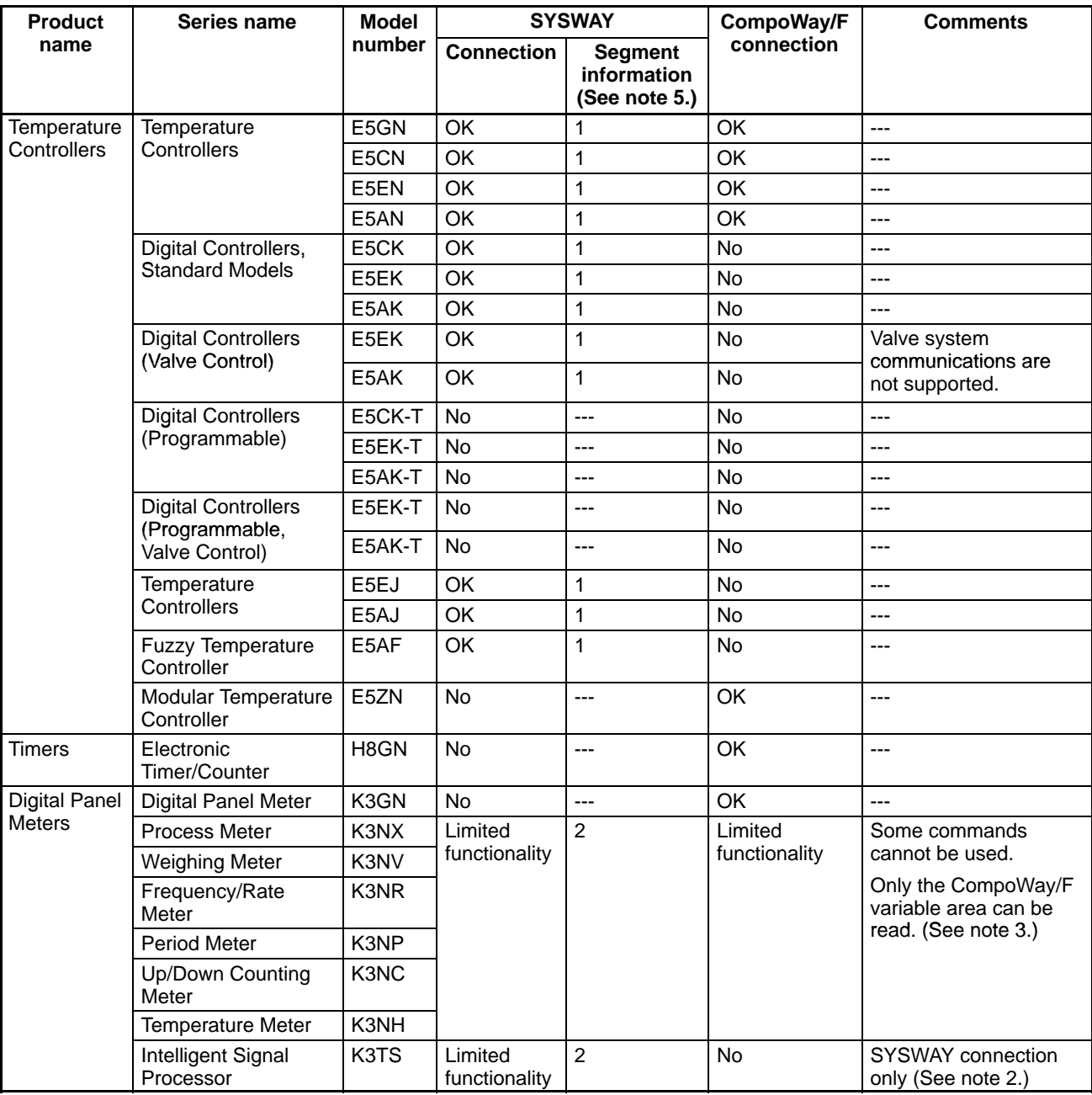

- **Note** 1. Components that support only SYSWAY or CompoWay/F communications must be connected with that communications protocol.
	- 2. When a K3TS is connected, connect the other components by SYSWAY as well. The K3TS cannot be combined with components that communicate by CompoWay/F communications.
	- 3. When CompoWay/F communications are used for some Digital Panel Meters, present values and set values are stored in BCD format, unlike Temperature Controllers and Timers. (These values are stored in binary format with Temperature Controllers.)
	- 4. There are some SYSWAY commands that are not supported by OMRON components. Refer to the component's Manual and confirm the contents of E58-CIFM1 command groups before using SYSWAY communications.

5. When SYSWAY communications are being used, it is necessary to set the "segment information" to indicate whether Temperature Controllers or Digital Panel Meters are connected. Refer to *Unit Communications Type* on page 34 for details on setting the segment information.

# **1-2 Processing Component Data**

**Data Processing Basics**

Reading and writing are performed cyclically when the Read and Write Command Bits are ON.

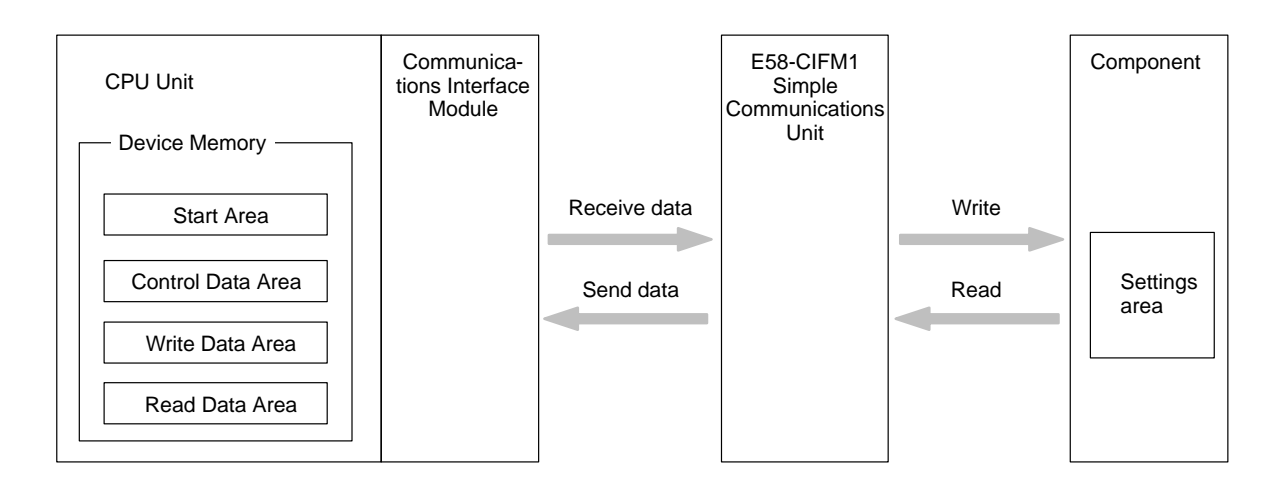

**Interface between the Simple Communications Unit and the CPU Unit**

**Interface between the Simple Communications Unit and the Components**

**Differences between SYSWAY and CompoWay/F**

The Simple Communications Unit interfaces with the CPU Unit through the CPU Unit's Device Memory using a communications interface module that is connected to the CPU Unit. The communications interface module's RS-232C port must be used to connect the Simple Communications Unit.

The Simple Communications Unit interfaces with the OMRON components by transferring data with SYSWAY or CompoWay/F communications.

Data can be written between the Simple Communications Unit and OMRON components with SYSWAY or CompoWay/F communications. The methods used to read and write data are different in these communications protocols. (Some components are not limited to just one of these protocols.)

#### **SYSWAY Communications**

When SYSWAY communications are being used, there are 5 possible variable groups. Select the variable group of the data that will be transferred.

Also, the type of component being connected (Temperature Controller Unit or Digital Panel Meter) must be set when using SYSWAY communications. Different variables are transferred with Temperature Controller Units and Digital Panel Meters.

#### **CompoWay/F Communications**

When CompoWay/F communications are being used, the variables that will be transferred must be registered beforehand one-by-one. Up to 12 variable types can be registered. Register the variables that you want to write/read in the write variable type area and read variable type area.

When CompoWay/F communications are being used, only these registered variables can be written and read.

#### **Device Memory Structure**

The following diagram shows the structure of the Device Memory used for communications with the Simple Communications Unit.

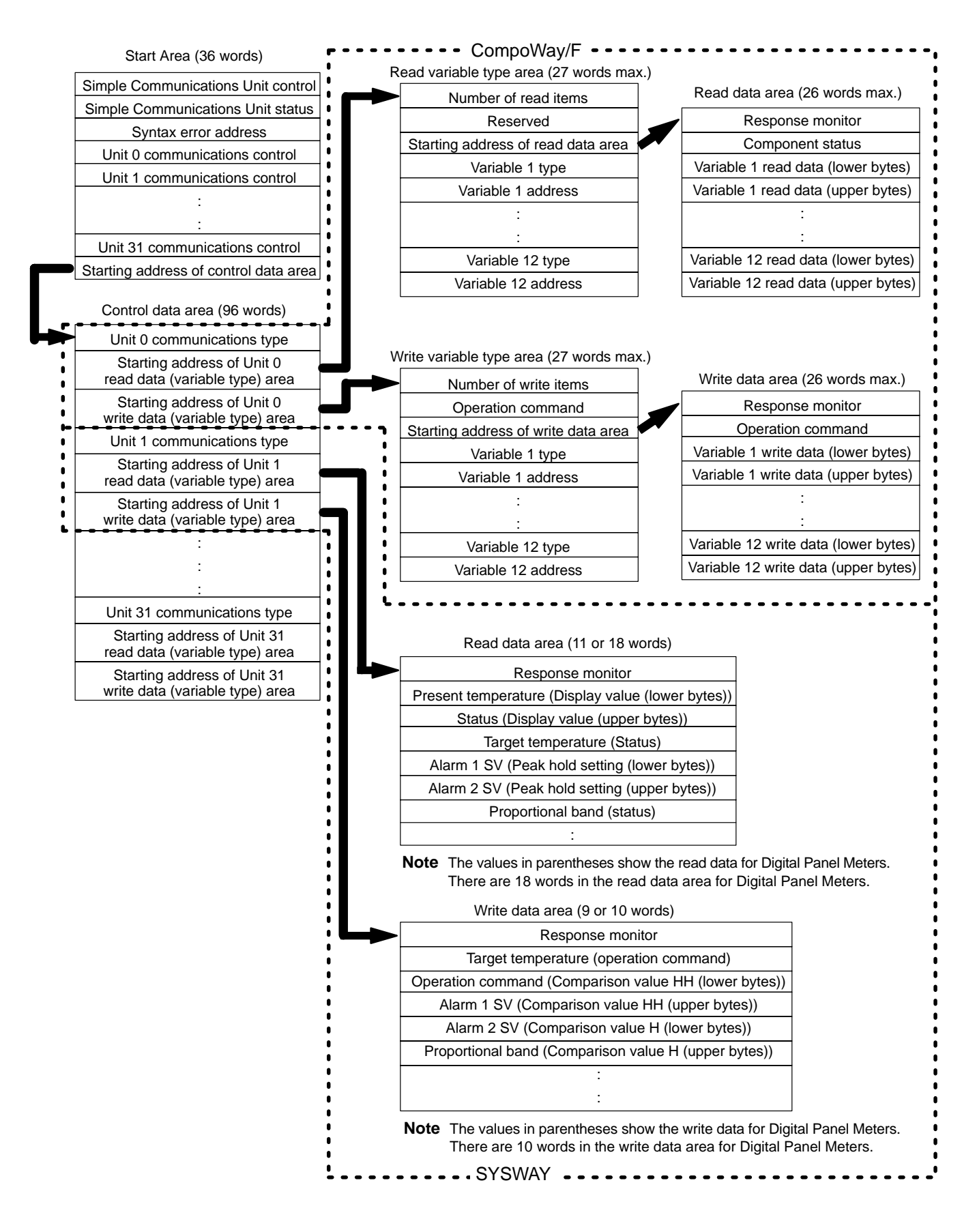

**Flow of Data Processing**

The following flowchart shows the flow of data processing.

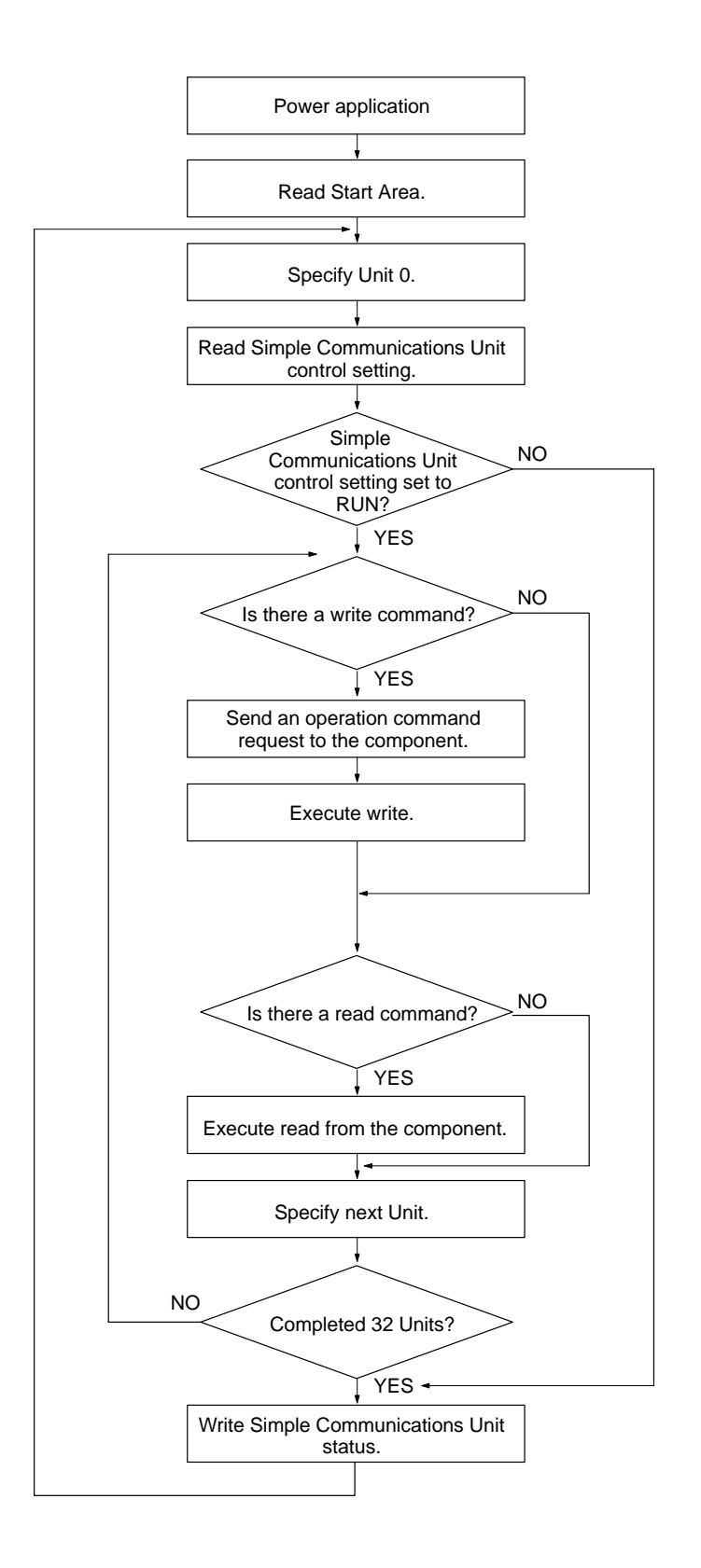

# **SECTION 2 Unit Components and Specifications**

This section provides specifications for the E58-CIFM1 Simple Communications Unit and describes the functions of each component.

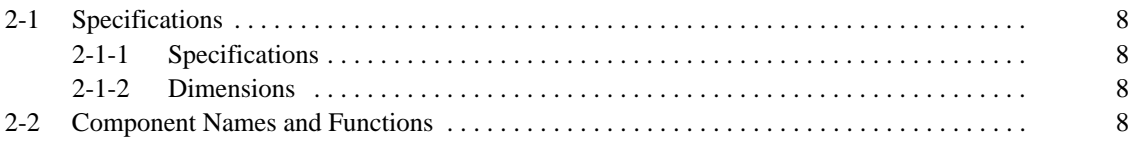

# **2-1 Specifications**

# **2-1-1 Specifications**

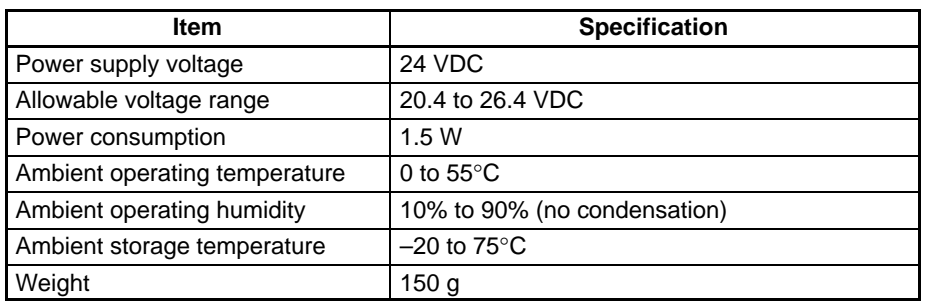

## **2-1-2 Dimensions**

The following diagram shows the external dimensions of the E58-CIFM1 Simple Communications Unit. All dimensions are in mm.

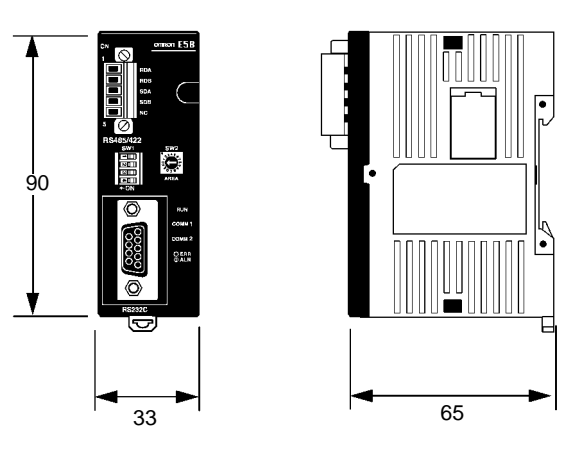

# **2-2 Component Names and Functions**

### **Front View**

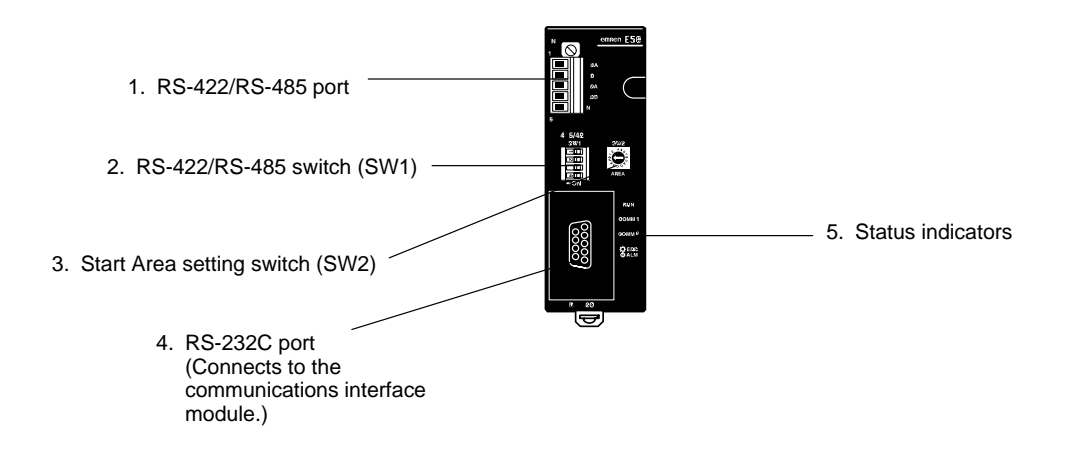

## **Side View**

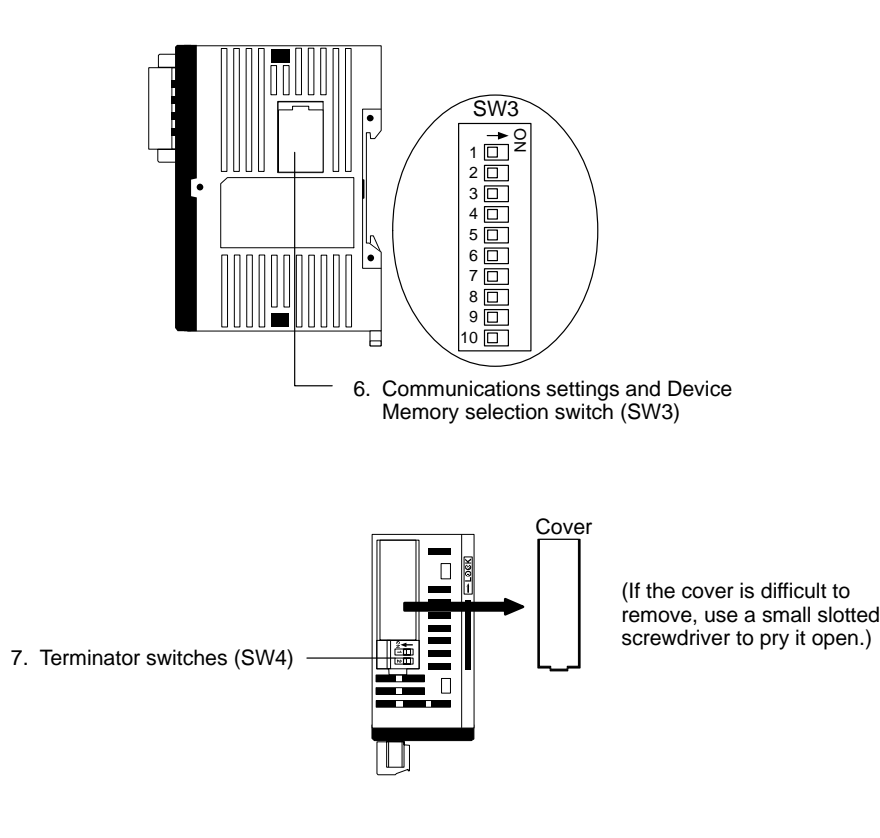

## **Bottom View**

**Top View**

8. Power supply connector

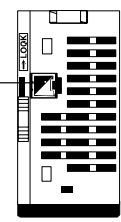

#### **1. RS-422/RS-485 Port**

Connects to the Temperature Controllers, Electronic Timer/Counters, and Digital Panel Meters. Use either RS-422 or RS-485 connections; the two methods cannot be combined in a single E58-CIFM1.

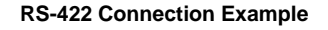

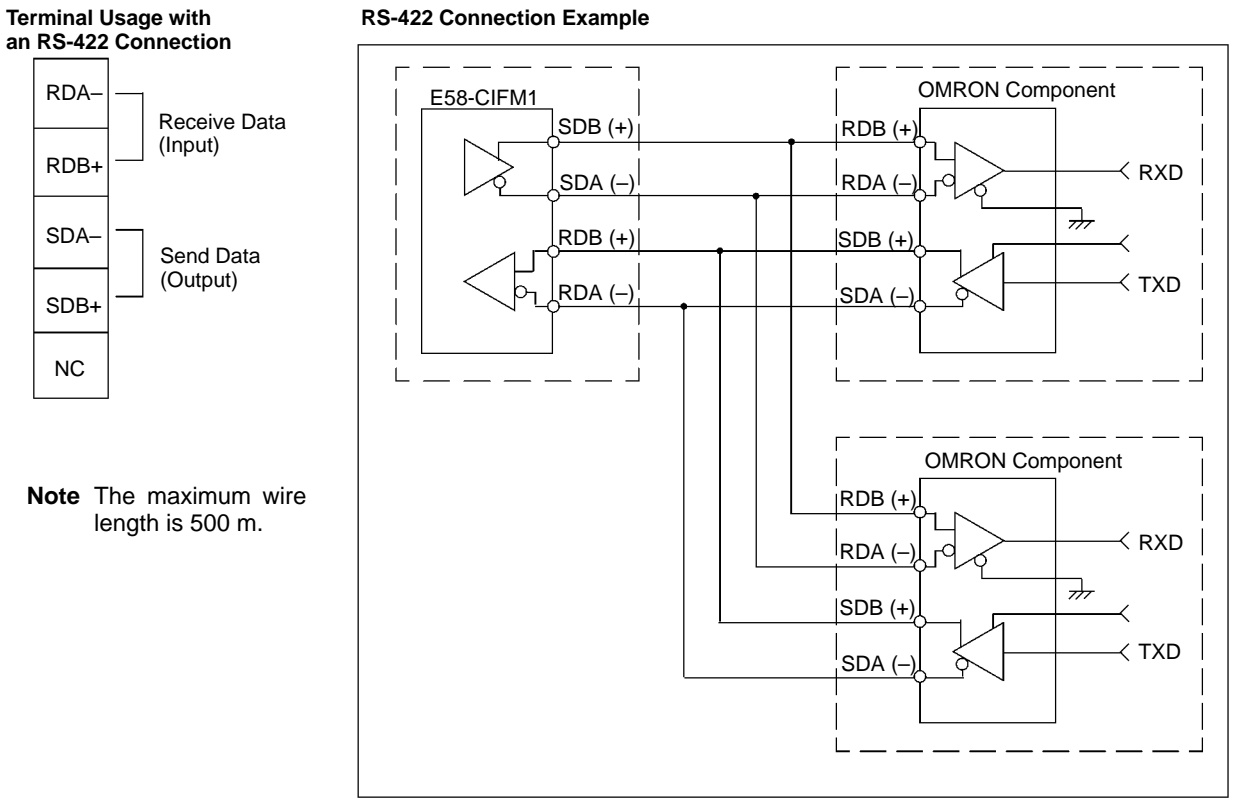

# **Terminal Usage with<br>an RS-485 Connection**

## RDA– RDB+ SDA– SDB+ NC Send/Receive Data  $(I/O)$ Send/Receive Data (I/O)

**Note** The maximum wire length is 500 m.

#### **RS-485 Connection Example**

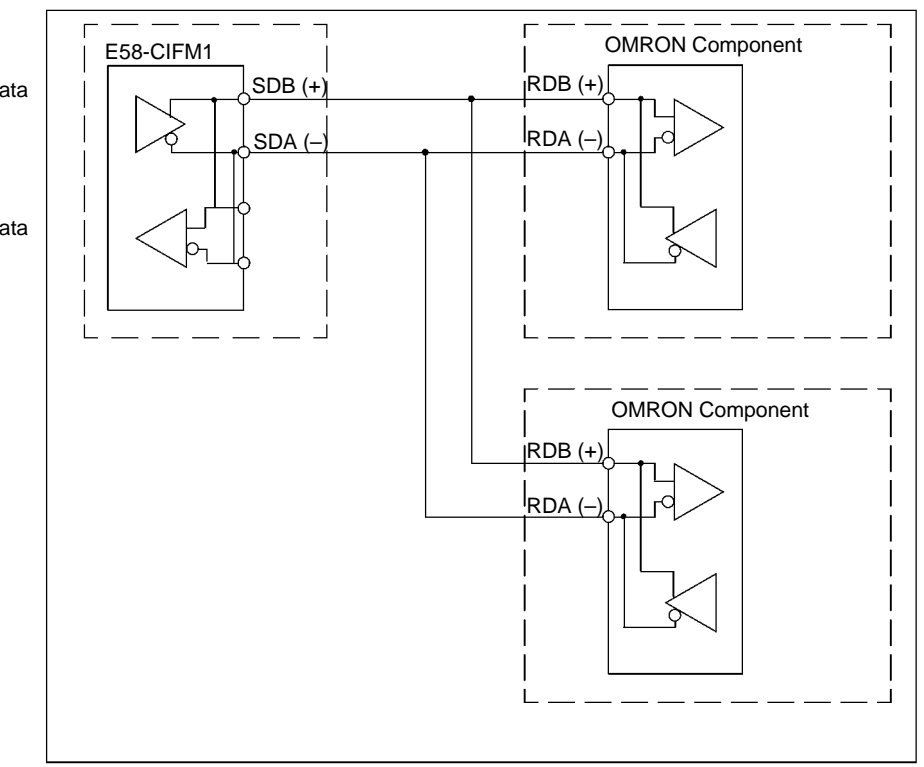

#### **RS-422 Interface Block Diagram**

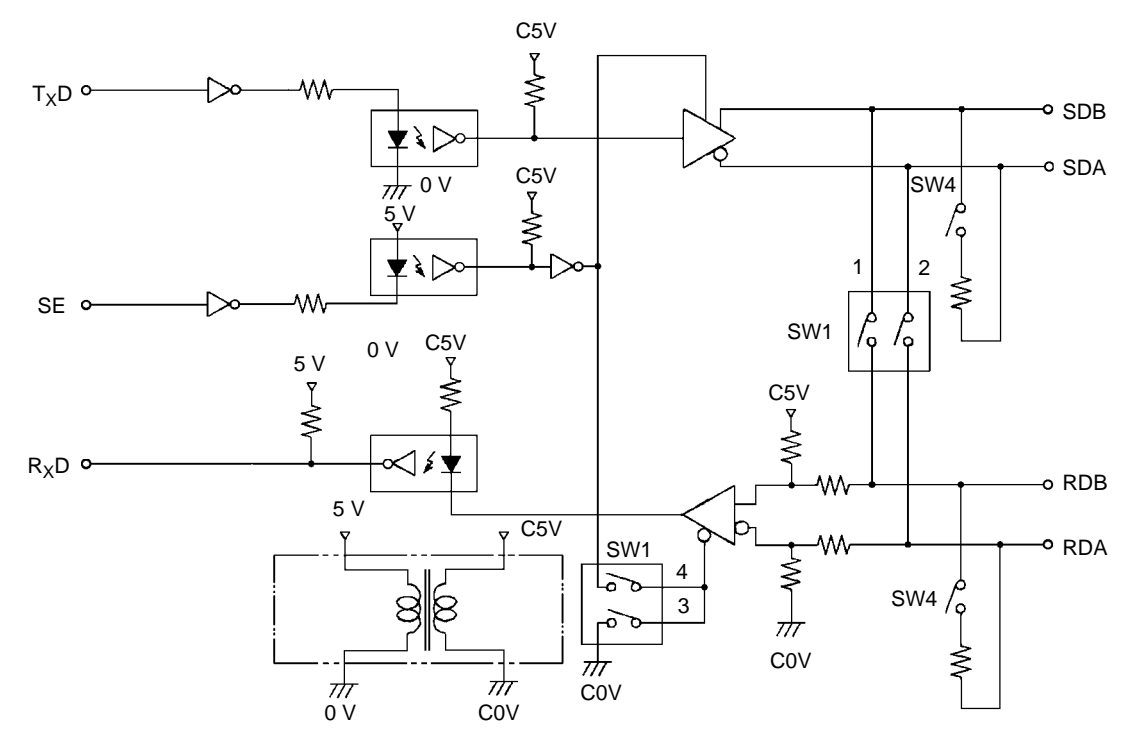

#### **2. RS-422/RS-485 Switch (SW1)**

Selects RS-422 or RS-485 communications.

RS-422 setting RS-485 setting

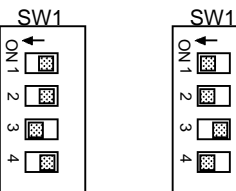

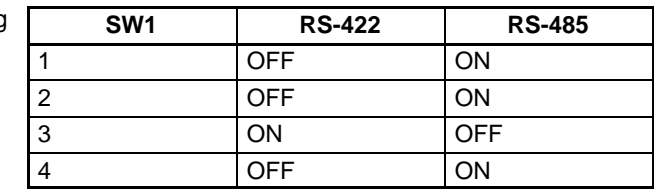

**Note** The factory setting is set for RS-485 (two-wire) communications. Do not turn ON both SW1-3 and SW1-4 at the same time. Doing so may destroy internal circuits.

#### **3. Start Area Setting Switch (SW2)**

Sets the starting word of the "Start Area" that contains the Simple Communications Unit's operational settings. Pins 9 and 10 of SW3 (located on the side of the Unit) determine which register area in Device Memory are used. The following tables show the possible settings for rotary-switch SW2 and DIP switch SW3.

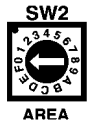

Setting range: 0 to F

#### **Data Registers 1 Selected (SW3–9 OFF and SW3–10 OFF)**

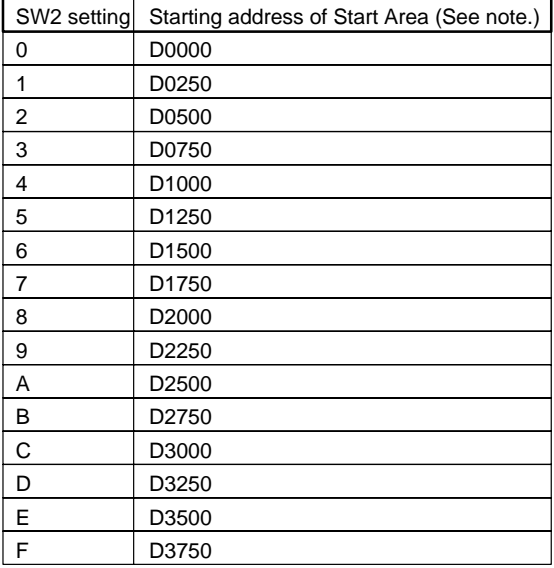

**Note** The data register area's addresses are expressed in decimal.

#### **Link Registers Selected (SW3–9 OFF and SW3–10 ON)**

| SW2 setting    | Starting address of Start Area (See note.) |
|----------------|--------------------------------------------|
| 0              | W0000                                      |
| 1              | W0200                                      |
| $\overline{2}$ | W0400                                      |
| 3              | W0600                                      |
| 4              | W0800                                      |
| 5              | <b>W0A00</b>                               |
| 6              | <b>W0C00</b>                               |
| 7              | <b>W0E00</b>                               |
| 8              | W1000                                      |
| 9              | W1200                                      |
| A              | W1400                                      |
| в              | W1600                                      |
| C              | W1800                                      |
| D              | W1A00                                      |
| E              | W1C00                                      |
| F              | <b>W1E00</b>                               |

**Note** The link register area's addresses are expressed in hexadecimal.

#### **Data Registers 2 Selected (SW3–9 ON and SW3–10 OFF)**

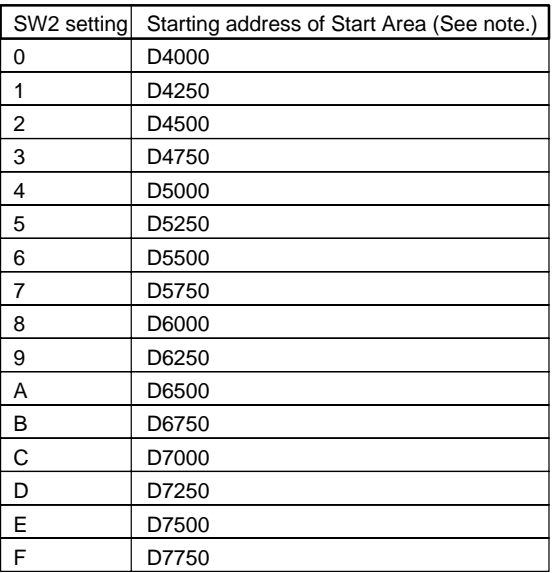

**Note** The data register area's addresses are expressed in decimal.

#### **File Registers Selected (SW3–9 ON and SW3–10 ON)**

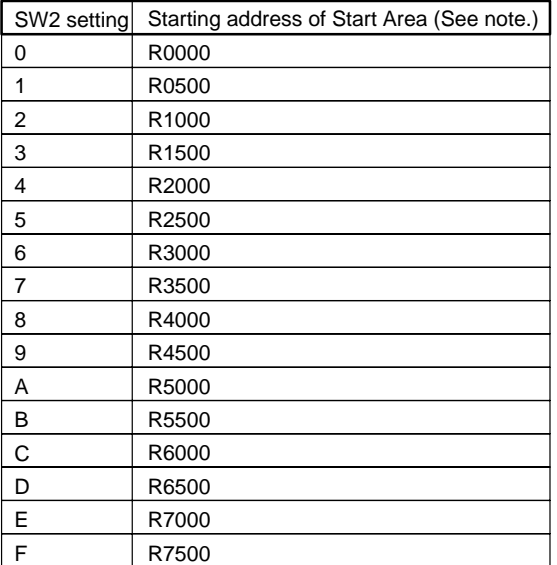

**Note** The file register area's addresses are expressed in decimal.

#### **4. RS-232C Port**

#### **RS-232C Cable Wiring**

The following table shows the cable wiring when there is a 9-pin D-Sub connector on communications interface module.

Connects to the communications interface module's RS-232C port.

#### Connector Pin Allocation

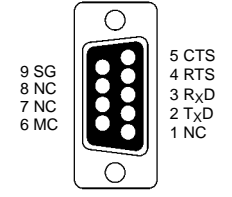

(On Simple Communications Unit)

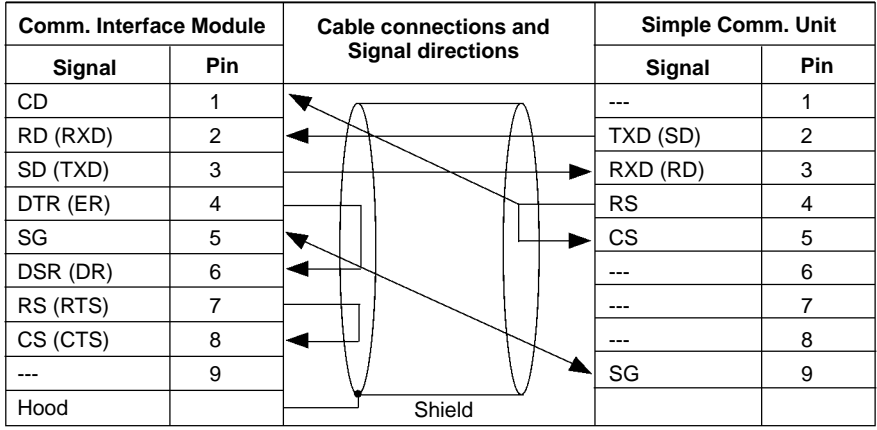

The following table shows the cable wiring when there is a 25-pin D-Sub connector on communications interface module.

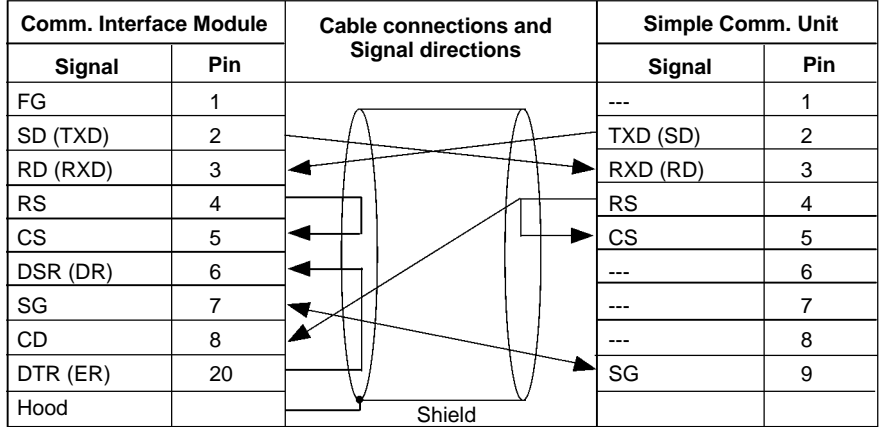

#### **5. Status Indicators**

Indicate the operating status of the Simple Communications Unit.

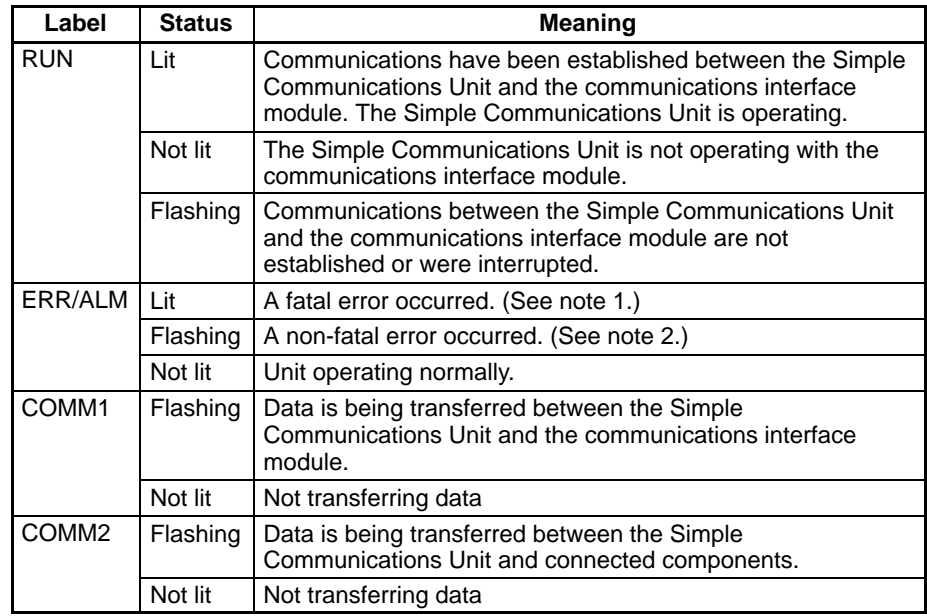

- **Note** 1. The Simple Communications Unit stops operating when a fatal error occurs. Clear the cause of the error and turn the power ON again.
	- 2. The Simple Communications Unit continues operating when a non-fatal error occurs. Just clear the cause of the error or clear the error and stop/start operation to restore operation.

#### **6. Communications Settings and Device Memory Selection Switch (SW3)** SW:

Sets communications conditions used to communicate with the connected components and the communications interface module. Remove the cover on the side of the Unit to access SW3.

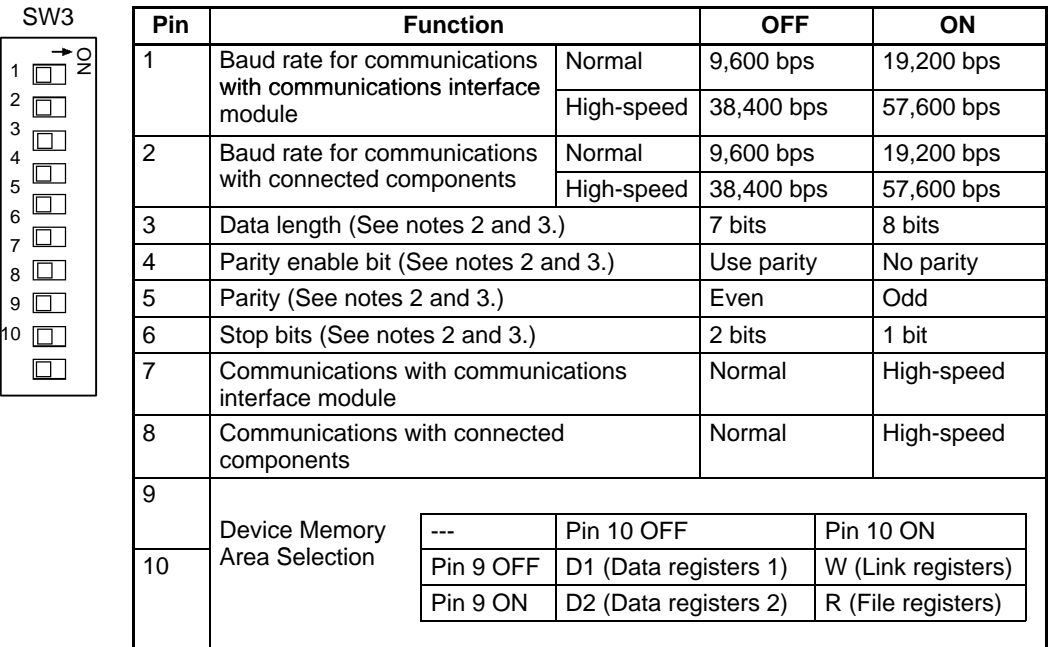

**Note** 1. All pins are set to OFF at the factory.

- 2. Pins 3, 4, 5, and 6 set communications conditions between the Simple Communications Unit and connected components only.
- 3. The communications conditions with the communications interface module are fixed to the following: 7 data bits, even parity, and 2 stop bits.

**7. Terminator Switches (SW4)**

Turn ON pins 1 and 2 if the Simple Communications Unit is at the end of the RS-422/RS-485 transmission path. Remove the cover on the top of the Unit to access SW4. If the cover is difficult to remove, use a small slotted screwdriver to pry it open.

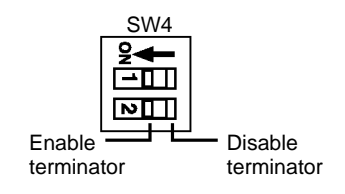

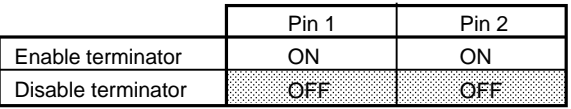

**Note** 1. Both pins are set to OFF at the factory.

- 2. The terminating resistance is 235  $\Omega$  with RS-422 communications. Keep the total combined terminating resistance above 110  $Ω$ .
- 3. The terminating resistance is 118  $\Omega$  with RS-485 communications. Keep the total combined terminating resistance above 54 Ω.

Connects to the 24-VDC power supply. Supply +24 V to the red wire and 0 V to the black wire of the power supply cord provided with the Unit.

**8. Power Supply Connector**

# **SECTION 3 Preparation for Operation**

This section describes preparatory procedures from installation of the E58-CIFM1 Simple Communications Unit to operation of the Unit.

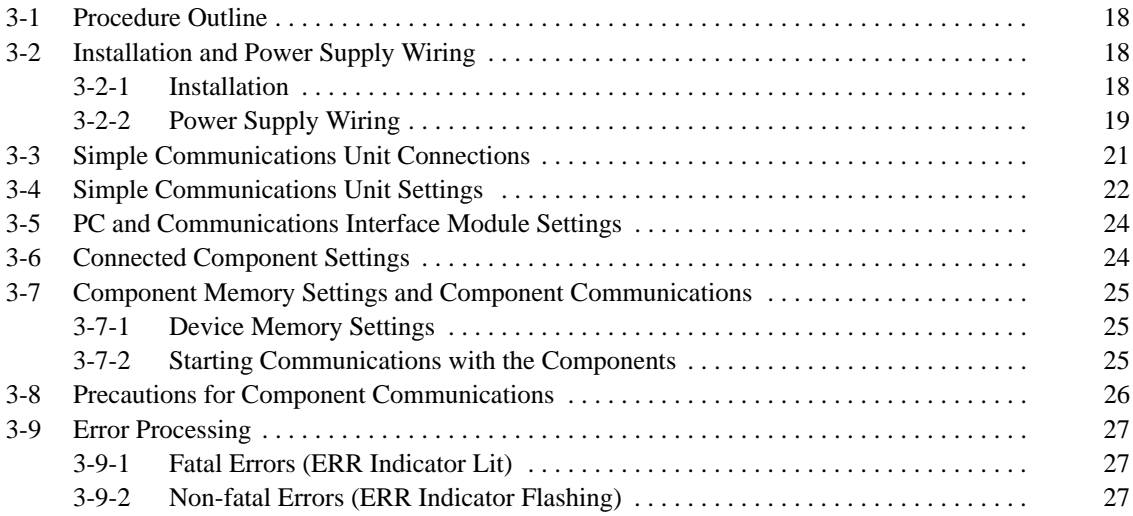

# **3-1 Procedure Outline**

The following diagram outlines the procedures required to prepare for communications with the connected OMRON components.

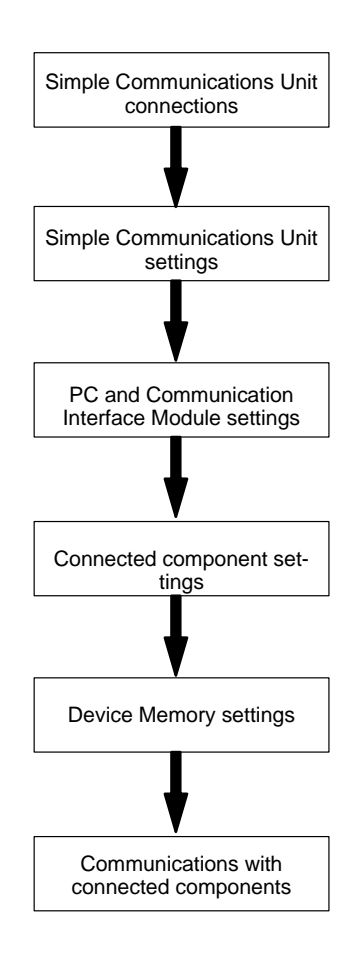

# **3-2 Installation and Power Supply Wiring**

# **3-2-1 Installation**

Install the E58-CIFM1 Simple Communications Unit on a DIN Track that is 35-mm wide. The Unit must not be mounted directly to a panel or other surface.

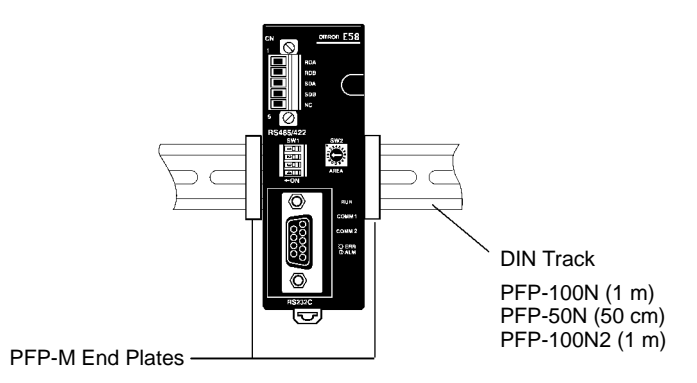

#### **Installing the Unit on DIN Track**

Hook the top of the Unit's mounting bracket onto the top of the DIN Track, pivot the Unit down completely, and lock the Unit to the bottom of the DIN Track.

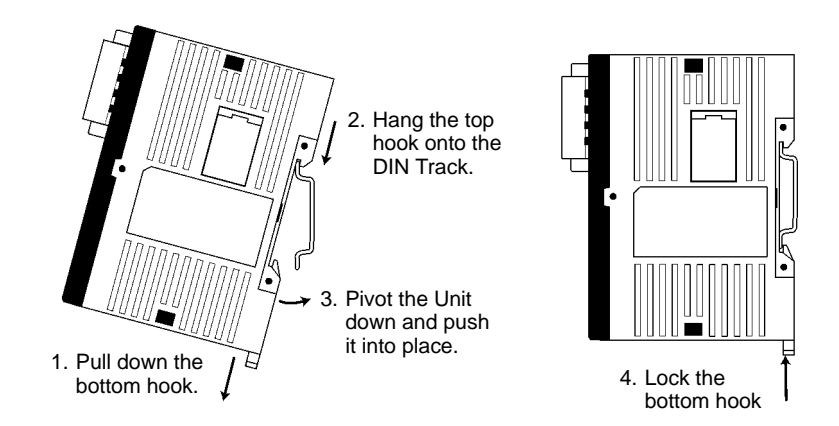

**Note** The DIN Track must be installed horizontally. If the Track is installed vertically, air will not flow properly through the Unit and the Unit may overheat.

#### **Removing the Unit from the DIN Track**

Use a standard slotted screwdriver to release the Unit's bottom hook. Pull the bottom of the Unit off of the DIN Track.

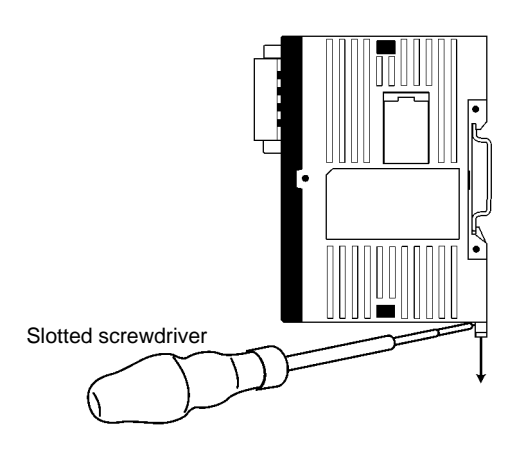

## **3-2-2 Power Supply Wiring**

Use a DC power supply with sufficient capacity and low ripple. We recommend using the OMRON CPM2C-PA201 AC Power Supply Unit.

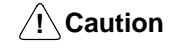

Do not perform a voltage withstand test on the Unit's DC power supply terminals. The test might damage the Unit's internal components.

**Using a General–purpose DC Power Supply**

Connect the E58-CIFM1 Simple Communications Unit to a 24-VDC power supply with the power supply cord included with the Unit.

*1, 2, 3...* 1. Align the power supply cord's connector with the connector on the bottom of the Unit and insert it into the Unit.

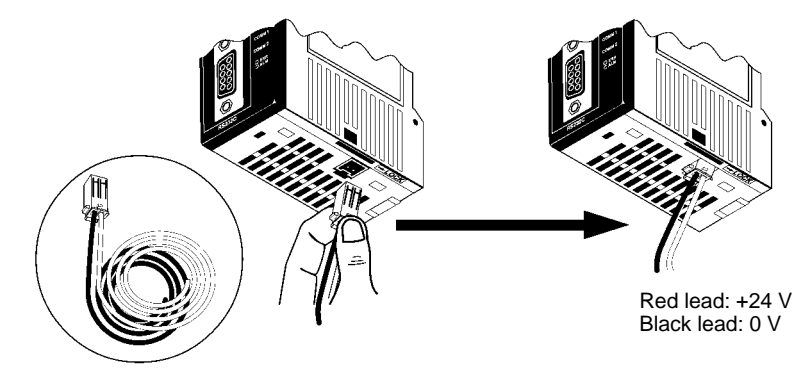

Power supply cord (Included with the Simple Communications Unit) Cable length: 100 cm

2. To remove the power supply cord, hold the cord's connector, press on the lock lever to release the connector's lock, and pull out the connector. Do not pull on the wires.

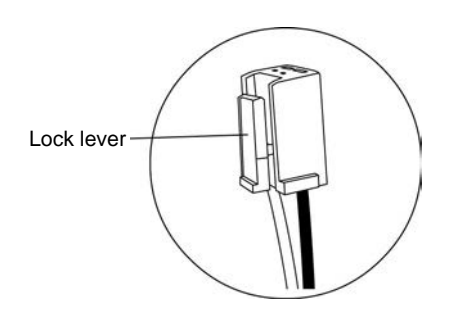

**Using a CPM2C-PA201 AC Power Supply Unit** If you are using a CPM2C-PA201 Power Supply Unit, use the power supply cord included with the CPM2C-PA201 to connect to the E58-CIFM1 Simple Communications Unit.

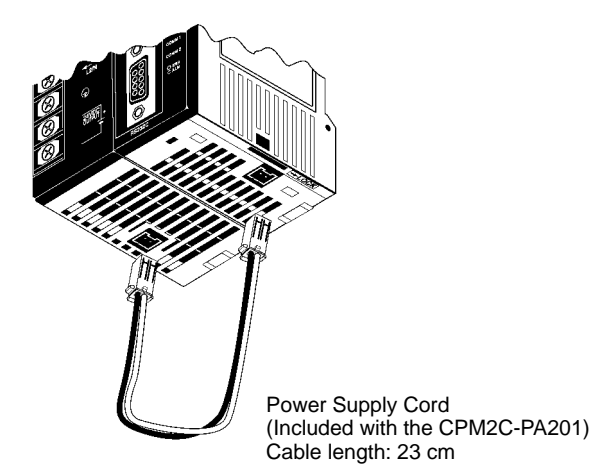

# **3-3 Simple Communications Unit Connections**

Connect the E58-CIFM1 Simple Communications Unit to the Mitsubishi communications interface module and connect up to 32 OMRON components through the Unit's RS-422/RS-485 interface.

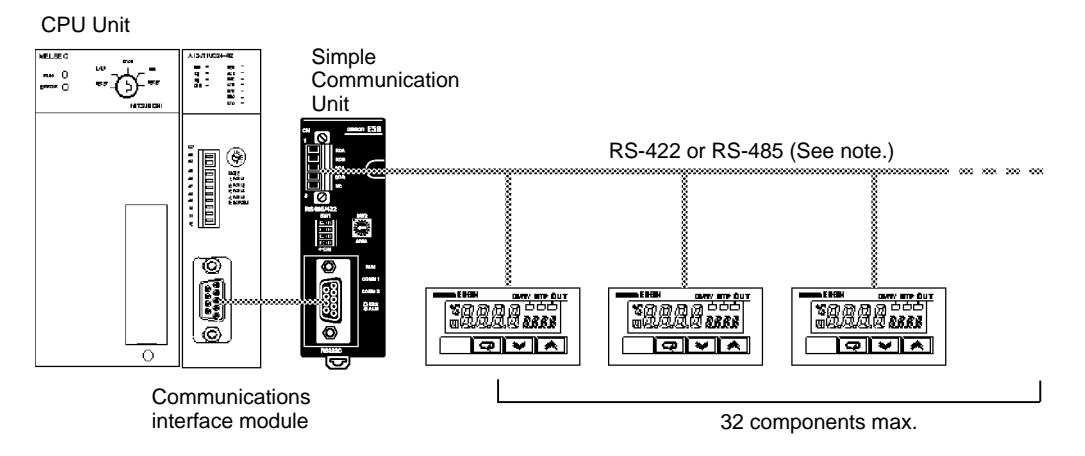

**Note** Use either RS-422 or RS-485. The two methods cannot be combined.

#### **RS-232C Wiring (9-pin D-Sub on Communications Interface Module)**

The following table shows the cable wiring between the Simple Communications Unit and the communications interface module when there is a 9-pin D-Sub connector on the communications interface module. (The Simple Communications Unit has a 9-pin D-Sub connector.)

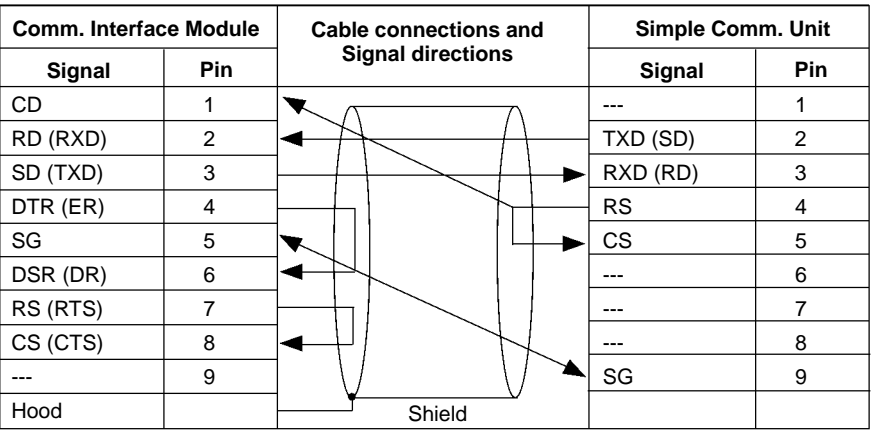

#### **RS-232C Wiring (25-pin D-Sub on Communications Interface Module)**

The following table shows the cable wiring between the Simple Communications Unit and the communications interface module when there is a 25-pin D-Sub connector on the communications interface module. (The Simple Communications Unit has a 9-pin D-Sub connector.)

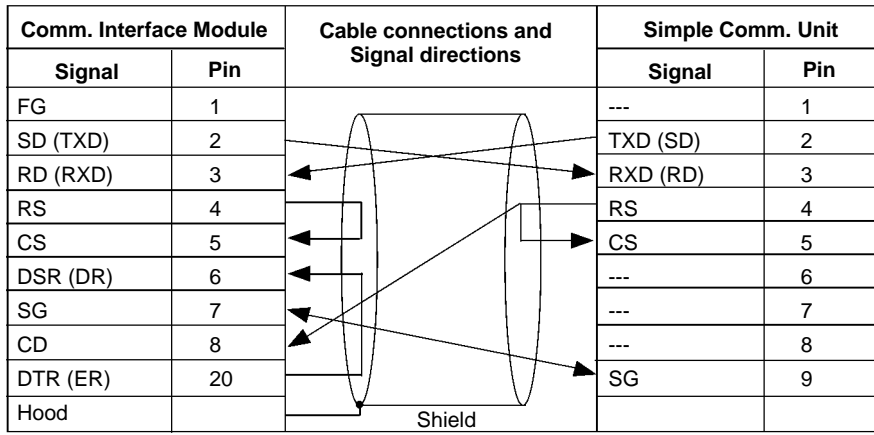

# **3-4 Simple Communications Unit Settings**

Observe the following two precautions when changing the Unit's switch settings.

- Always turn OFF the power before changing the Simple Communications Unit's settings.
- To prevent malfunctioning from static discharge, never touch the setting switches when the power is ON.

#### **RS-422/RS-485 Switch (SW1)**

Selects whether RS-422 or RS-485 communications are used for communications with the connected OMRON components.

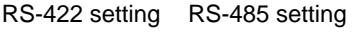

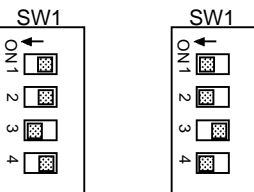

The following table shows the factory settings (RS-485 communications).

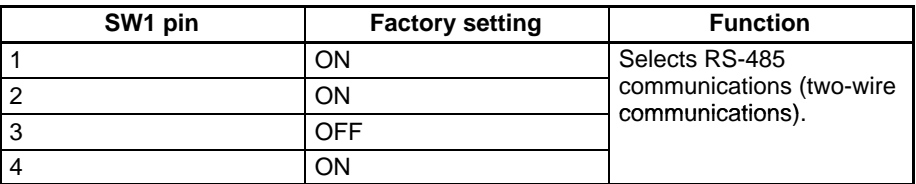

**Note** See page 11 for more details on the function of SW1.

#### **Start Area Setting Switch (SW2)**

Sets the starting word of the "start area" that contains the Simple Communications Unit's operational settings. Pins 9 and 10 of SW3 (located on the side of the Unit) determine which register area in Device Memory are used.

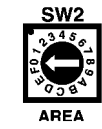

The following table shows the factory settings for SW2 and SW3 pins 9 and 10.

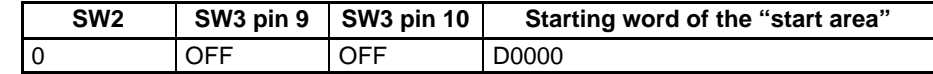

**Note** See page 12 for tables showing all of the possible settings of SW2 and SW3 pins 9 and 10.

#### **Communications Settings and Device Memory Selection Switch (SW3)**

Sets communications speed with the communications interface module, communications speed and communications conditions with the connected components, and the location in Device Memory used by the Module. Set the same communications speeds and communications settings in the Module and communications components. (The Module's communications conditions are fixed to the following: 7 data bits, even parity, and 2 stop bits.)

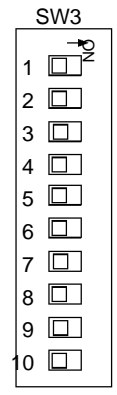

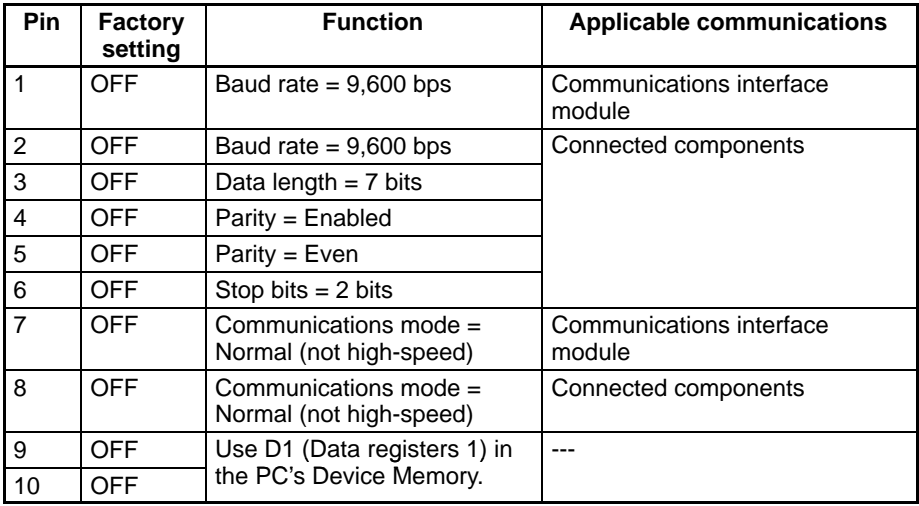

**Note** See page 14 for more details on SW3 pin settings.

#### **Terminator Switches (SW4)**

Turn ON pins 1 and 2 if the Simple Communications Unit is at the end of the RS-422/RS-485 transmission path. The factory setting for SW4 is both pins OFF (no terminating resistance.)

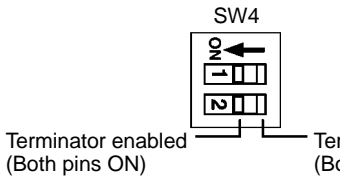

rminator disabled (Both pins OFF)

- **Note** 1. The terminating resistance is 235 Ω with RS-422 communications. Keep the total combined terminating resistance above 110 Ω.
	- 2. The terminating resistance is 118  $\Omega$  with RS-485 communications. Keep the total combined terminating resistance above 54  $Ω$ .

# **3-5 PC and Communications Interface Module Settings**

Make the following settings in the PC and communications interface module.

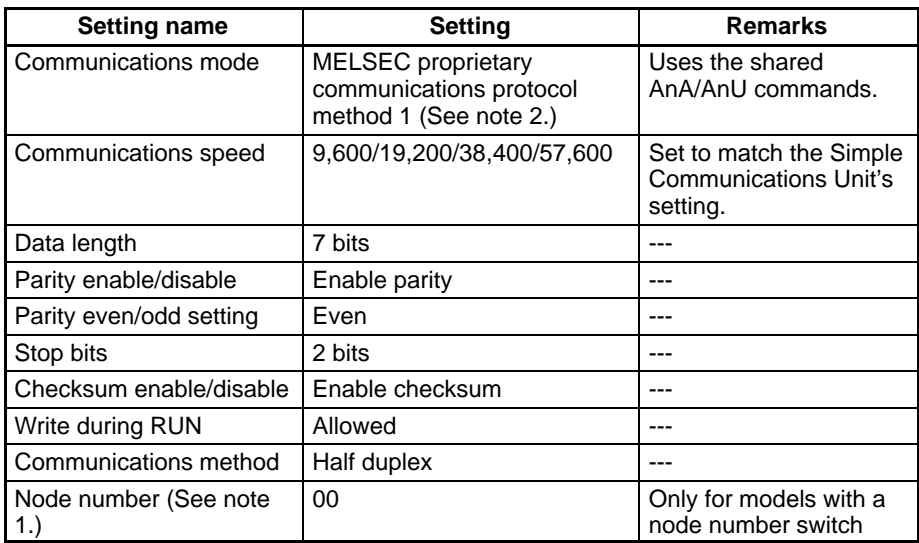

- **Note** 1. The node number setting is required only with models equipped with a node number setting switch.
	- 2. The usable component number setting range depends upon the component being used, as shown in the following table. Allocate Device Memory using a component number range that can actually be used by the sequencer CPU being accessed.

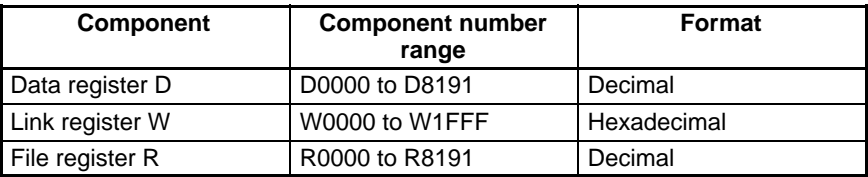

# **3-6 Connected Component Settings**

Make the following settings in the components connected to the Simple Communications Unit. Refer to the component's manuals for details on these settings.

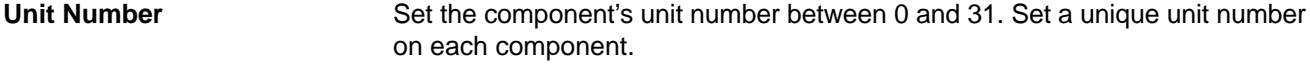

Set the same communications settings that were set for the Simple Communications Unit in *3-4 Simple Communications Unit Settings*. **Communications Settings**

Specify "Enable Communications Writing (Remote)" for the setting mode. If "Disable Communications Writing (Local)" is specified, it won't be possible to change the component's SVs. **Enable Remote Communications Writing**

Terminating resistance must be set on the components at the ends of the RS-422/RS-485 communications cable. Turn on the termination resistance switch on the last component. **Terminating Resistance**

# **3-7 Component Memory Settings and Component Communications**

This section explains the basic steps required to establish communications with the connected components. See *Section 4 Device Memory* for details on the actual Device Memory settings.

Write the following program sections in the user program to make the settings necessary for communications with the connected components.

## **3-7-1 Device Memory Settings**

Verify that the components that you want to connect are supported by the E58-CIFM1. Determine whether the components can communicate by SYS-WAY or CompoWay/F communications.

Write the following program sections at the beginning of the user program so that the necessary Device Memory settings are made when the power is turned ON.

#### **1. 2. 3...** 1. Set the Start Area

- Set the number of connected components (32 max.)
- 2. Set Parameters in the Control Data Area
	- When using SYSWAY communications, set each component's segment information.
	- When using SYSWAY communications, select and set a command group that contains the values that you want to read or write.
	- Set the communications protocol.
	- When using SYSWAY communications, set the starting addresses of each component's read/write areas.
	- When using CompoWay/F communications, set the starting addresses of each component's read/write variable type areas.
- 3. When using CompoWay/F communications, set the variable type and variable address of each variable that you want to read or write. (Set this information in the read/write variable type area.)
- 4. When writing data, set the data that you want to write in the write data area.

## **3-7-2 Starting Communications with the Components**

Use the following procedure to start communications with the connected components.

*1, 2, 3...* 1. Set the RUN/Stop control digit to 1 (RUN).

The RUN/Stop control digit is in the first word (the Simple Communications Unit control word) in the Start Area. See *Simple Communications Unit Control* on page 31 for details.

2. Turn ON the Read Command Bit or Write Command Bit of the desired components. These communications control bits are in the Start Area. See *Communications Control Words* on page 33 for details.

Changes to the following values are recognized only when the Simple Communications Unit control word's RUN/Stop digit is switched from Stop to RUN. When one of these values has been changed, switch the Simple Communications Unit from RUN to Stop and then back to RUN again.

- Segment information
- Command group
- Communications protocol
- Starting addresses of read/write data areas
- Starting addresses of read/write variable type areas

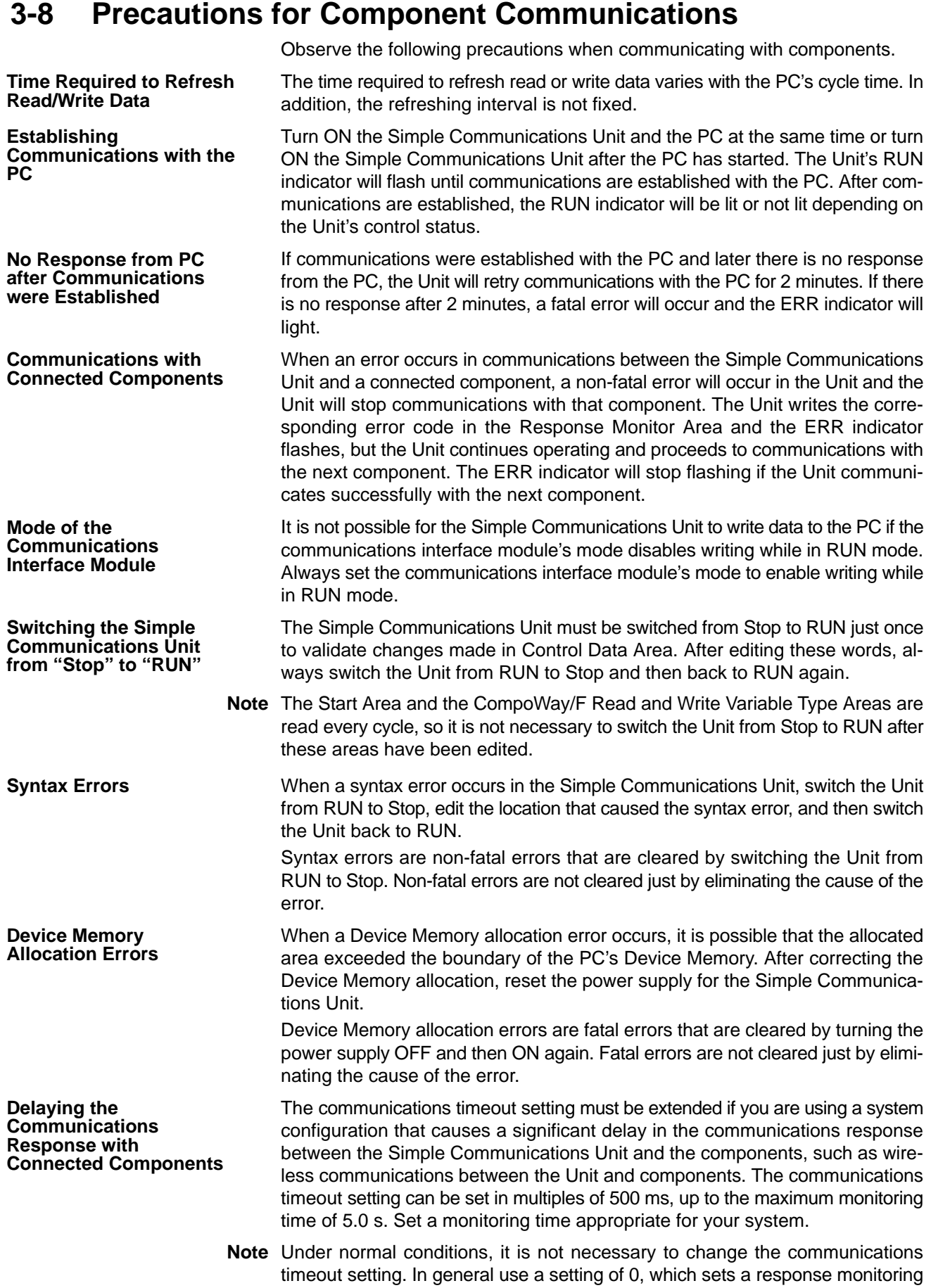
time of 500 ms. Refer to *Simple Communications Unit Control* on page 31 for details on the communications timeout setting.

**Selecting RAM Write Mode or RAM Backup Mode**

When selecting the RAM write mode or backup mode, program the selection operation command so that it is sent in only one scan. Some components write to non-volatile memory when this command is received, so the service live of the non-volatile memory will be reduced if the command is received every scan.

### **3-9 Error Processing**

The Simple Communications Unit can detect two kinds of errors: fatal errors that cause the ERR indicator to light and non-fatal errors that cause the ERR indicator to flash. The following tables show the likely causes of these errors and the error processing required.

### **3-9-1 Fatal Errors (ERR Indicator Lit)**

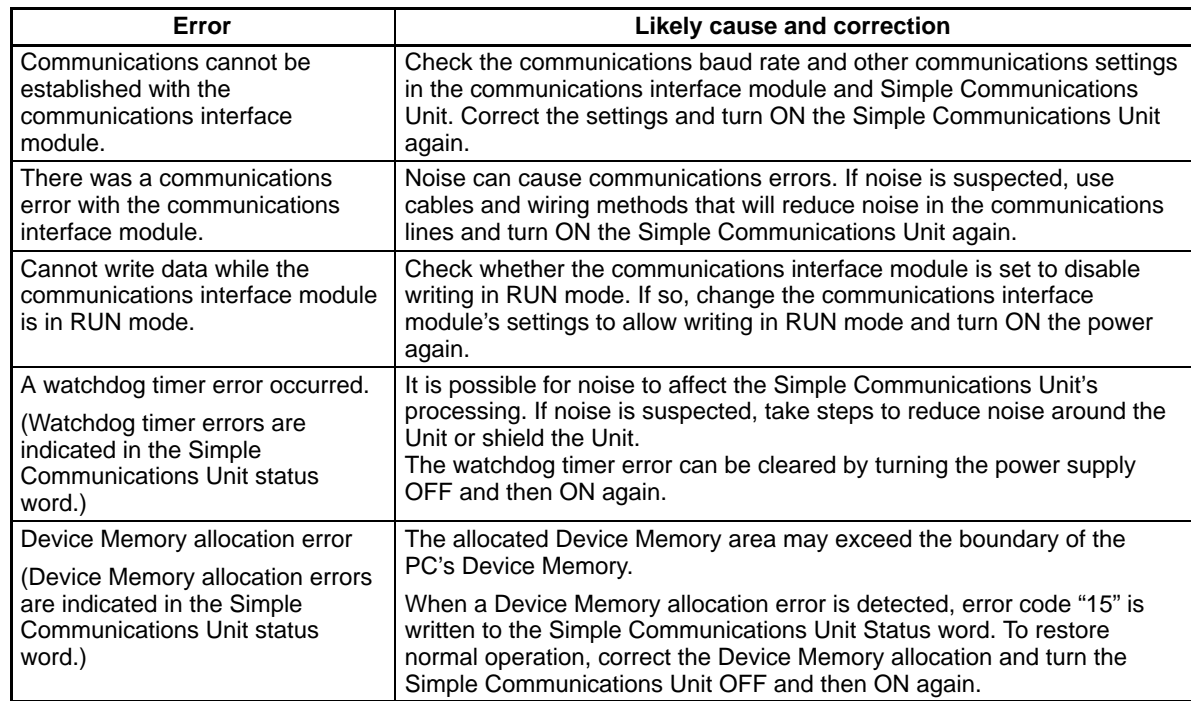

### **3-9-2 Non-fatal Errors (ERR Indicator Flashing)**

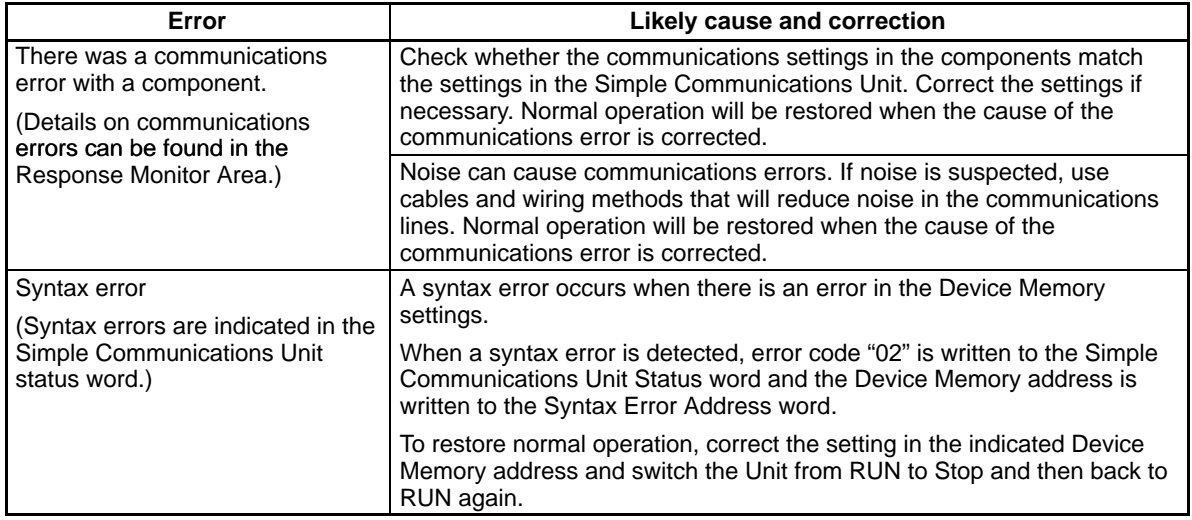

# **SECTION 4 Device Memory**

This section explains the functions of the CPU Unit's Device Memory that is used to exchange data with the E58-CIFM1 Simple Communications Unit.

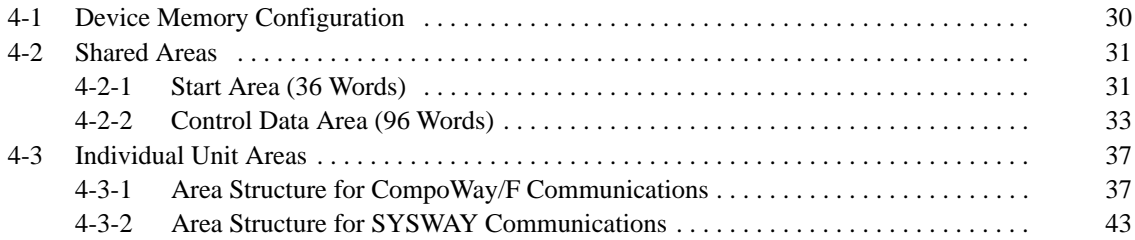

# **4-1 Device Memory Configuration**

The following diagram shows the configuration of the Device Memory.

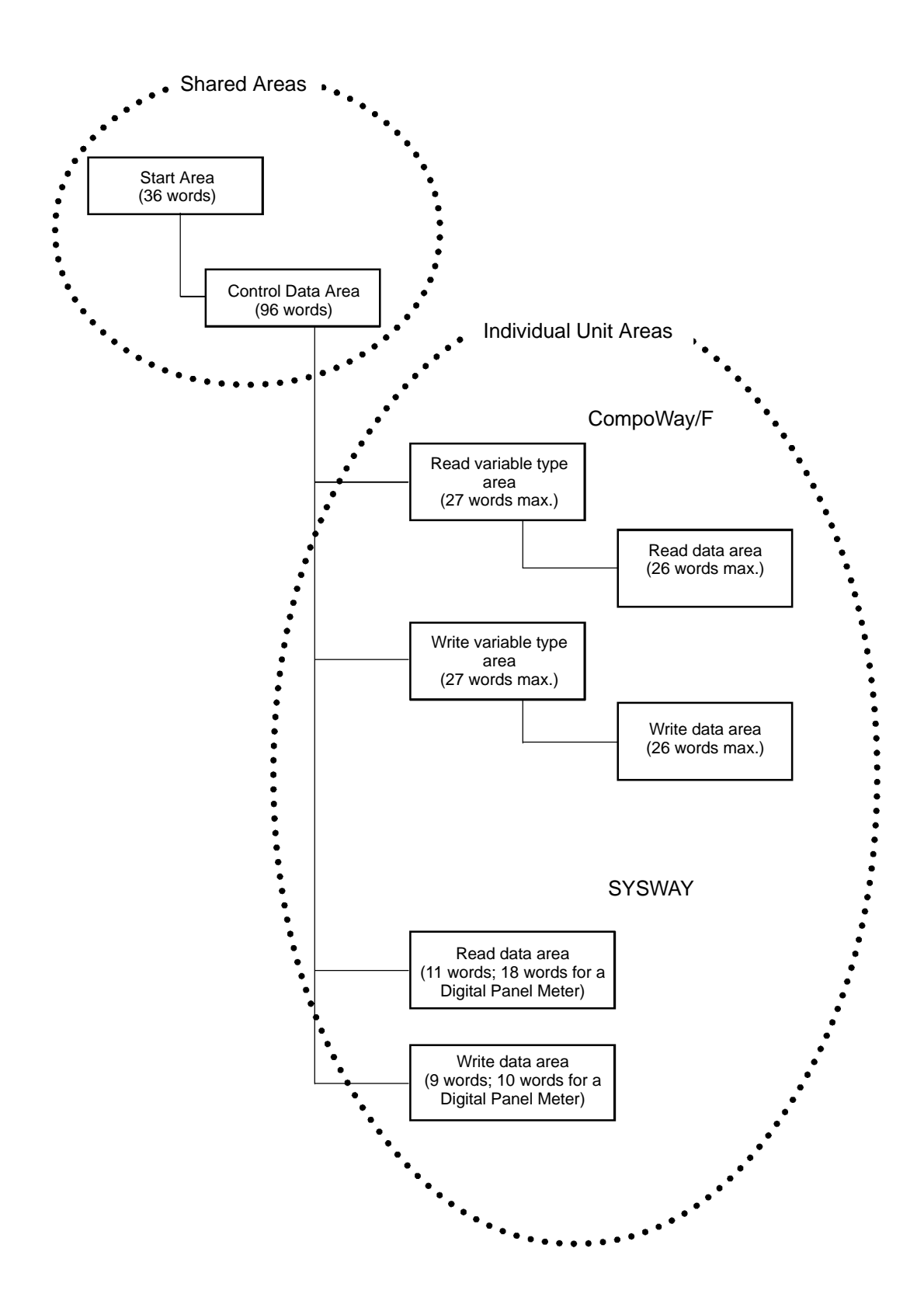

### **4-2 Shared Areas**

The Start Area and Control Data Area are shared by all of the Units (components).

### **4-2-1 Start Area (36 Words)**

The starting address of the Start Area is set with switch SW2 and SW3 pins 9 and 10. Refer to *Start Area Setting Switch (SW2)* on page 12 for tables showing the possible settings for the starting address of the Start Area.

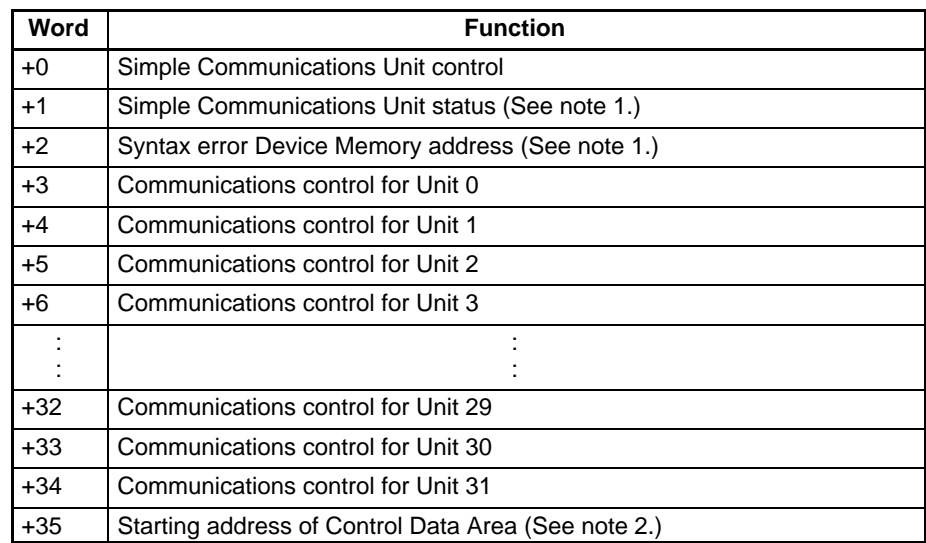

- **Note** 1. These words are used to notify the CPU Unit of the Simple Communications Unit's status, so do not overwrite the contents of these words.
	- 2. Specify a starting address within the region of Device Memory selected with switch SW2 and SW3 pins 9 and 10. (If Data Registers 1 or Data Registers 2 has been selected, it is all right to set a value that overlaps these areas.)

#### **Simple Communications Unit Control (Offset: +0)**

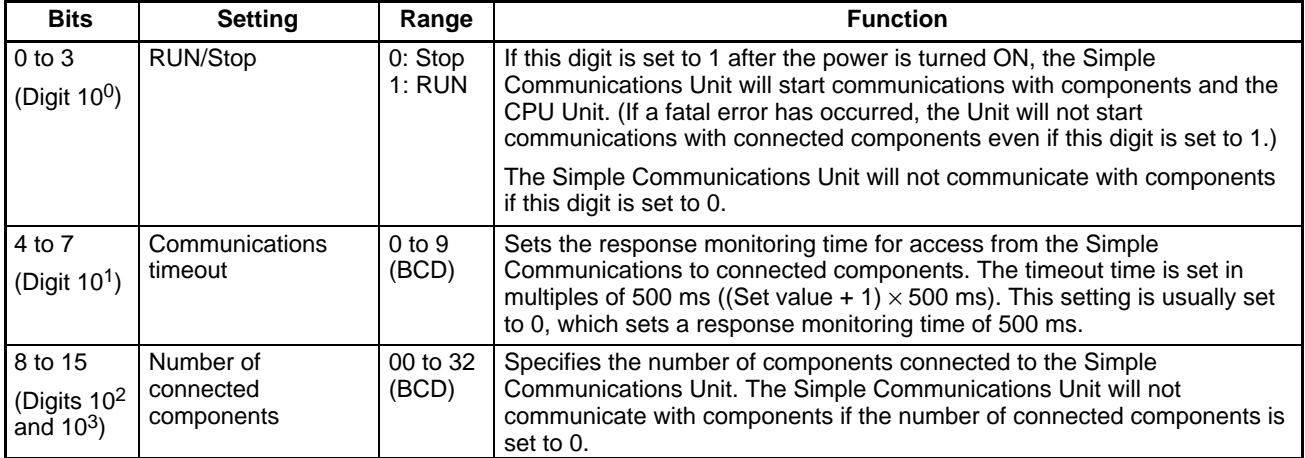

### **Simple Communications Unit Status (Offset: +1)**

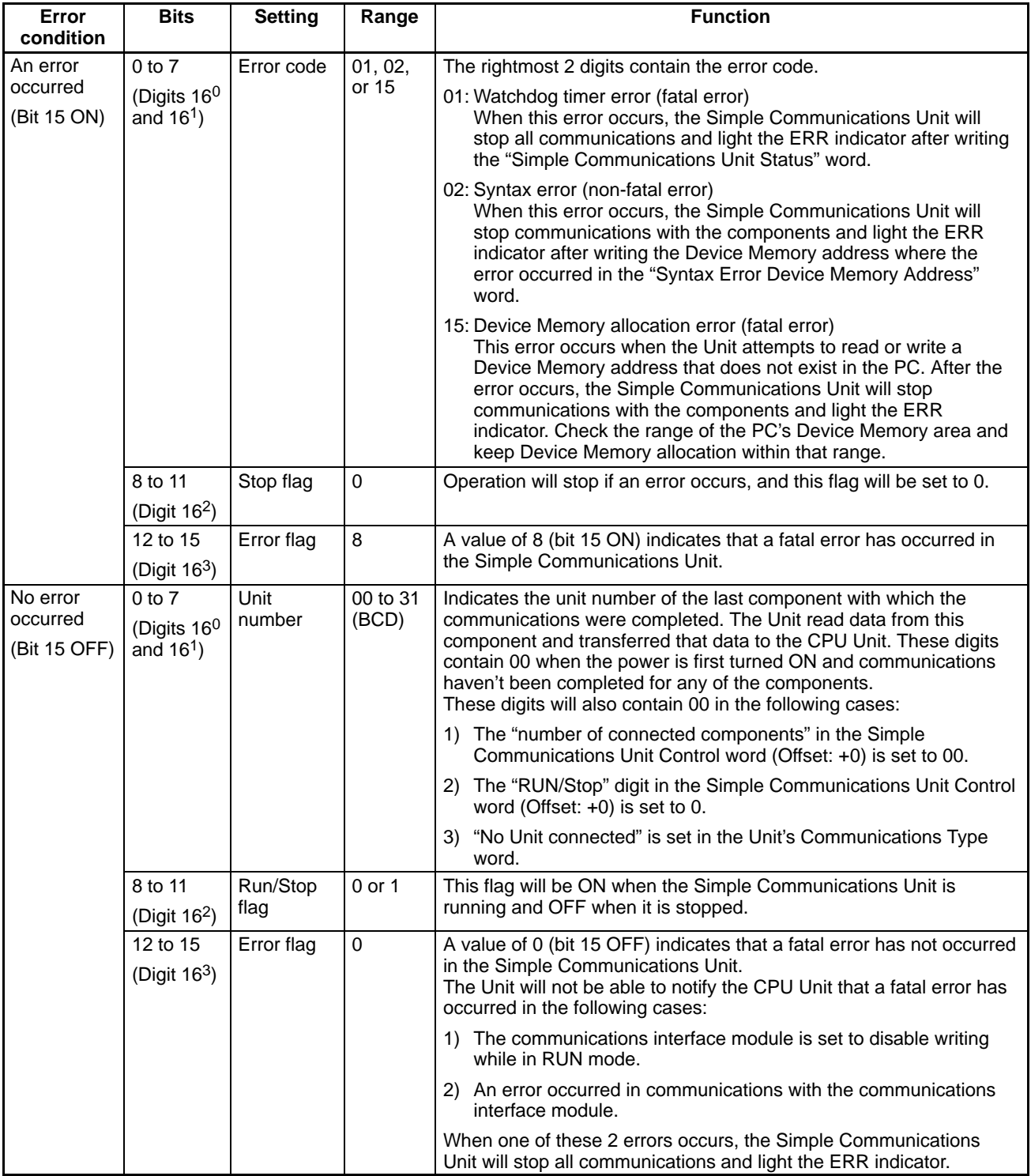

#### **Syntax Error Device Memory Address (Offset: +2)**

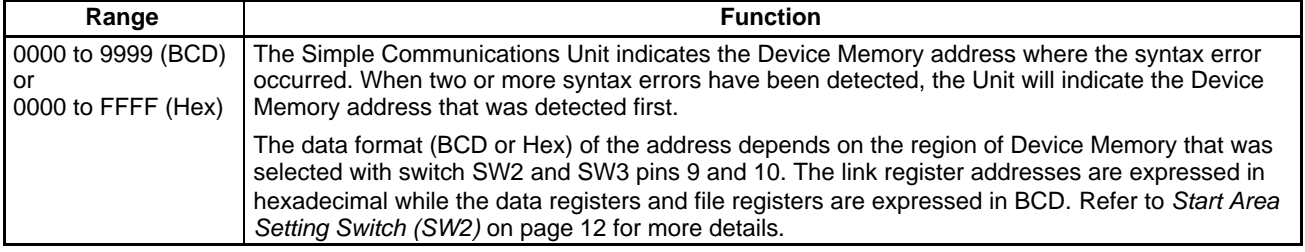

#### **Communications Control Words (Offset: +3 to +34)**

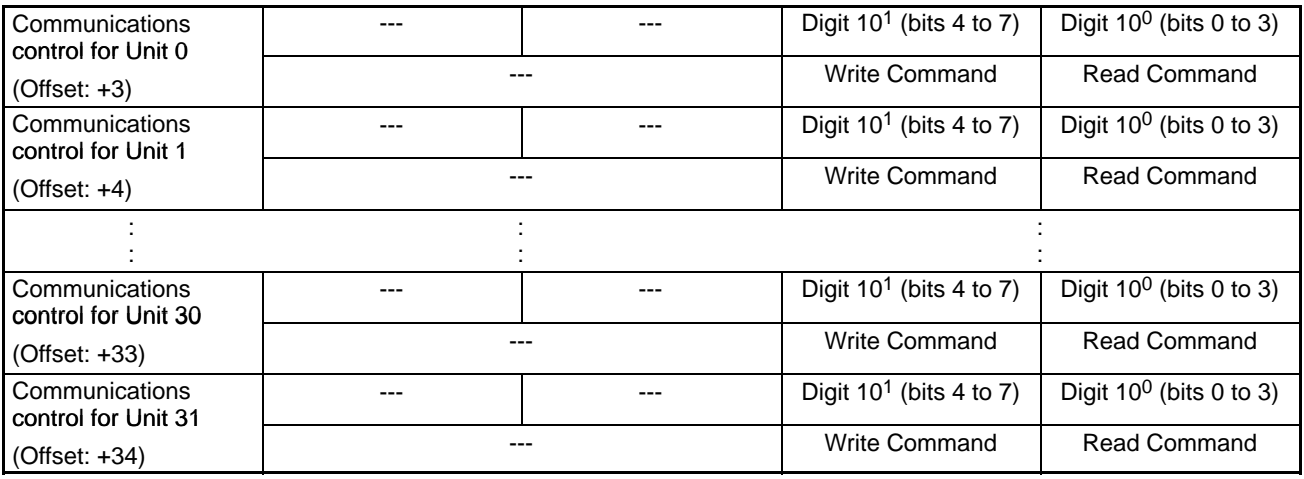

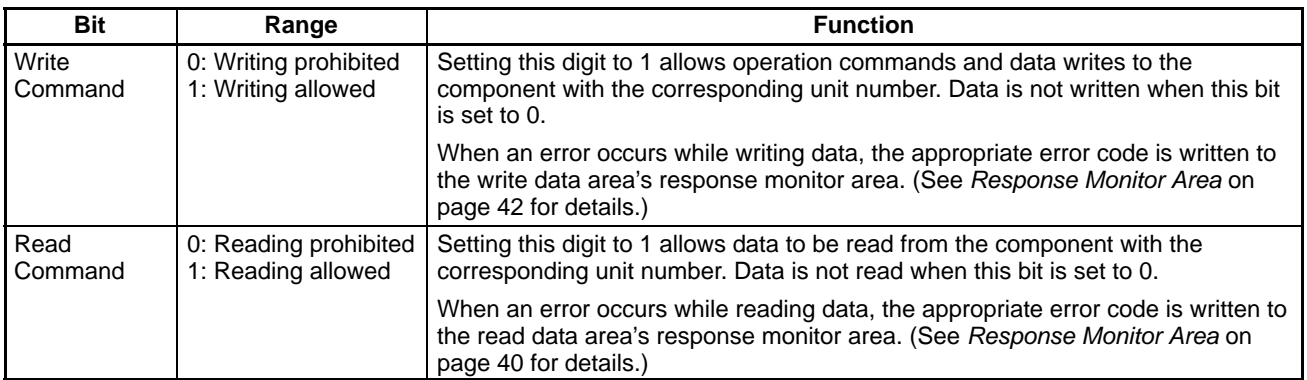

**Note** A Temperature Controller's non-volatile memory can be overwritten a limited number of times. If data is being written to a Temperature Controller frequently, either set the Write Command Bit to 0 after writing is completed, or set the write mode for the Temperature Controller to RAM write mode to preserve the service life of the non-volatile memory.

Similarly when the operation command selects the RAM write mode or backup mode, program the operation command so that it is sent in only one scan. Some components write to non-volatile memory when this command is received, so the service live of the component's non-volatile memory will be reduced if the command is received every scan.

#### **Starting Address of Control Data Area (Offset: +35)**

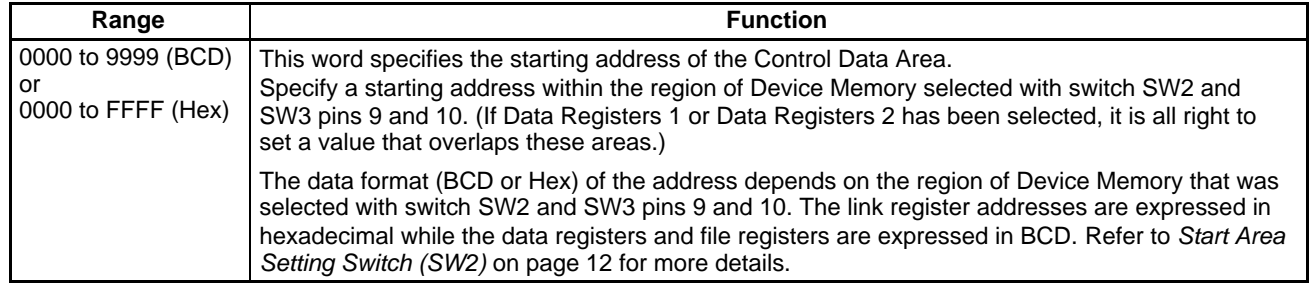

### **4-2-2 Control Data Area (96 Words)**

The control data area contains 96 words that are used to control operation of the Simple Communications Unit and monitor the Unit's operating status. Ensure that there are 96 words available for the Control Data Area regardless of the number of connected Units. Set the Control Data Area's starting Device Memory address in the last word of the Start Area.

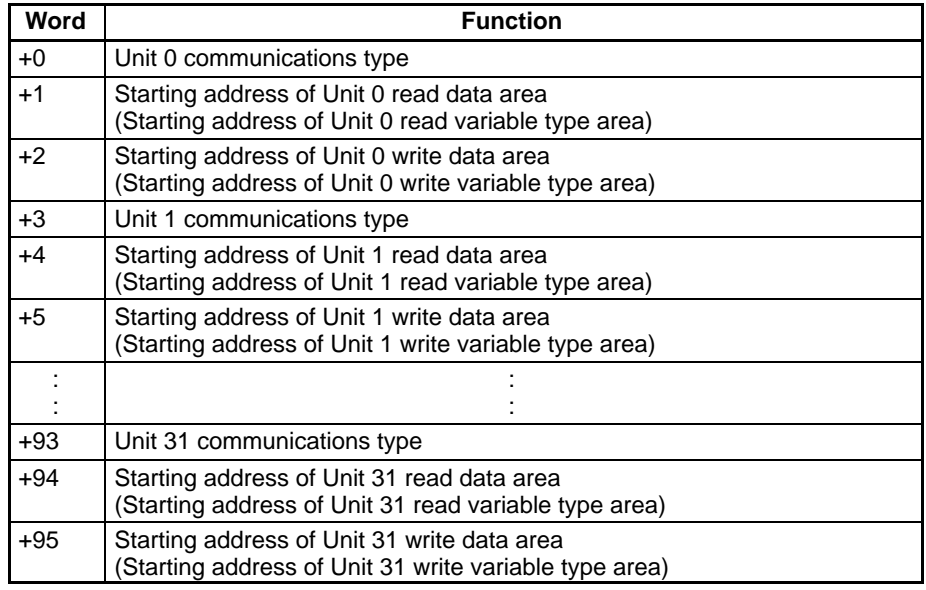

The following table shows the functions of the words in the Control Data Area. (The functions in parentheses are for CompoWay/F communications.)

#### **Unit Communications Type (Offset: +0, +3, +6, ... , +90, and +93)**

Use the following equation to calculate the offset for a given unit number: Offset =  $3 \times$  unit number

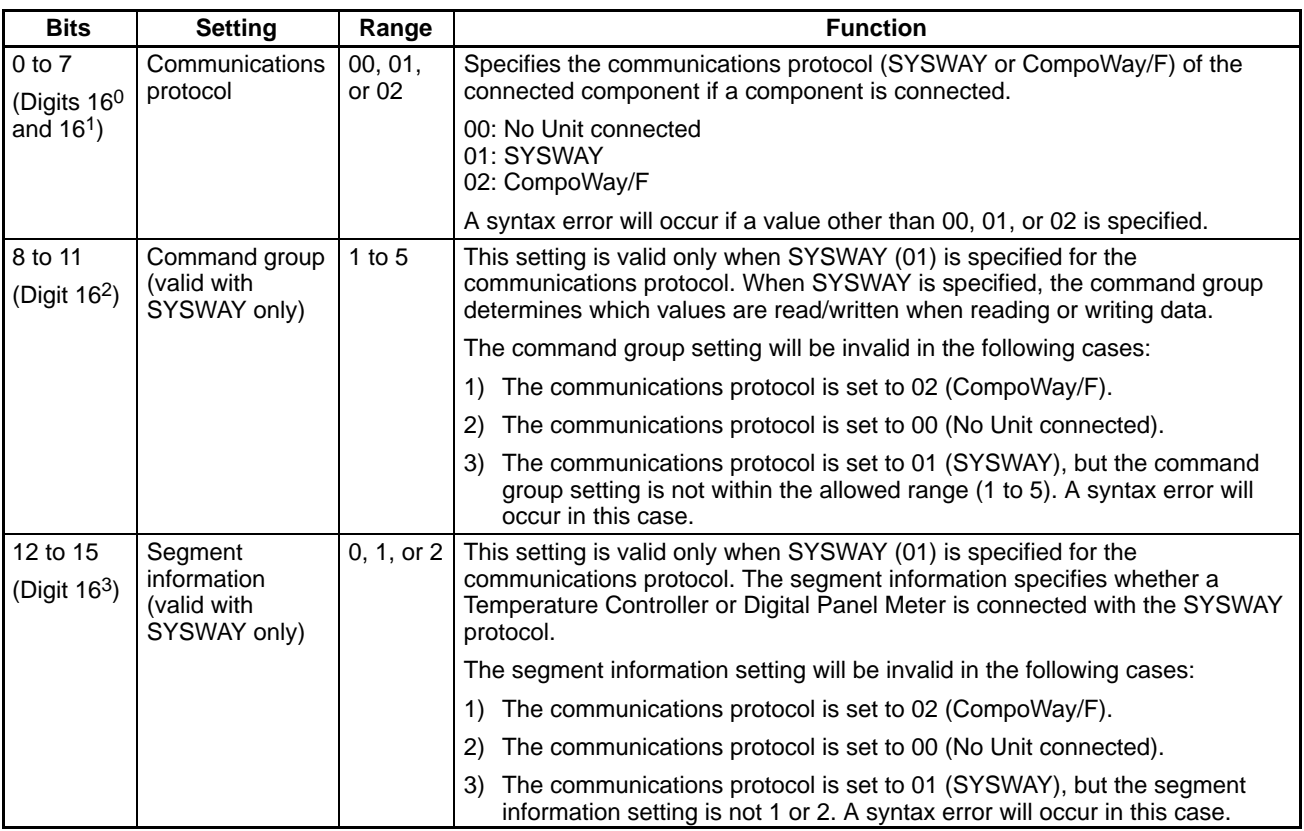

**Note** The command group and segment information settings are valid only when the communications protocol is set to SYSWAY. These settings are not valid when the communications protocol is set to CompoWay/F.

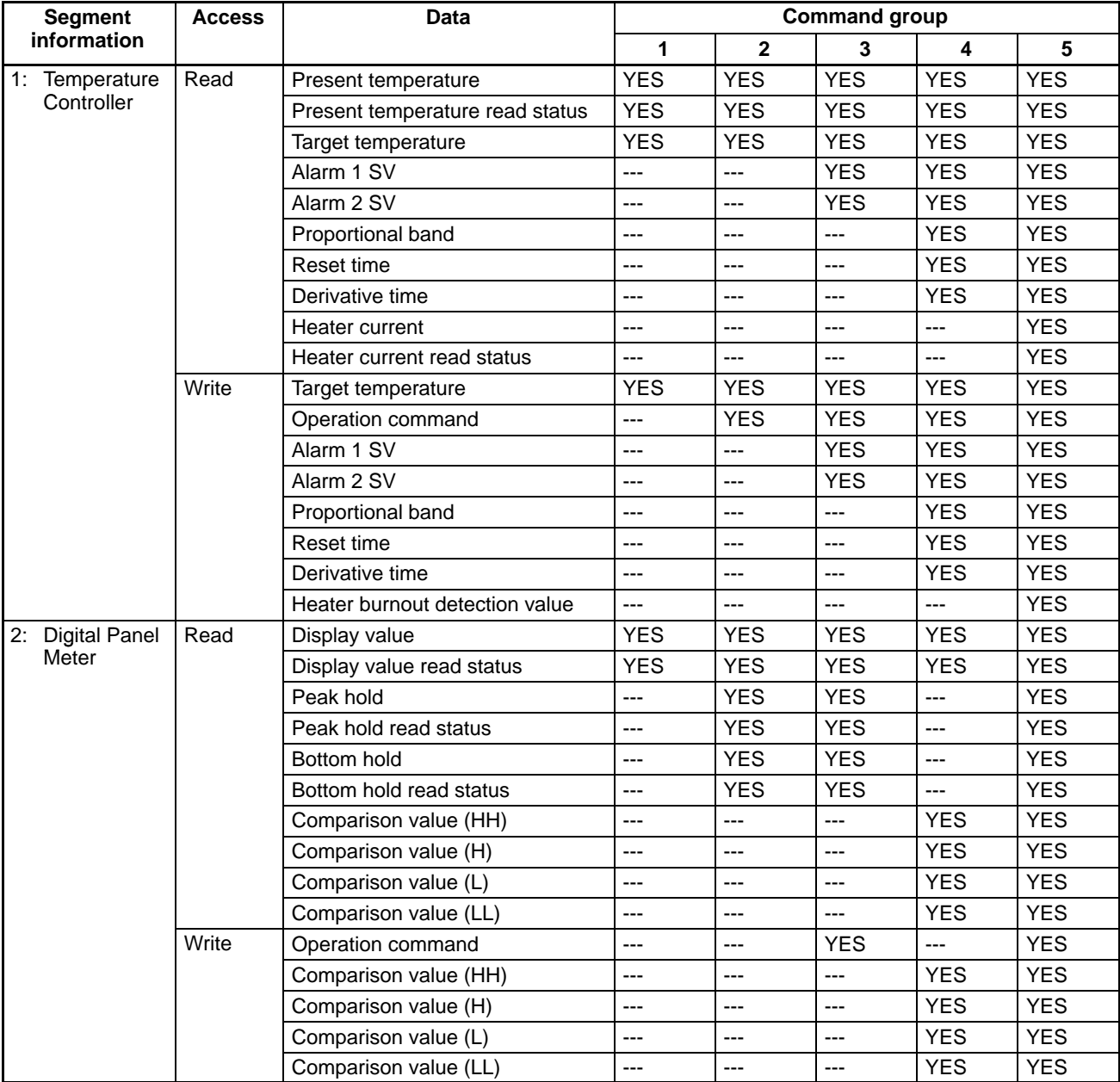

The following table shows the data that will be read and written for each combination of the command group and segment information settings.

#### **Starting Address of Read Data Area or Read Variable Type Area (Offset: +1, +4, ... , +91, and +94)**

Use the following equation to calculate the offset for a given unit number: Offset =  $1 + (3 \times \text{unit number})$ 

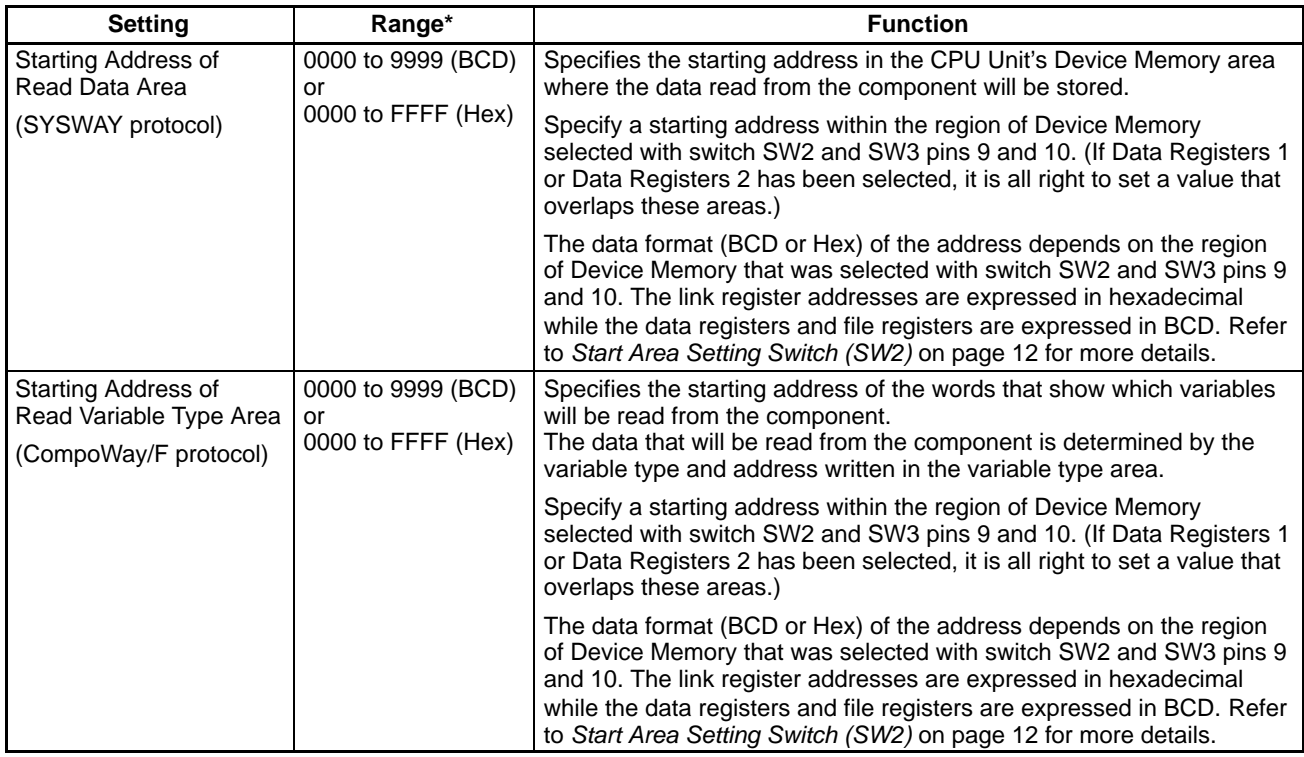

#### **Starting Address of Write Data Area or Write Variable Type Area (Offset: +2, +5, ... , +92, and +95)**

Use the following equation to calculate the offset for a given unit number:

Offset =  $2 + (3 \times \text{unit number})$ 

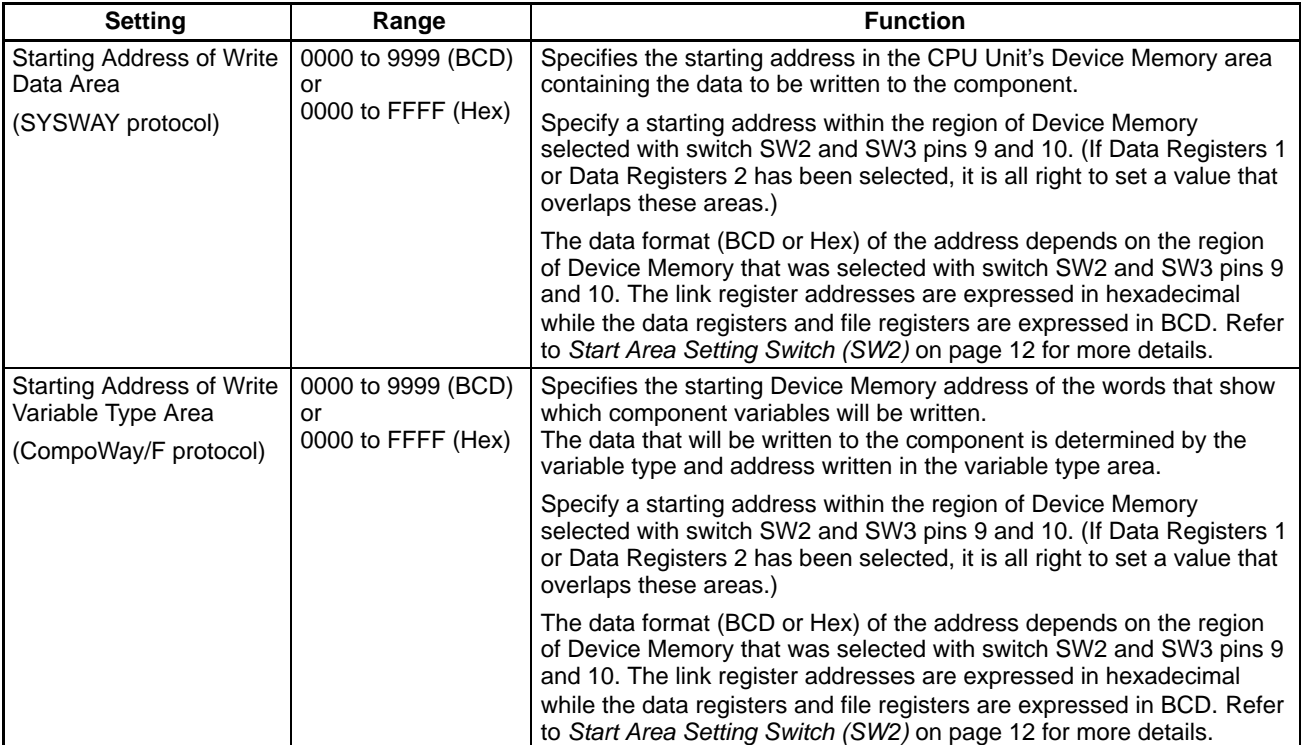

### **4-3 Individual Unit Areas**

The individual Unit areas are used to monitor and set data for individual connected components. The structure of the individual area is different for Compo-Way/F and SYSWAY communications.

### **4-3-1 Area Structure for CompoWay/F Communications**

### **Read Variable Type Area (27 Words Max.)**

When CompoWay/F has been specified as the communications protocol for communications with connected components, this "read variable type area" specifies the variable type and variable address settings for the SVs and PVs that will be read. Up to 12 SVs and PVs can be read for one component at a time.

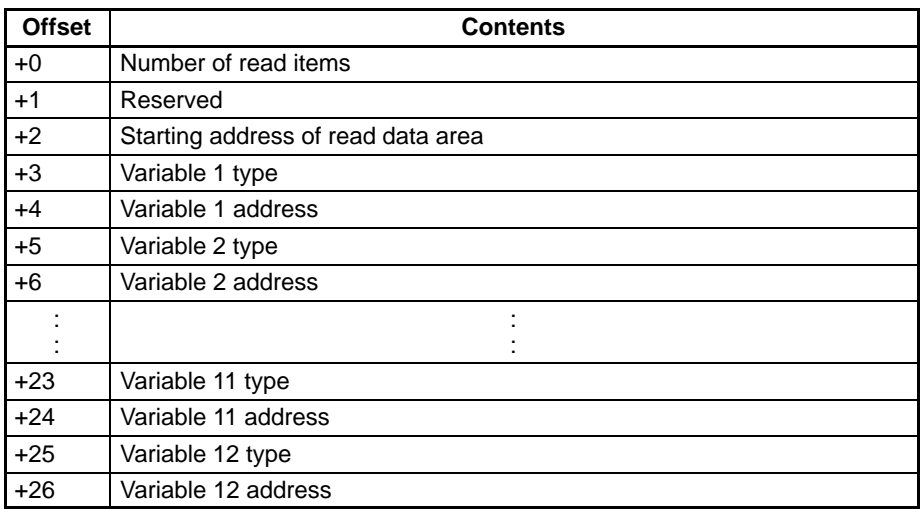

#### **Number of Read Items (Offset: +0)**

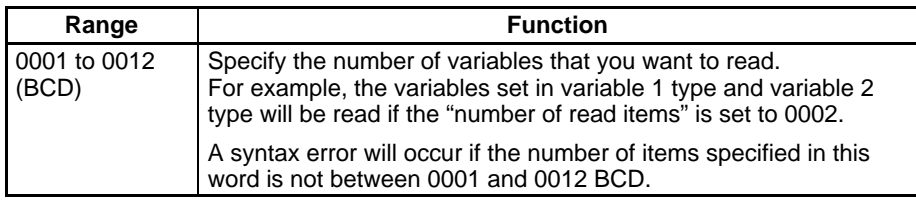

#### **Reserved (Offset: +1)**

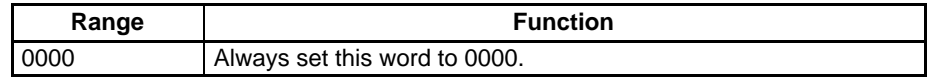

#### **Starting Address of Read Data Area (Offset: +2)**

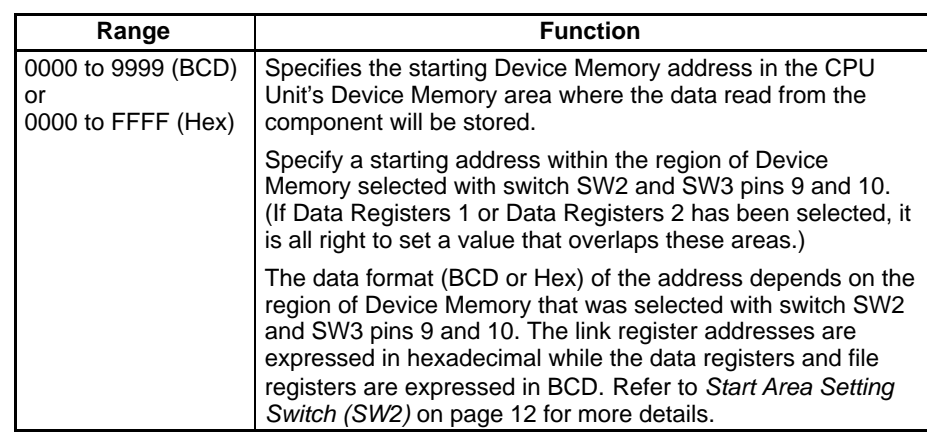

#### **Variable Types (Offset: +3, +5, ... , +23, and +25)**

Use the following equation to calculate the offset for a given variable number: Offset =  $1 + (2 \times \text{variable number})$ 

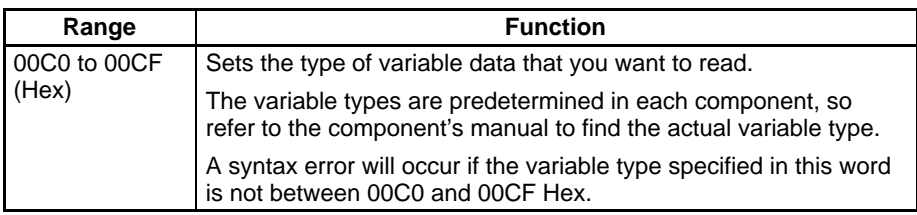

#### **Variable Addresses (Offset: +4, +6, ... , +24, and +26)**

Use the following equation to calculate the offset for a given variable number: Offset =  $2 + (2 \times \text{variable number})$ 

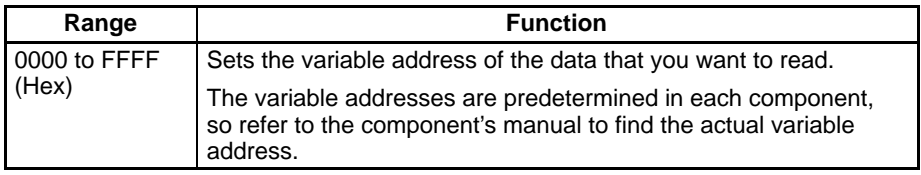

#### **Write Variable Type Area (27 Words Max.)**

When CompoWay/F has been specified as the communications protocol for communications with connected components, this "write variable type area" contains the variable type and variable address settings for the SVs that will be written. Up to 12 SVs can be written for one component at a time.

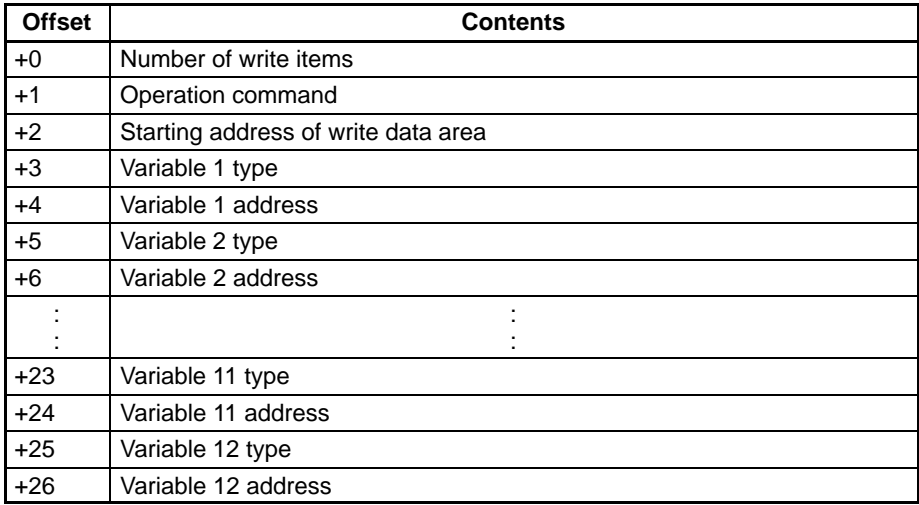

#### **Number of Write Items (Offset: +0)**

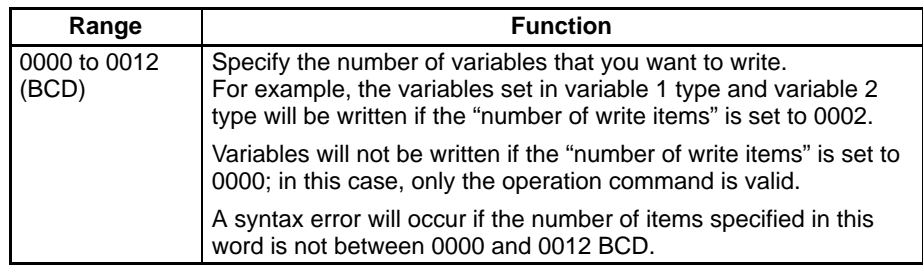

#### **Operation Command (Offset: +1)**

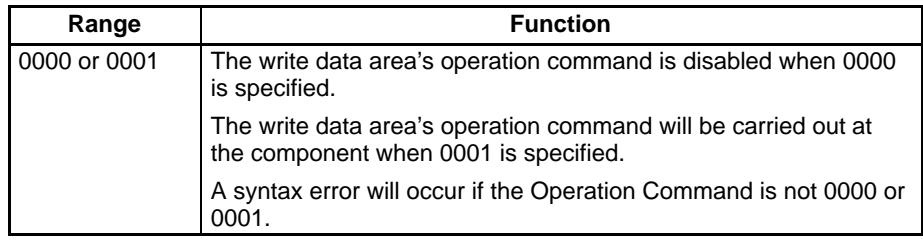

**Note** When the operation command selects RAM write mode or backup mode, program the operation command so that it is sent in only one scan. Some components write to non-volatile memory when this command is received, so the service live of the component's non-volatile memory will be reduced if the command is received every scan.

#### **Starting Address of Write Data Area (Offset: +2)**

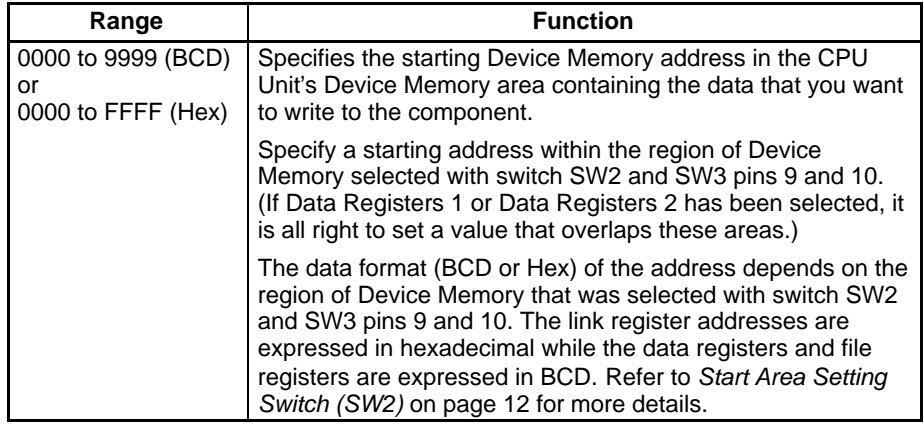

#### **Variable Types (Offset: +3, +5, ... , +23, and +25)**

Use the following equation to calculate the offset for a given variable number: Offset =  $1 + (2 \times \text{variable number})$ 

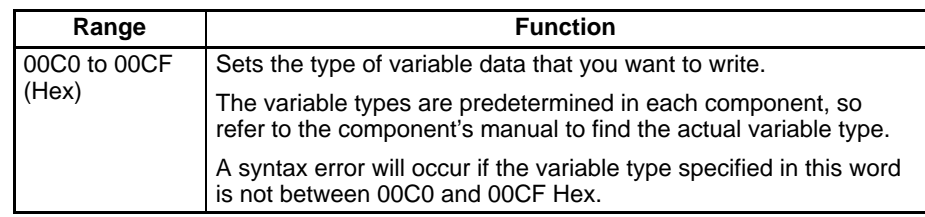

#### **Variable Addresses (Offset: +4, +6, ... , +24, and +26)**

Use the following equation to calculate the offset for a given variable number: Offset =  $2 + (2 \times \text{variable number})$ 

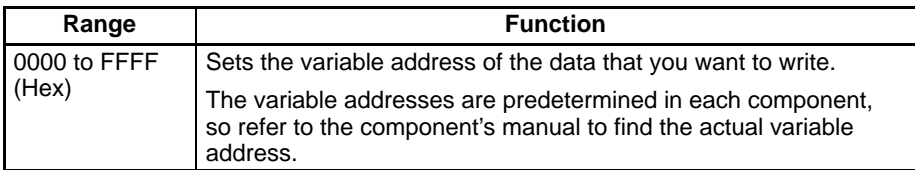

### **Read Data Area (26 Words Max.)**

The starting address of the "read data area" is specified in the "read variable type area." This "read data area" stores the variable data read from the component.

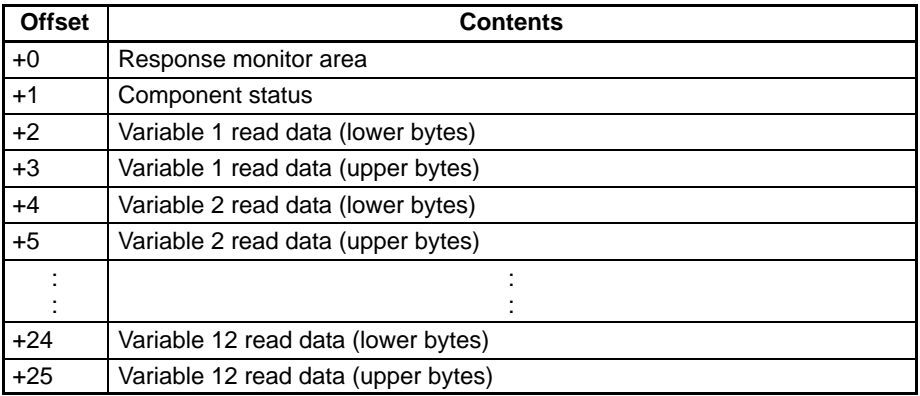

#### **Response Monitor Area (Offset: +0)**

This area contains the results of communications when communicating with the component to read variables.

*1, 2, 3...* 1. End Code = 00

When the function's end code is 00, the "response monitor area" contains the CompoWay/F response code.

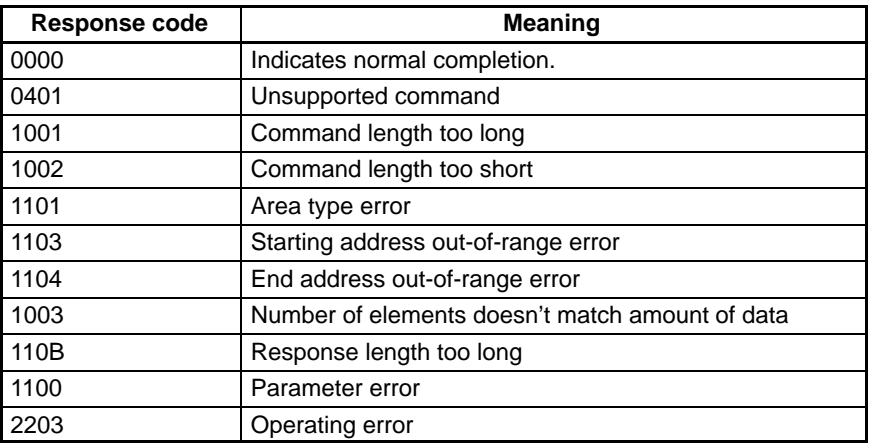

2. End Code  $\neq$  00

When an error occurs and the function's end code is a value other than 00, the "response monitor area" contains the end code (error code). The value of FF in the first two digits indicates that an error occurred during transmission of the CompoWay/F command.

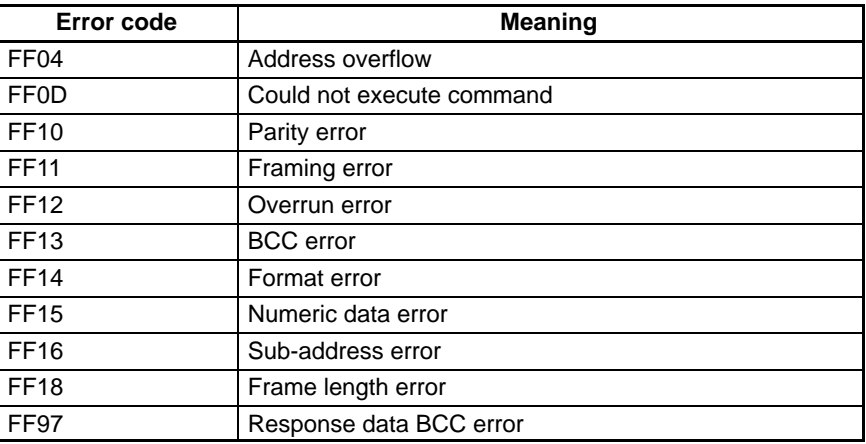

#### 3. Timeout error occurred

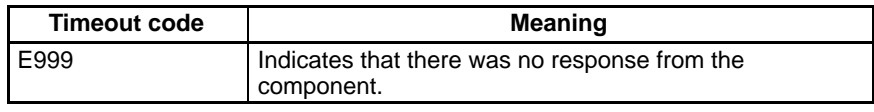

#### **Component Status (Offset: +1)**

This word contains the component's controller status in four-digit hexadecimal.

#### **Read Data (Offset: +2, +4, ... , +22, and +24)**

The read data is contained in two words starting at offset  $2 \times n$  (n = variable number.)

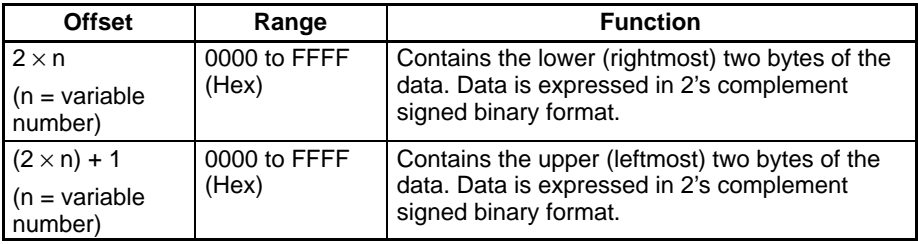

The variable data read from a component can have a value ranging from 0000 0000 to FFFF FFFF. The read data will be 0000 0000 if a communications error occurred. The following example shows the contents of the read data area when a communications error occurred while reading the variable 2 read data.

- Response Monitor Area: Contains the error code.
- Status: Contains the controller status.
- Read data 1: Contains the data read from the component.
- Read data 2: Contains 0000 0000.
- Remaining read items: Contain 0000 0000.
- **Note** 1. The decimal point position has to be managed by the user since the component's decimal point position is not transferred in CompoWay/F communications.
	- 2. BCD format is used with Digital Panel Meters (K3N $\square$ ). For details, refer to the manual for the model used.

#### **Write Data Area (26 Words Max.)**

The starting address of the "write data area" is specified in the "write variable type area." Store the variable data that you want to write to the component in this "write data area."

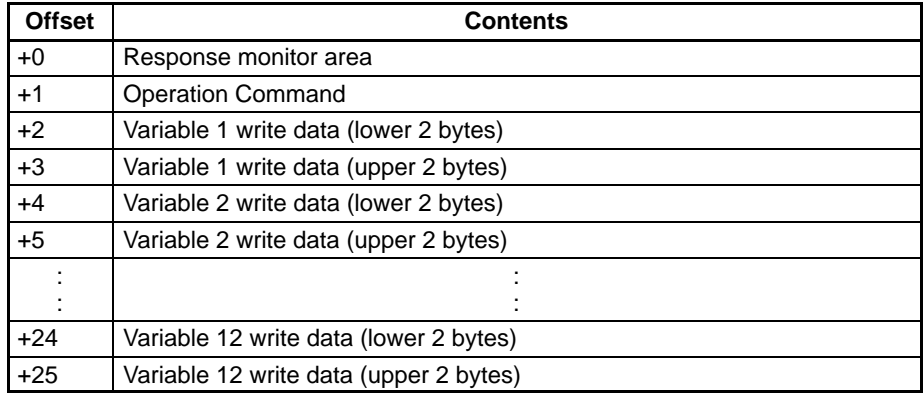

#### **Response Monitor Area (Offset: +0)**

This area contains the results of communications when communicating with the component to write variables.

*1, 2, 3...* 1. End Code = 00

When the function's end code is 00, the "response monitor area" contains the response code.

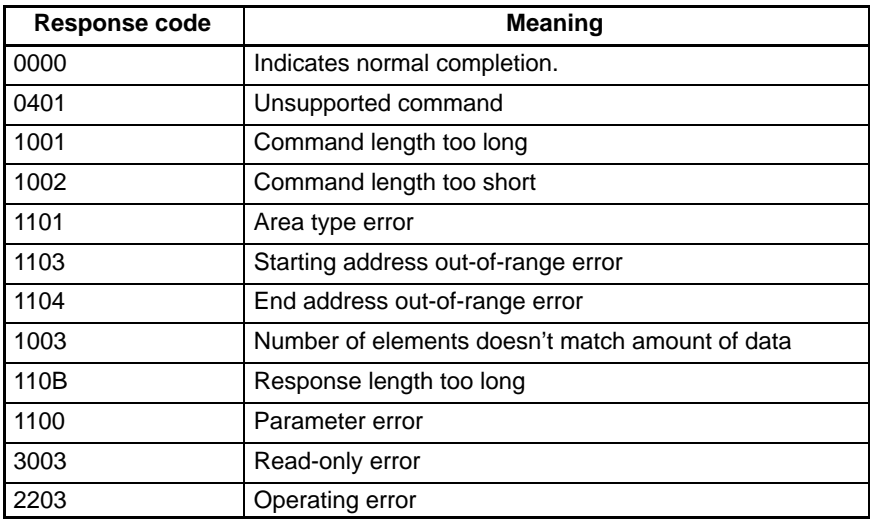

#### 2. End Code  $\neq$  00

When an error occurs and the function's end code is a value other than 00, the "response monitor area" contains the end code (error code). The value of FF in the first two digits indicates that an error occurred during transmission of the CompoWay/F command.

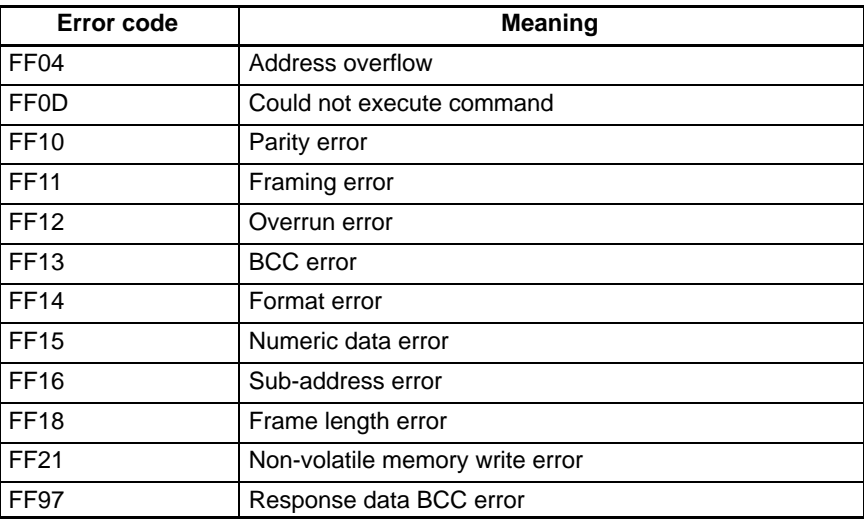

#### 3. Timeout error occurred

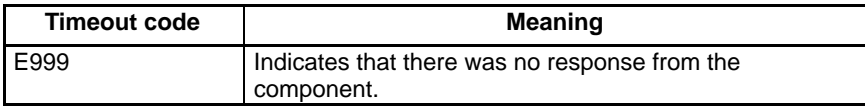

#### **Operation Command (Offset: +1)**

Refer to the component's Operation Manual for details on the command codes for the various CompoWay/F communications functions.

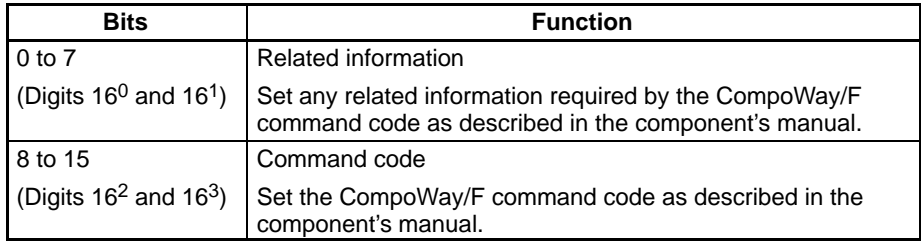

- **Note** 1. SVs cannot be written in a cycle in which operation command "0600" has been specified.
	- 2. When the operation command selects RAM write mode or backup mode, program the operation command so that it is sent in only one scan. Some components write to non-volatile memory when this command is received, so the service live of the component's non-volatile memory will be reduced if the command is received every scan.

#### **Write Data (Offset: +2, +4, ... , +22, and +24)**

The write data is contained in two words starting at offset  $2 \times n$  (n = variable number.)

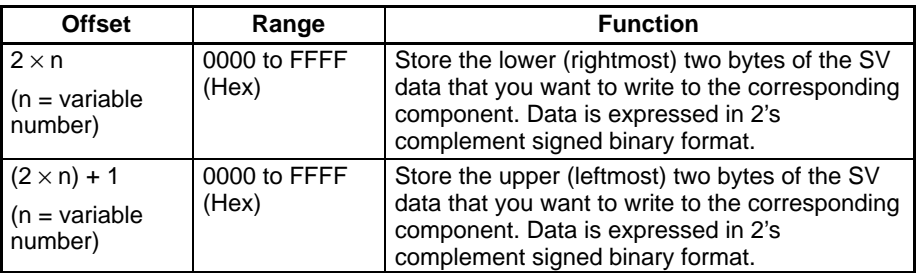

If a communications error occurs, the write operation that is in progress will be stopped and the next write operation will be executed. The Write Command Bit will be reset to 0.

The following example shows the results of the write operation when a communications error occurred while writing variable 2.

- Response Monitor Area: Contains the error code.
- Operation Command: The operation command won't be executed.
- Variable 1 write data: The SV will be written normally.
- Variable 2 write data: The SV won't be written.
- Remaining write items: SVs won't be written.
- **Note** 1. The decimal point position has to be managed by the user since the component's decimal point position is not transferred in CompoWay/F communications.
	- 2. BCD format is used with Digital Panel Meters (K3N<sup>n</sup>). For details, refer to the manual for the model used.

### **4-3-2 Area Structure for SYSWAY Communications**

#### **Read Data Area: Temperature Controllers (11 Words)**

The following data will be read from a Temperature Controller when SYSWAY has been specified as the communications protocol.

The starting address of the "read data area" is specified in the "control data area." Select any one of the 5 command groups to specify which PVs and SVs

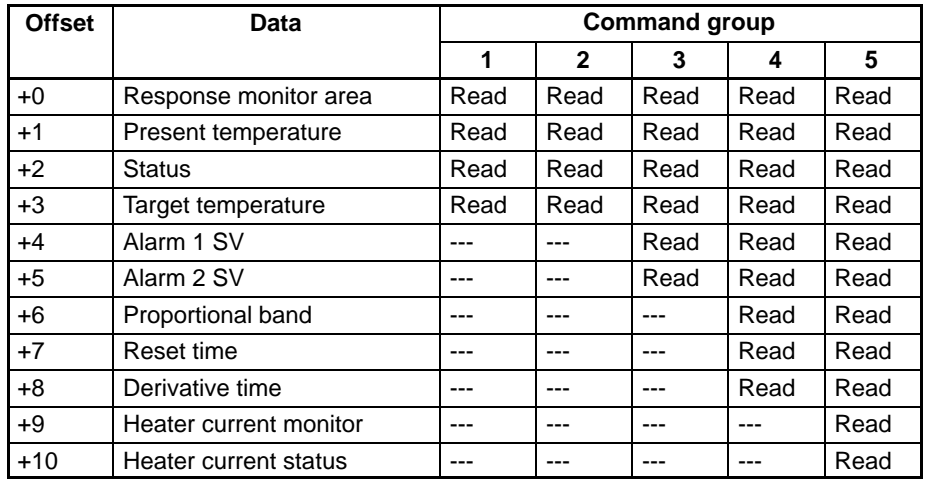

will be read, although 11 Device Memory words will be allocated to the read data area regardless of the command group selected.

#### **Response Monitor Area (Offset: +0)**

The structure of the response monitor area is the same whether SYSWAY or CompoWay/F communications are used. See *Response Monitor Area* on page 40 for details on the response monitor area.

#### **Read Data (Offset: +1, +3, +4, +5, +6, +7, +8, and +9)**

The read data values can include the present temperature, target temperature, alarm 1 SV, alarm 2 SV, proportional band, reset time, derivative time, and heater current monitor. The values read from the Temperature Controller are stored as 2's complement signed binary data and can range from 0000 to FFFF.

The words will contain 0000 if a communications error occurred. The following example shows the contents of the read data area when a communications error occurred while reading the target temperature in command group 1.

- Response Monitor Area: Contains the error code.
- Present temperature: Contains data read from Temperature Controller.
- Status: Contains status read from Temperature Controller.
- Target temperature: Contains 0000.
- **Note** The decimal point position has to be managed by the user since the Temperature Controller's decimal point position is not transferred in SYSWAY (X format) communications.

#### **Status (Offset: +2 and +10)**

The read data area's +2 offset word contains the status when reading the present temperature. The +10 offset word contains the heater current status when reading the heater current.

The values and can range from 0000 to FFFF. Refer to the Temperature Controller's Operation Manual for details on the status values.

#### **Read Data Area: Digital Panel Meters (18 Words)**

The following data will be read from a Digital Panel Meter when SYSWAY has been specified as the communications protocol.

The starting address of the "read data area" is specified in the "control data area." Select any one of the 5 command groups to specify which PVs and SVs will be read, although 18 Device Memory words will be allocated to the read data area regardless of the command group selected.

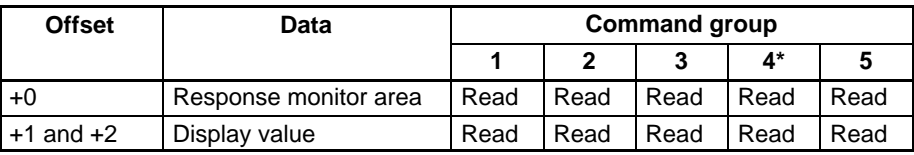

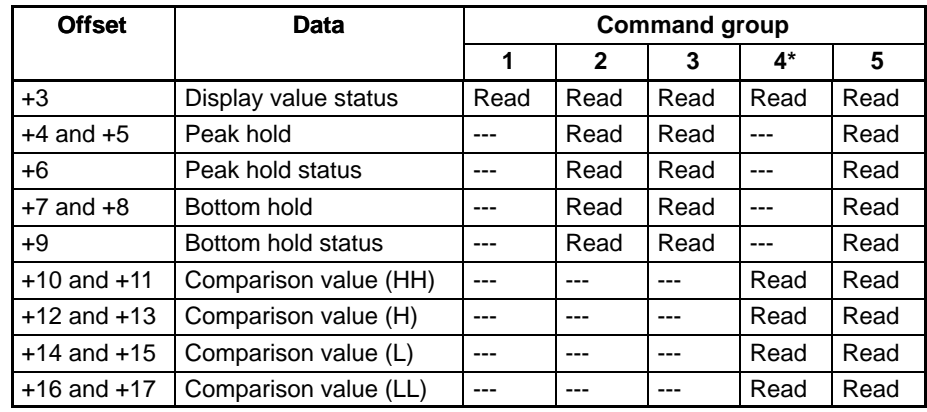

**Note** When command group 4 is selected, words with offsets +4 through +9 will be cleared to 0000.

#### **Response Monitor Area (Offset: +0)**

The structure of the response monitor area is the same whether SYSWAY or CompoWay/F communications are used. See *Response Monitor Area* on page 40 for details on the response monitor area.

#### **Read Data**

The read data values can include the display value, peak hold, bottom hold, comparison value (HH), comparison value (H), comparison value (L), and comparison value (LL). The values read from the Temperature Controller are stored as 2's complement signed binary data and can range from 0000 to FFFF.

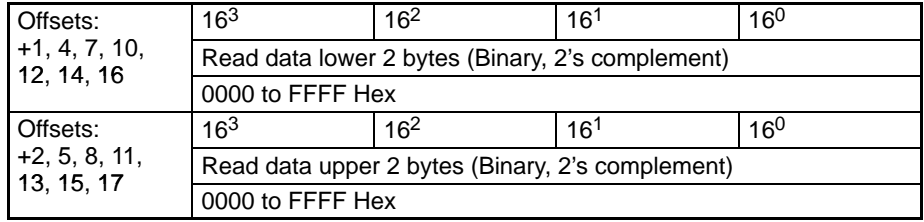

If a communications error occurs, the remaining words will contain 0000 0000. The following example shows the contents of the read data area when a communications error occurred while reading the display value in command group 1.

- Response Monitor Area: Contains the error code.
- Display value: Contains 0000 0000.
- Status: Contains 0000.
- **Note** The decimal point position has to be managed by the user since the Digital Panel Meter's decimal point position is not transferred in SYSWAY (X format) communications.

#### **Status (Offset: +3, +6, and +9)**

The read data area's +3, +6, and +9 offset words contain the status when reading the display value, peak hold value, or bottom hold value, respectively.

The values and can range from 0000 to FFFF. Refer to the Digital Panel Meter's Operation Manual for details on the status values.

#### **Write Data Area: Temperature Controllers (9 Words)**

The following data will be written to a Temperature Controller when SYSWAY has been specified as the communications protocol.

The starting address of the "write data area" is specified in the "control data area." Select any one of the 5 command groups to specify which SVs will be writ-

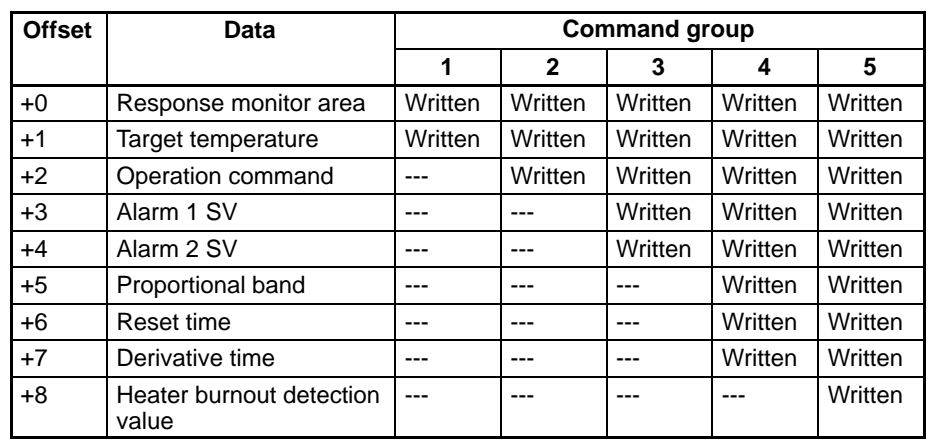

ten, although 9 Device Memory words will be allocated to the write data area regardless of the command group selected.

#### **Response Monitor Area (Offset: +0)**

The structure of the response monitor area is the same whether SYSWAY or CompoWay/F communications are used. See *Response Monitor Area* on page 42 for details on the response monitor area.

#### **Write Data (Offset: +1, +3, +4, +5, +6, +7, and +8)**

The write data values can include the target temperature, alarm 1 SV, alarm 2 SV, proportional band, reset time, derivative time, and heater burnout detection monitor. Set the words of data to be written to the Temperature Controller as 2's complement signed binary data.

If a communications error occurs while writing data, the remaining write data will not be written. The error code will be written to the response monitor area and processing will proceed to the next connected component.

The following example shows the results of the write operation when a communications error occurred while writing the target temperature in command group 2.

- Response Monitor Area: Contains the error code.
- Target temperature: The SV won't be written.
- Operation Command: The operation command won't be written.
- **Note** The decimal point position has to be managed by the user since the Temperature Controller's decimal point position is not transferred in SYSWAY (X format) communications.

#### **Operation Command (Offset: +2)**

Store the operation command code (0000 to 0005) in this word. When a command group that includes the operation command is selected, the corresponding operation command will be sent to the Temperature Controller.

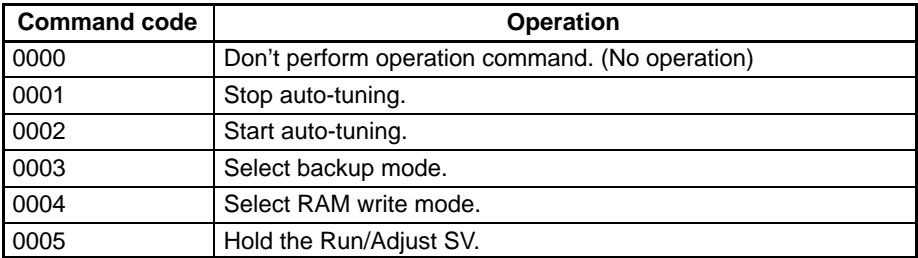

- **Note** 1. SVs cannot be written in a cycle in which "start auto-tuning" has been specified.
	- 2. Starting and stopping auto-tuning is possible for E5EK, E5AK, and E5AF models only.

3. When the operation command selects RAM write mode or backup mode (command code 0003 or 0004), program the operation command so that it is sent in only one scan. Some components write to non-volatile memory when this command is received, so the service live of the component's non-volatile memory will be reduced if the command is received every scan.

#### **Write Data Area: Digital Panel Meters (10 Words)**

The following data will be written to a Digital Panel Meter when SYSWAY has been specified as the component's communications protocol.

The starting address of the "write data area" is specified in the "control data area." Select any one of the 5 command groups to specify which SVs will be written, although 10 Device Memory words will be allocated to the write data area regardless of the command group selected.

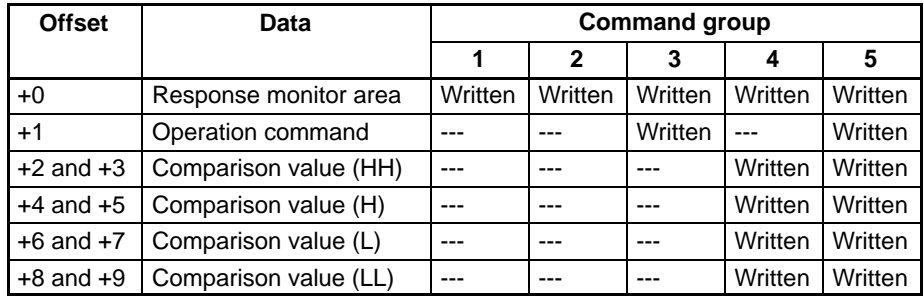

#### **Response Monitor Area (Offset: +0)**

The structure of the response monitor area is the same whether SYSWAY or CompoWay/F communications are used. See *Response Monitor Area* on page 42 for details on the response monitor area.

#### **Write Data**

The write data values include the comparison value (HH), comparison value (H), comparison value (L), and comparison value (LL). Set the words of data to be written to the Digital Panel Meter as 2's complement signed binary data.

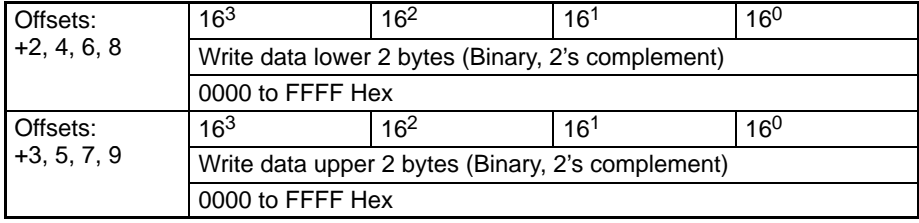

If a communications error occurs while writing data, the remaining write data will not be written. The error code will be written to the response monitor area and processing will proceed to the next connected component.

The following example shows the results of the write operation when a communications error occurred while writing comparison value (H) in command group 4.

- Response Monitor Area: Contains the error code.
- Comparison value (HH): The SV will be written normally.
- Comparison value (H): The SV won't be written.
- Comparison value (L): The SV won't be written.
- Comparison value (LL): The SV won't be written.
- **Note** The decimal point position has to be managed by the user since the Digital Panel Meter's decimal point position is not transferred in SYSWAY (X format) communications.

#### **Operation Command (Offset: +2)**

Store the operation command code (0000 to 0004) in this word. When a com-

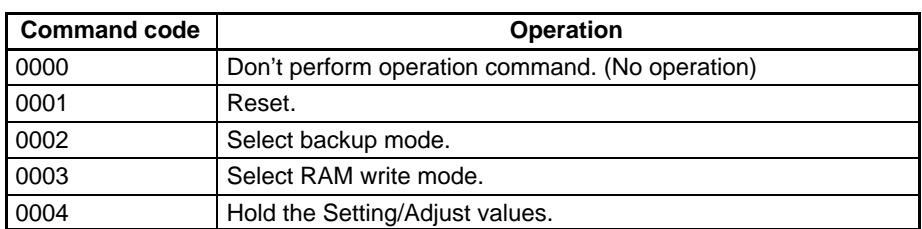

mand group that includes the operation command is selected, the corresponding operation command will be sent to the Digital Panel Meter.

**Note** When the operation command selects backup mode or RAM write mode (command code 0002 or 0003), program the operation command so that it is sent in only one scan. Some components write to non-volatile memory when this command is received, so the service live of the component's non-volatile memory will be reduced if the command is received every scan.

# **SECTION 5 Example Application**

This section shows the system configuration and settings of an example system to help explain how to use the Simple Communications Unit.

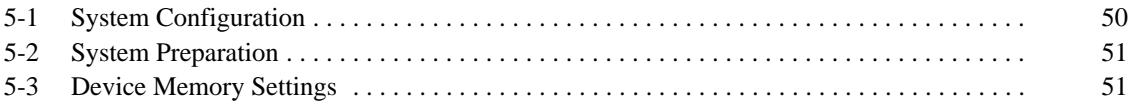

## **5-1 System Configuration**

The example system has three E5CN Temperature Controllers connected to the Simple Communications Unit.

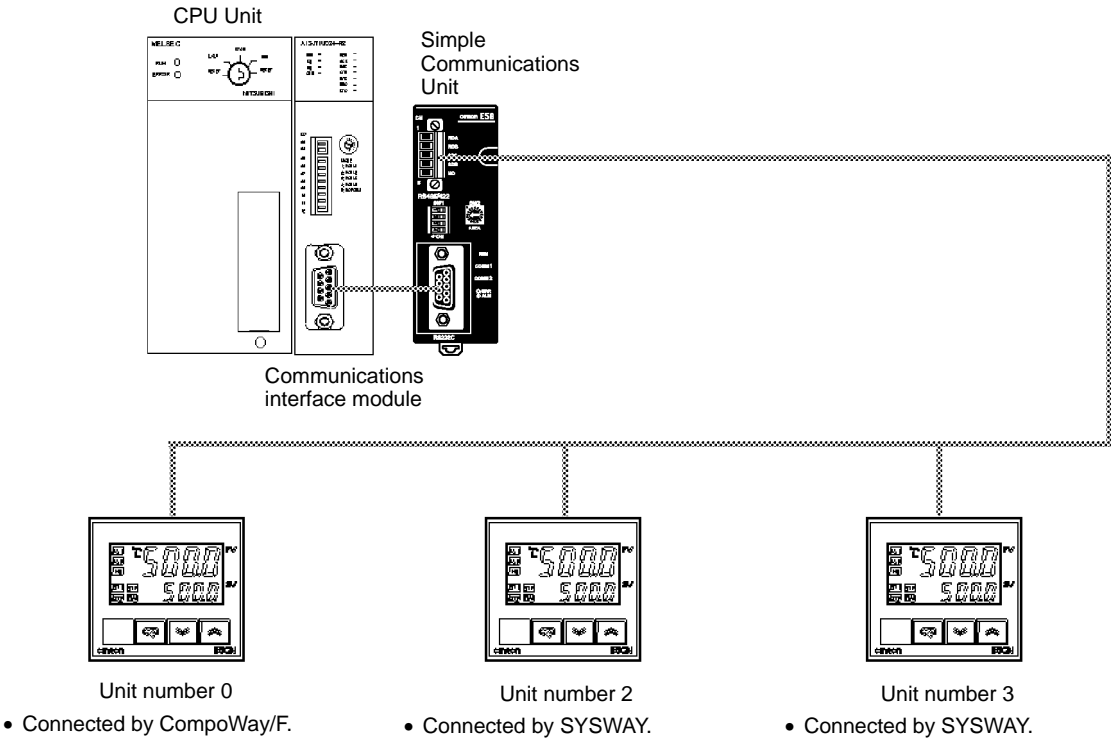

- Target temperature set to 100°C.
- Constantly monitors the PV.
- Connected by SYSWAY. • The Simple Communications Unit reads command group 1 only.
	- Target temperature set to 200°C.
		- Constantly monitors the PV.

#### **Device Memory Allocation**

#### In this example, the Data Registers are selected.

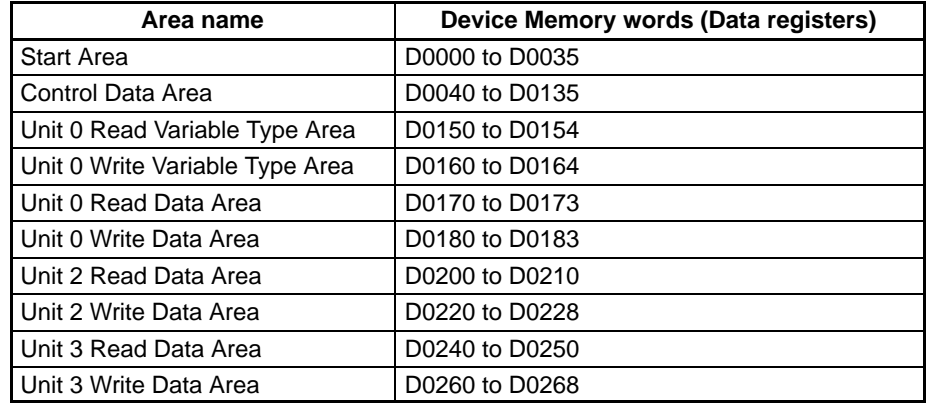

#### **Communications with the Communications Interface Module**

#### **Communications with the Components**

The communications speed is set to 19,200 bps. (The Module's other communications conditions are fixed to the following: 7 data bits, even parity, and 2 stop bits.)

The following table shows the communications conditions used for communications with the connected components.

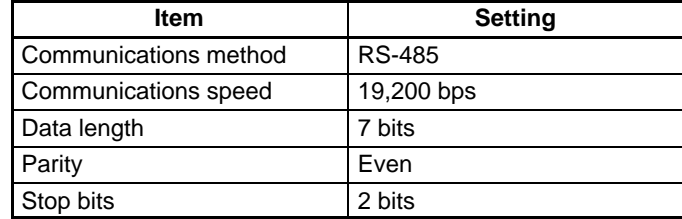

### **5-2 System Preparation**

Refer to *Section 3 Preparation for Operation* and make the following preparations.

- Connect the Simple Communications Unit.
- Make required settings in the Simple Communications Unit.
- Make required settings in the PC and Communication Interface Unit.
- Make required settings in the components.

### **5-3 Device Memory Settings**

The following tables show the Device Memory settings for this example. Words are shown in bold if they contain required settings. Other words are generally used to monitor operation.

#### **Start Area**

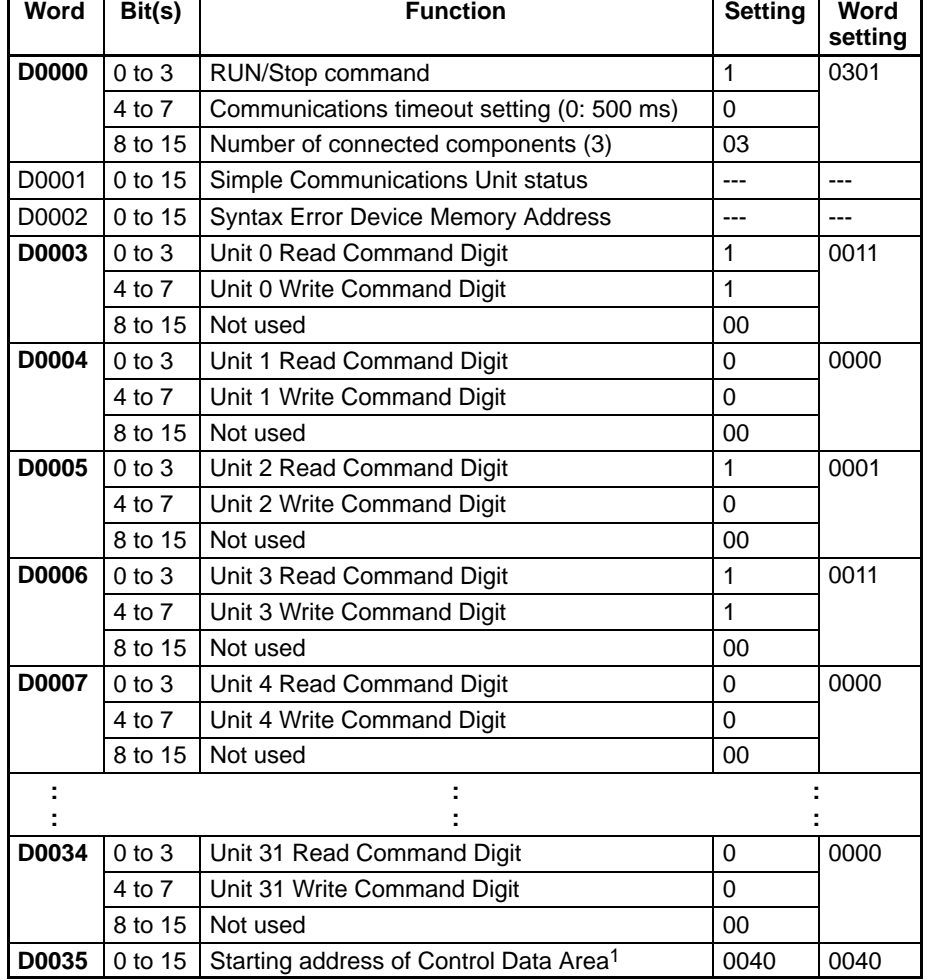

- **Note** 1. Link register addresses are expressed in hexadecimal (0000 to FFFF). Data register and file register addresses are expressed in BCD (0000 to 9999).
	- 2. Words D0007 through D0034 all contain 0000.

#### **Control Data Area**

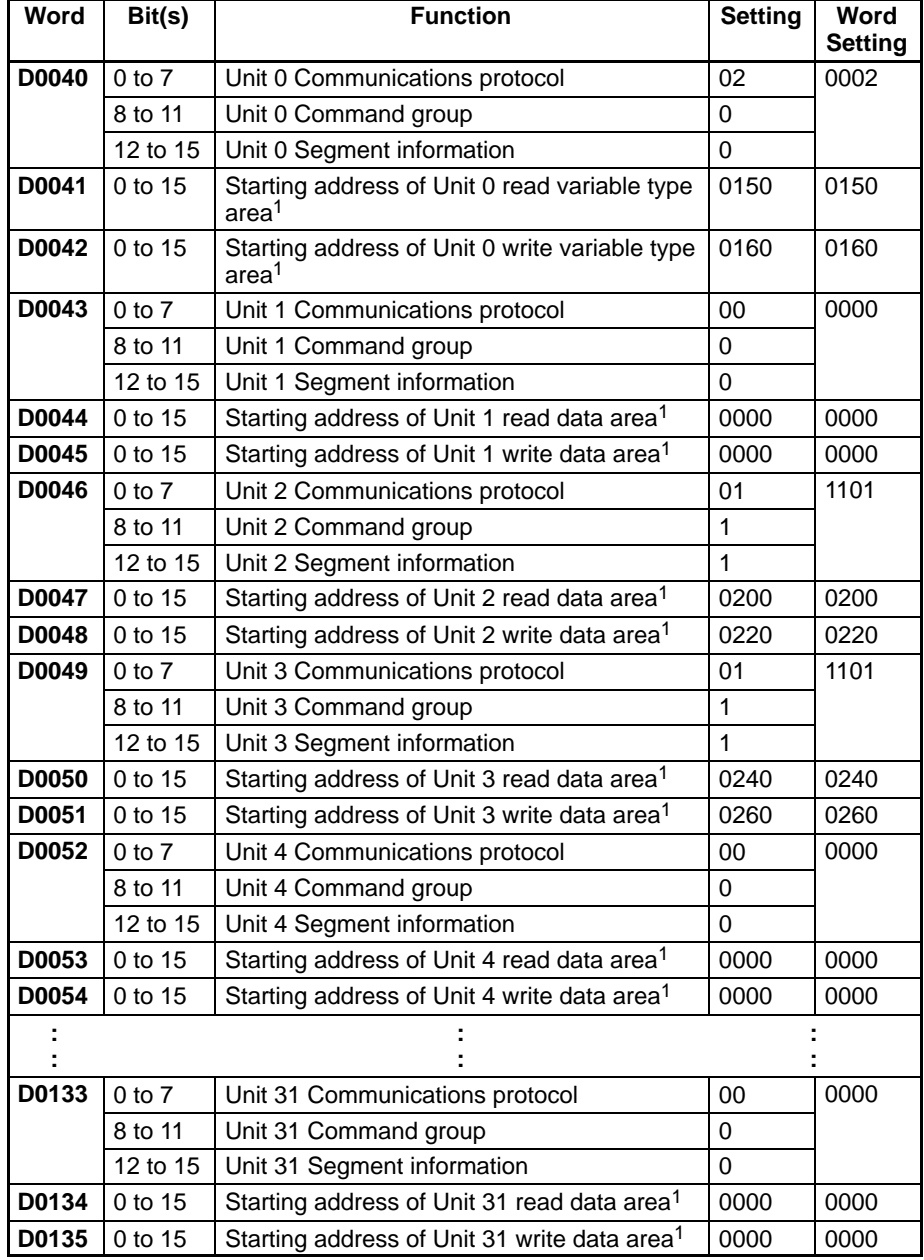

- **Note** 1. Link register addresses are expressed in hexadecimal (0000 to FFFF). Data register and file register addresses are expressed in BCD (0000 to 9999).
	- 2. Words D0052 through D0135 all contain 0000.

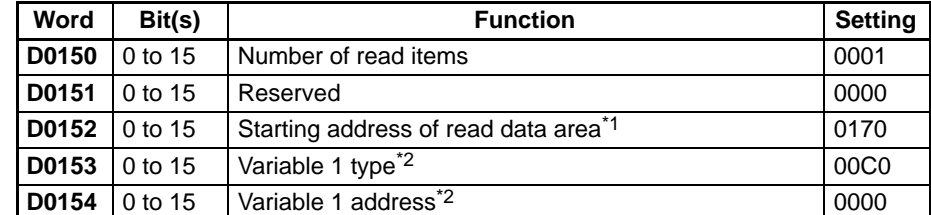

- **Note** 1. Link register addresses are expressed in hexadecimal (0000 to FFFF). Data register and file register addresses are expressed in BCD (0000 to 9999).
	- 2. Variable type 00C0 and variable address 0000 indicate the PV.

#### **Unit 0 Read Variable Type Area (CompoWay/F)**

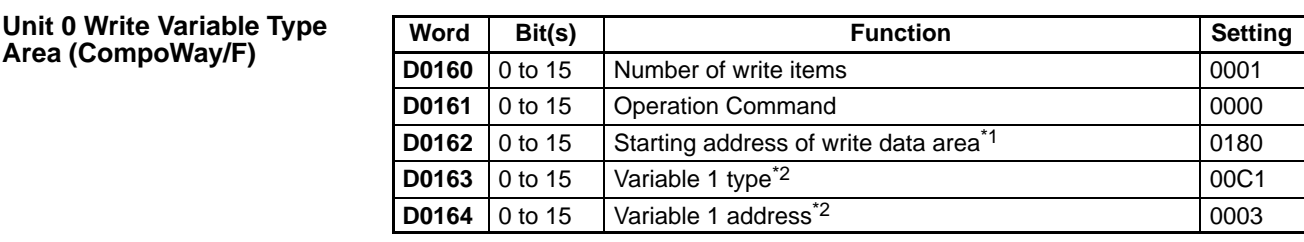

**Note** 1. Link register addresses are expressed in hexadecimal (0000 to FFFF). Data register and file register addresses are expressed in BCD (0000 to 9999).

2. Variable type 00C1 and variable address 0003 indicate the target temperature.

#### **Unit 0 Read Data Area (CompoWay/F)**

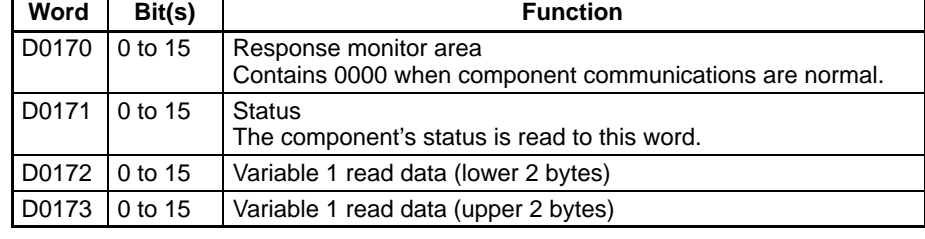

**Note** The Temperature Controller's PV is read to D0172 and D0173 because the "Unit 0 read variable type area" specified the PV.

#### **Unit 0 Write Data Area (CompoWay/F)**

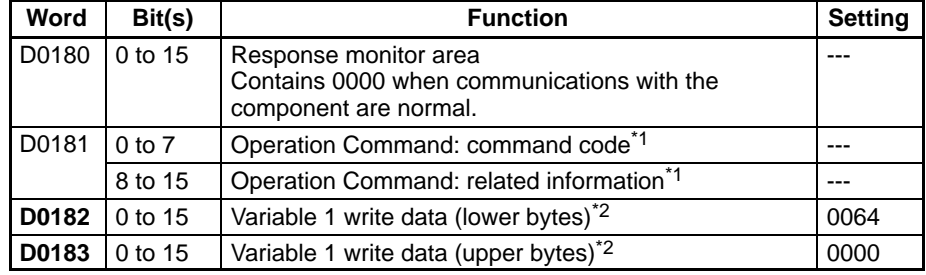

**Note** 1. The operation command is set to 0000 (disabled) in the Unit 0 write variable type area, so the command code and related information are not used.

**Note** 2. Sets the hexadecimal equivalent of the target temperature (100°C) which is the variable that was registered in the Unit 0 write variable type area.

#### **Unit 2 Read Data Area (SYSWAY)**

The segment information is 1 and the command group is 1.

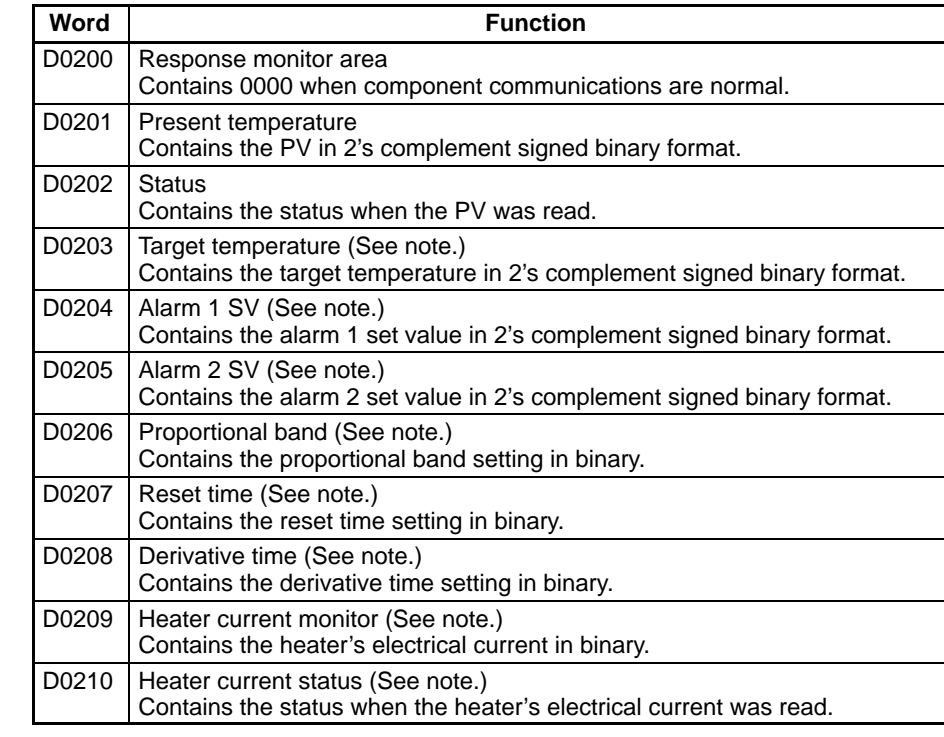

**Note** Since command group 1 is selected, only the present temperature and status data is refreshed. Data in words D0203 to D0210 is not refreshed. When communicating with a Temperature Controller through SYSWAY, always allocate 11 words to the read data area even if the selected command group limits the number of words actually read. (Allocate 18 words for a Digital Panel Meter's read data area.)

The segment information is 1 and the command group is 1. Allocate words D0220 through D0228 to the Unit 2 write data area. In this example data isn't written to Unit 2, so it isn't necessary to set data in the Unit 2 write data area. **Unit 2 Write Data Area (SYSWAY)**

#### **Unit 3 Read Data Area (SYSWAY)**

The segment information is 1 and the command group is 1.

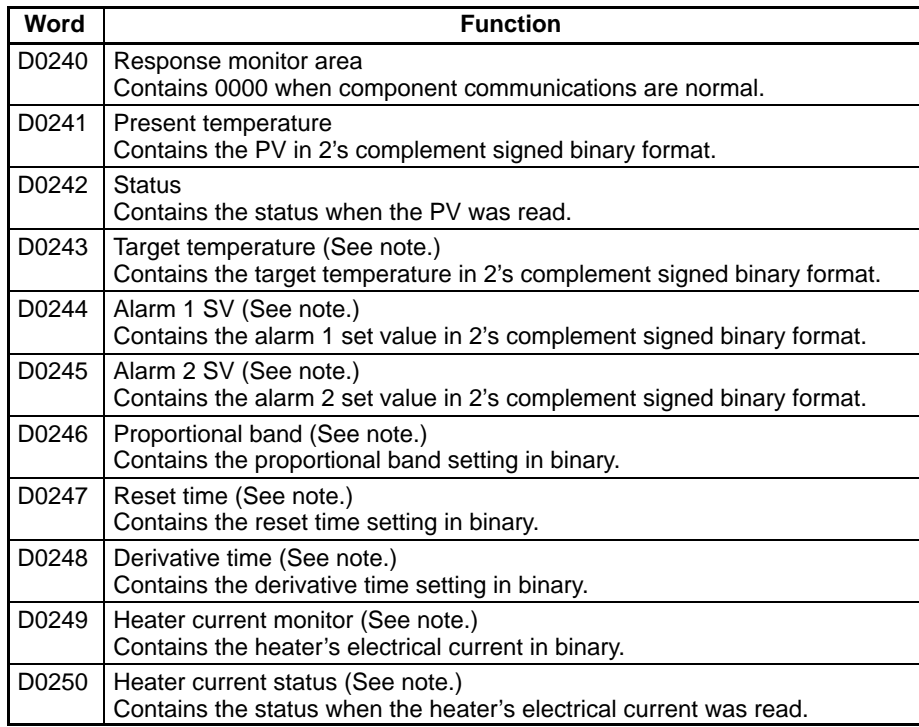

**Note** Since command group 1 is selected, only the present temperature and status data is refreshed. Data in words D0243 to D0250 is not refreshed. When communicating with a Temperature Controller through SYSWAY, always allocate 11 words to the read data area even if the selected command group limits the number of words actually read. (Allocate 18 words for a Digital Panel Meter's read data area.)

#### **Unit 3 Write Data Area (SYSWAY)**

The segment information is 1 and the command group is 1.

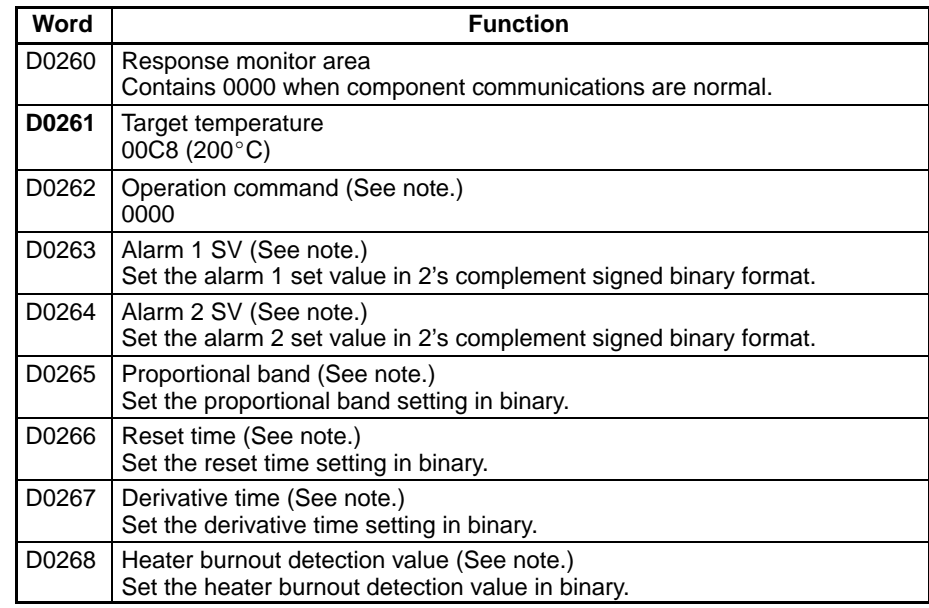

**Note** Since command group 1 is selected, only the target temperature can be written to the Temperature Controller. When communicating with a Temperature Controller through SYSWAY, always allocate 9 words to the write data area even if the selected command group limits the number of words actually written. (Allocate 10 words for a Digital Panel Meter's write data area.)

# **Appendix A Standard Models**

### **Simple Communications Unit**

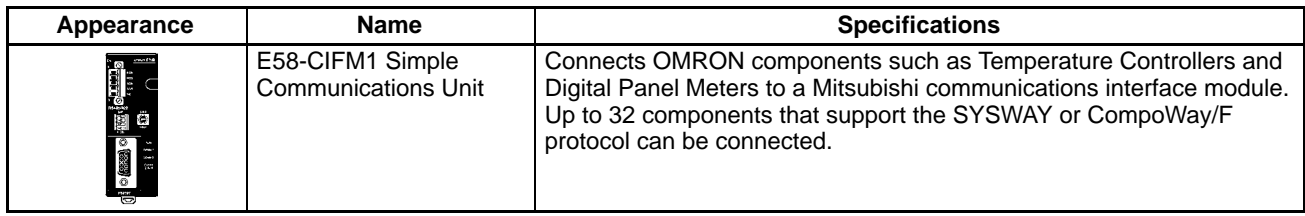

### **Compatible Mitsubishi PLCs**

Use a Mitsubishi AnU-series or AnA-series PLC. The E58-CIFM1 Simple Communications Unit can be connected to a Mitsubishi communications interface module that is equipped with an RS-232C port and supports the AnU or AnA commands in Mitsubishi's proprietary MELSEC communications protocol.

### **Compatible OMRON Components**

The following table shows the OMRON components equipped with SYSWAY or CompoWay/F communications that can be connected to the E58-CIFM1 Simple Communications Unit.

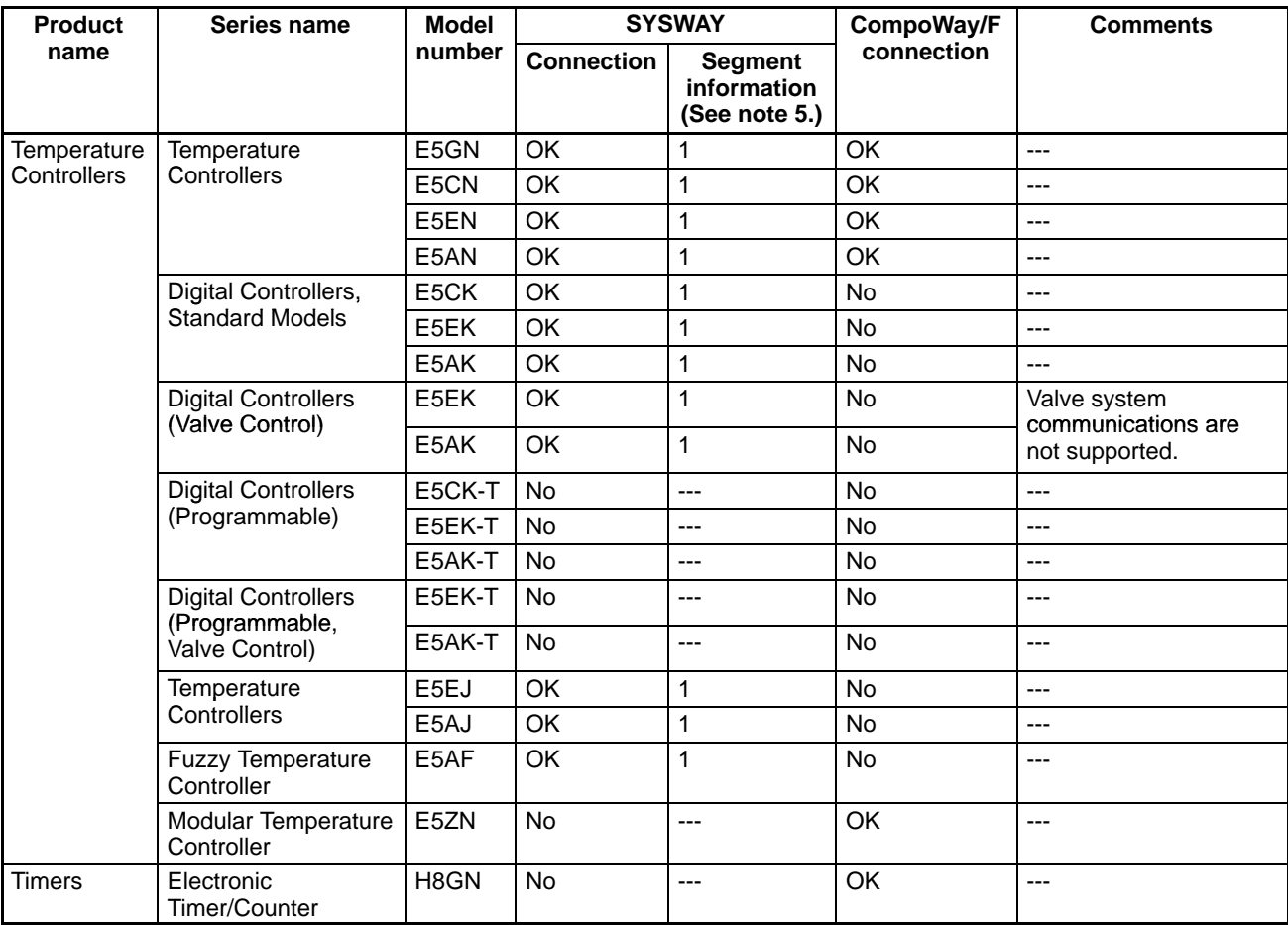

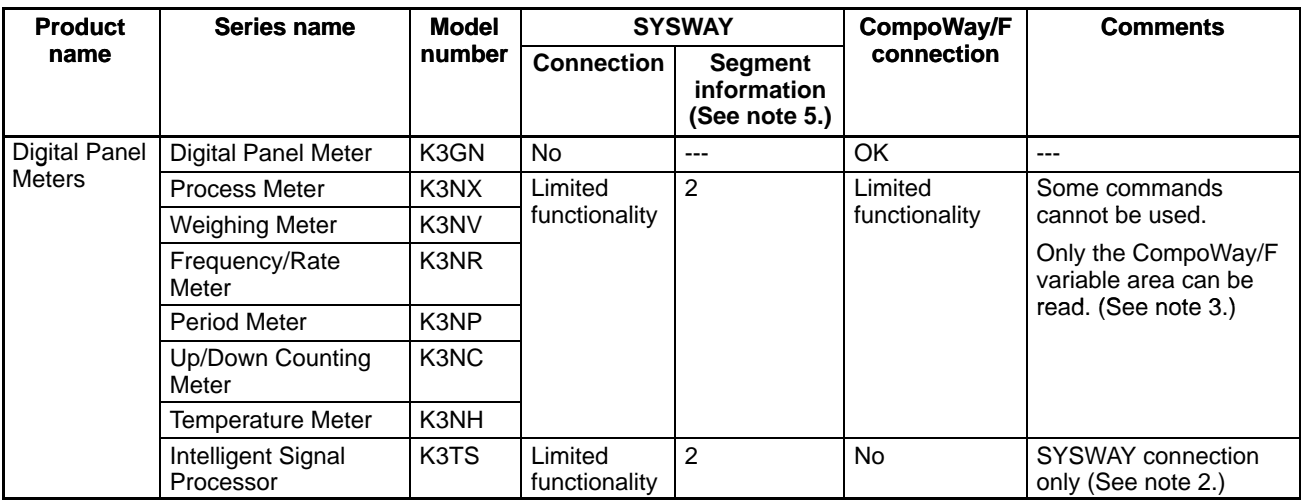

- **Note** 1. Components that support only SYSWAY or CompoWay/F communications must be connected with that communications protocol.
- **Note** 2. When a K3TS is connected, connect the other components by SYSWAY as well. The K3TS cannot be combined with components that communicate by CompoWay/F communications.
- **Note** 3. When CompoWay/F communications are used for some Digital Panel Meters, present values and set values are stored in BCD format, unlike Temperature Controllers and Timers. (These values are stored in binary format with Temperature Controllers.)
- **Note** 4. There are some SYSWAY commands that are not supported by OMRON components. Refer to the component's Manual and confirm the contents of E58-CIFM1 command groups before using SYSWAY communications.
- **Note** 5. When SYSWAY communications are being used, it is necessary to indicate whether Temperature Controllers or Digital Panel Meters are connected. Refer to *Unit Communications Type* on page 34 for details on setting the segment information.

# **Appendix B Data Refresh Intervals (Reference)**

The following table shows typical data refresh periods for various communications conditions. The actual period depends upon the system configuration and size of the user program, so these values are approximate.

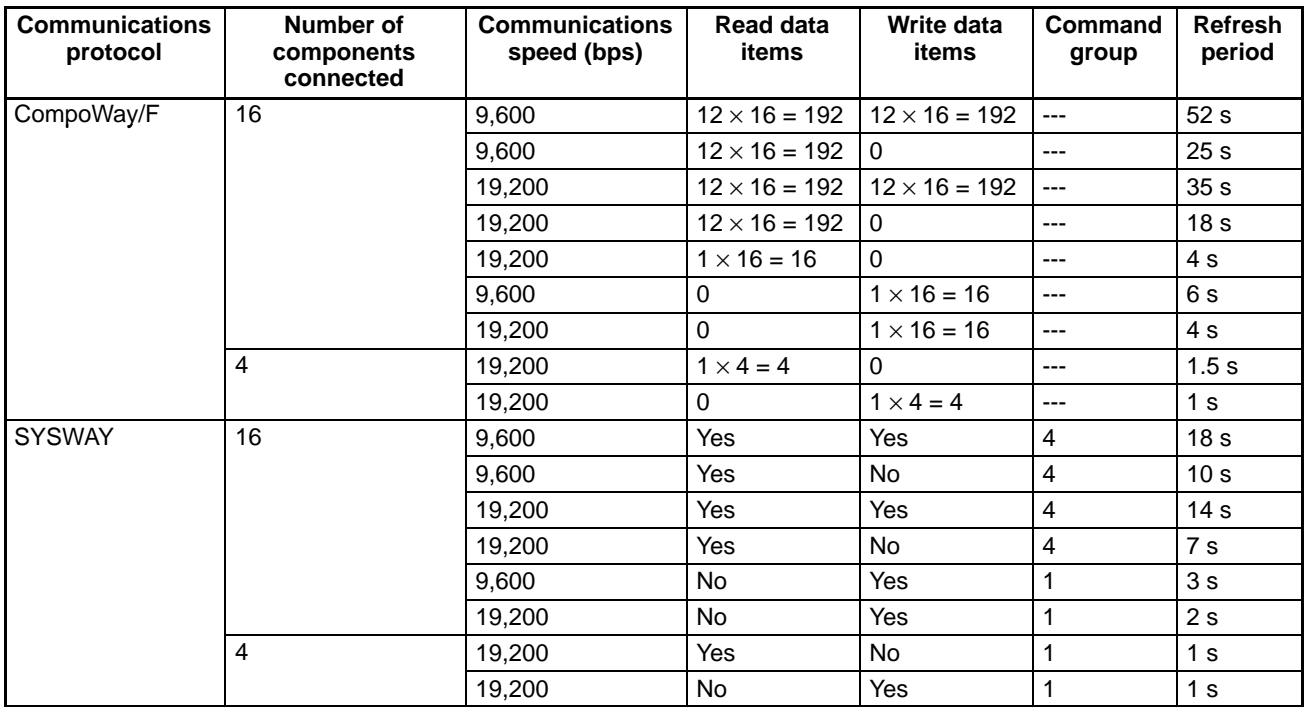

- **Note** 1. The refresh period is not fixed because the communications response times of the components and the communications interface unit are not fixed. The refresh periods shown in the table above are average times for the given conditions.
	- 2. When SYSWAY communications are used, the number of items is determined by the command group that has been selected.
	- 3. The refresh periods shown in the table above were measured with Data Registers used as the Device Memory area.

# **Appendix C Device Memory Settings Assignment Sheets**

### **Start Area**

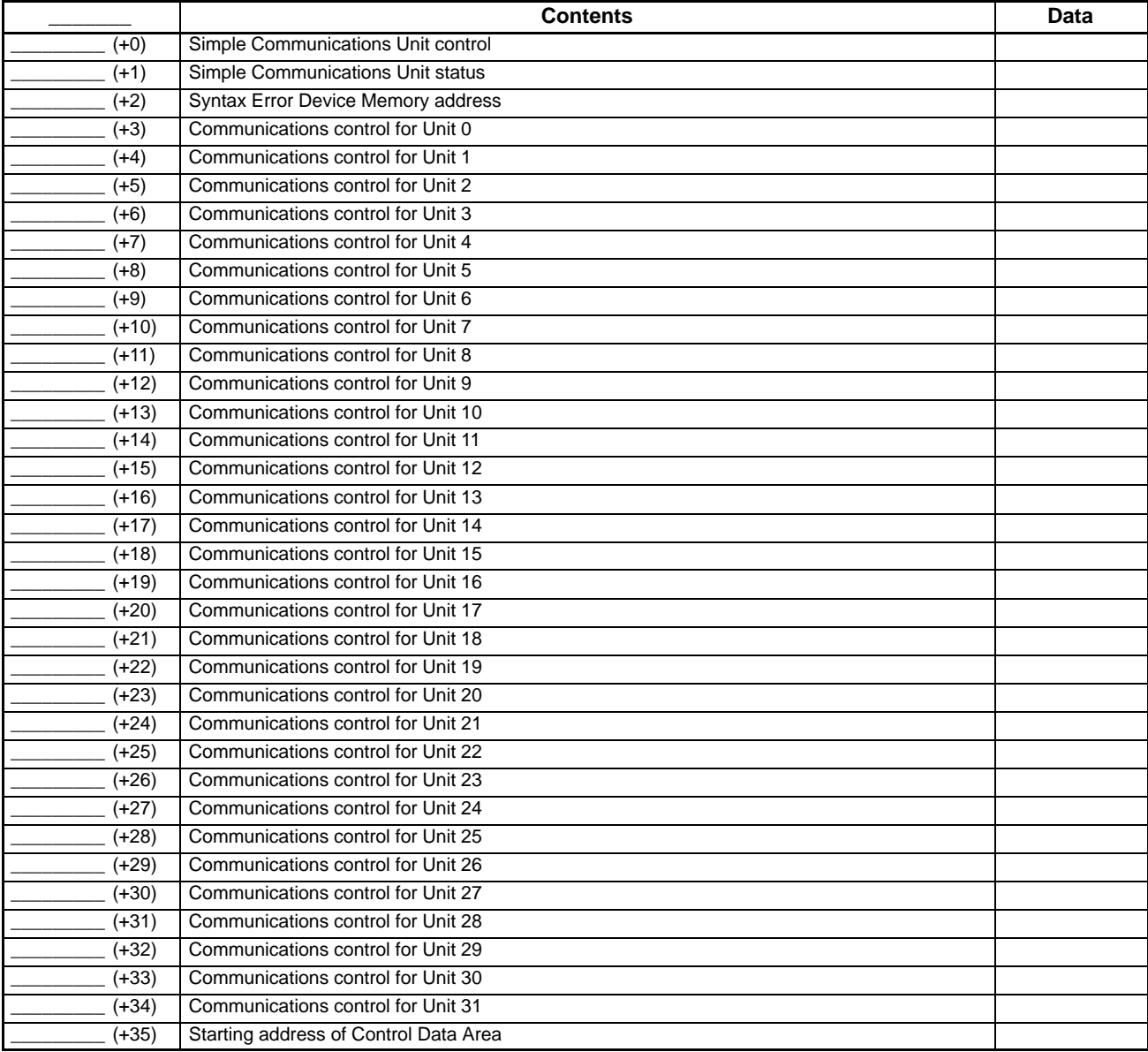

## **Control Data Area**

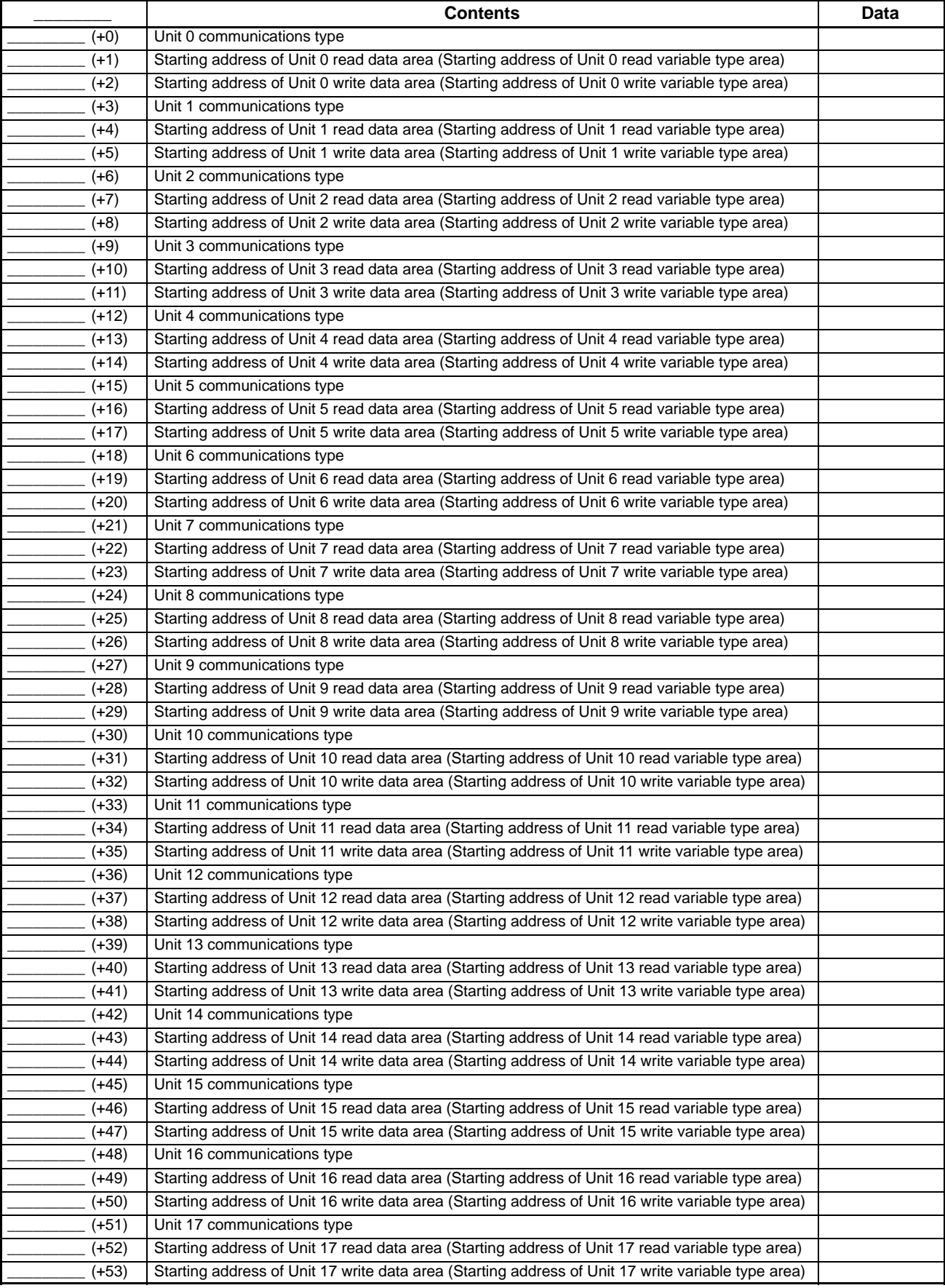

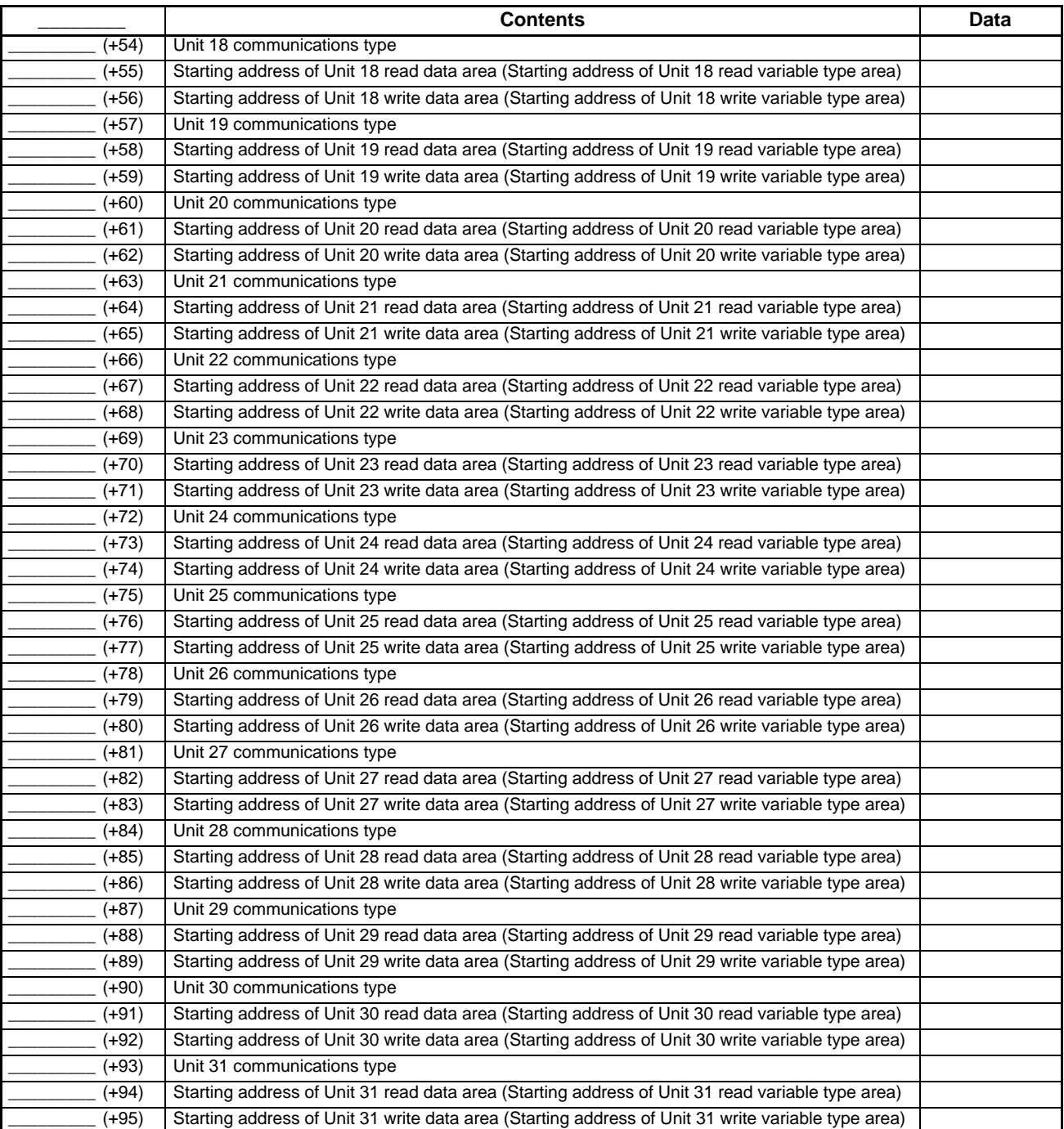

# **Read Variable Type Area (CompoWay/F)**

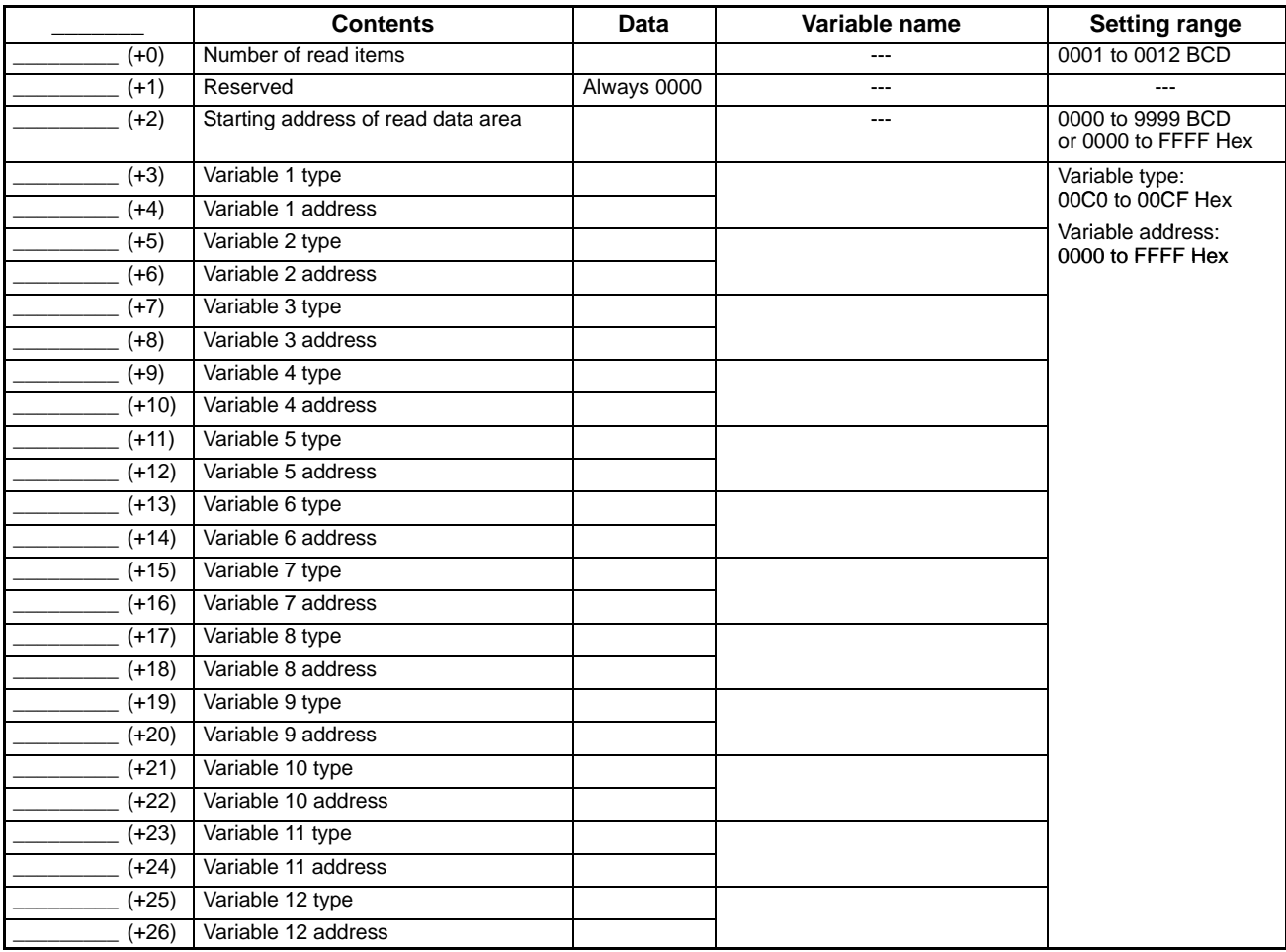

# **Write Variable Type Area (CompoWay/F)**

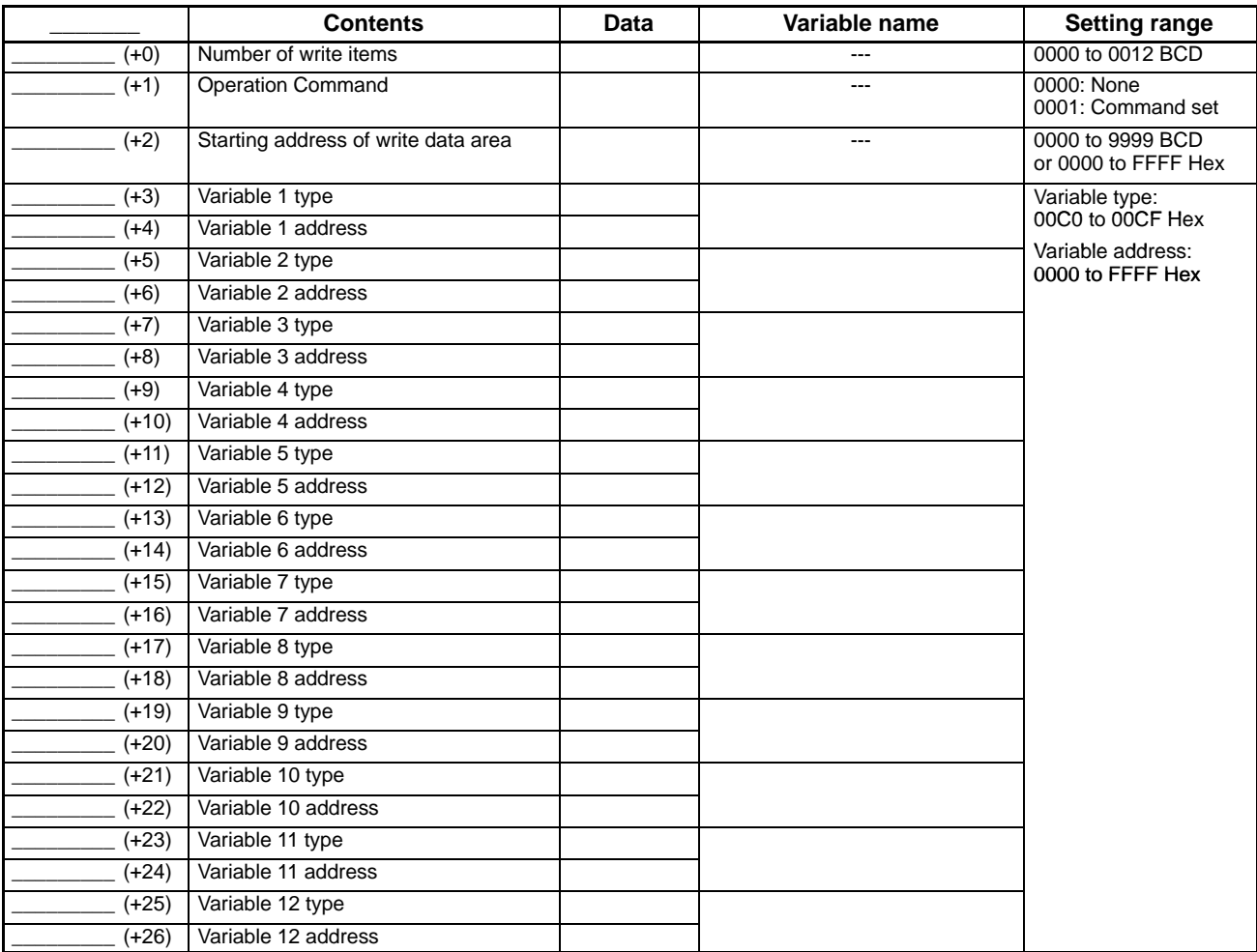
# **Read Data Area (CompoWay/F)**

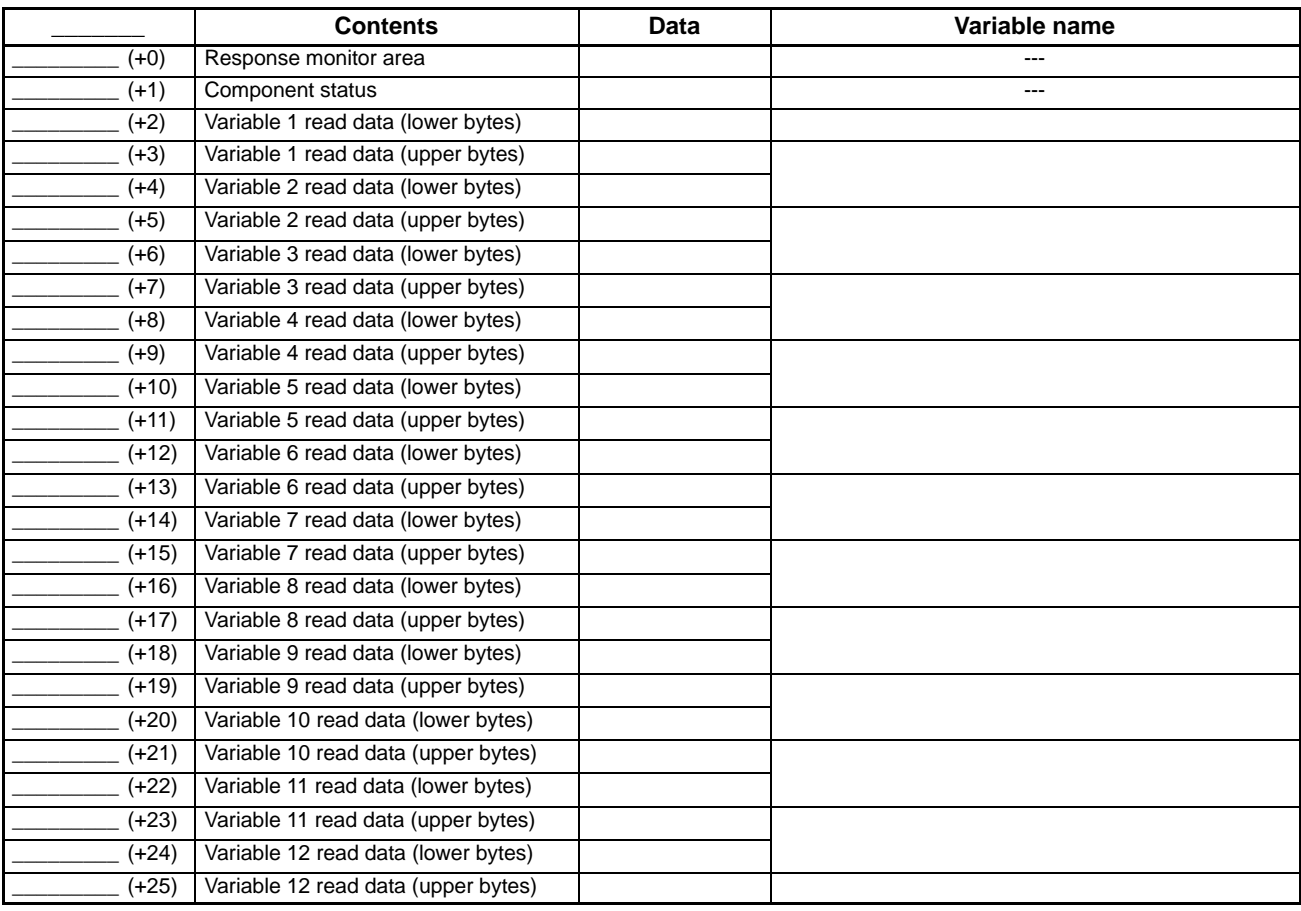

# **Write Data Area (CompoWay/F)**

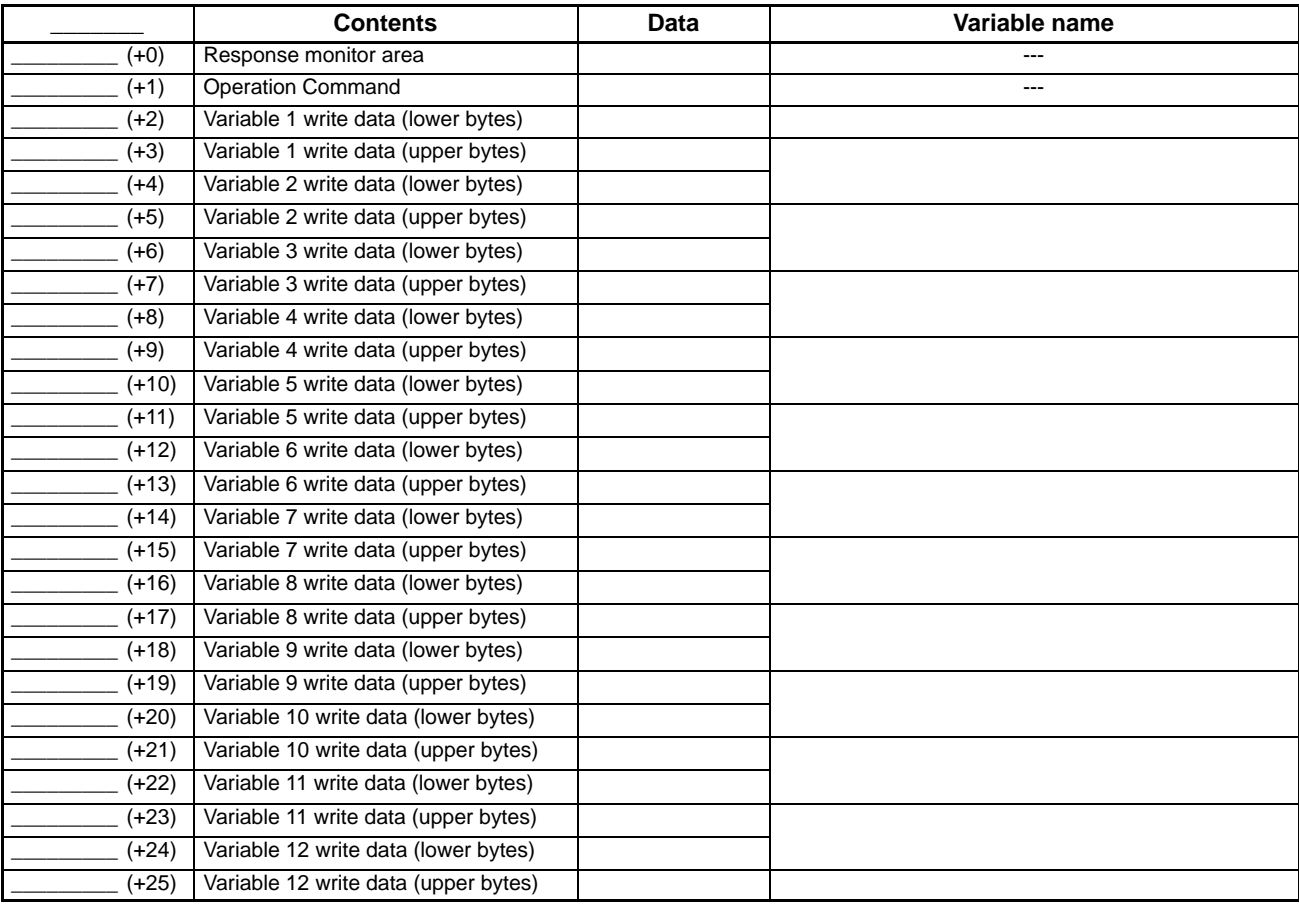

# **Read Data Area (SYSWAY: Temperature Controllers)**

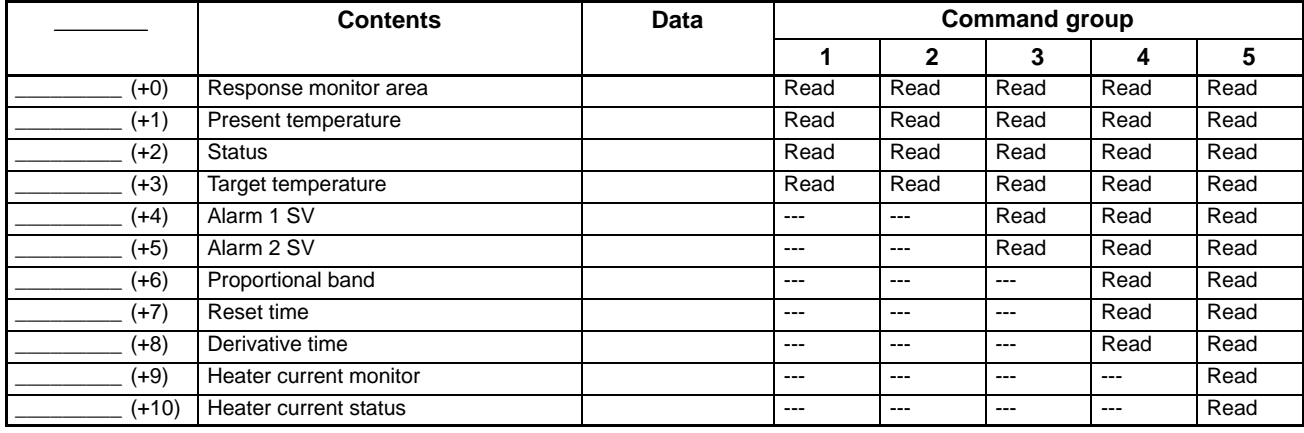

# **Read Data Area (SYSWAY: Digital Panel Meters)**

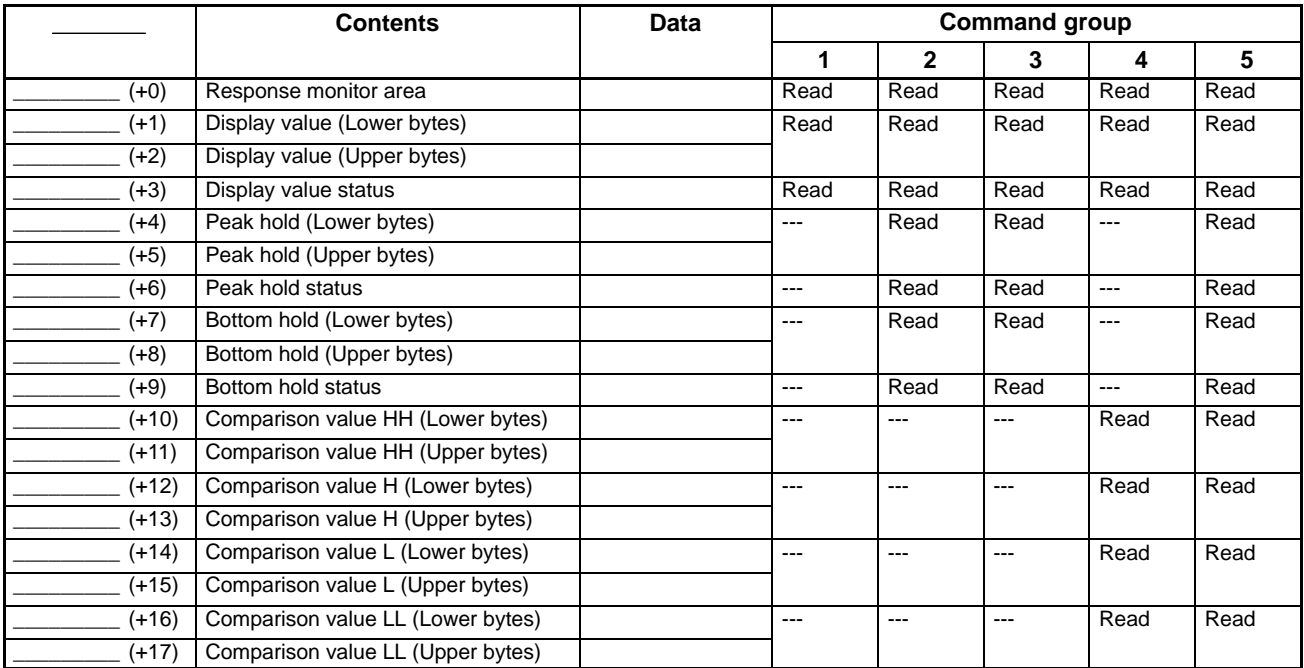

# **Write Data Area (SYSWAY: Temperature Controllers)**

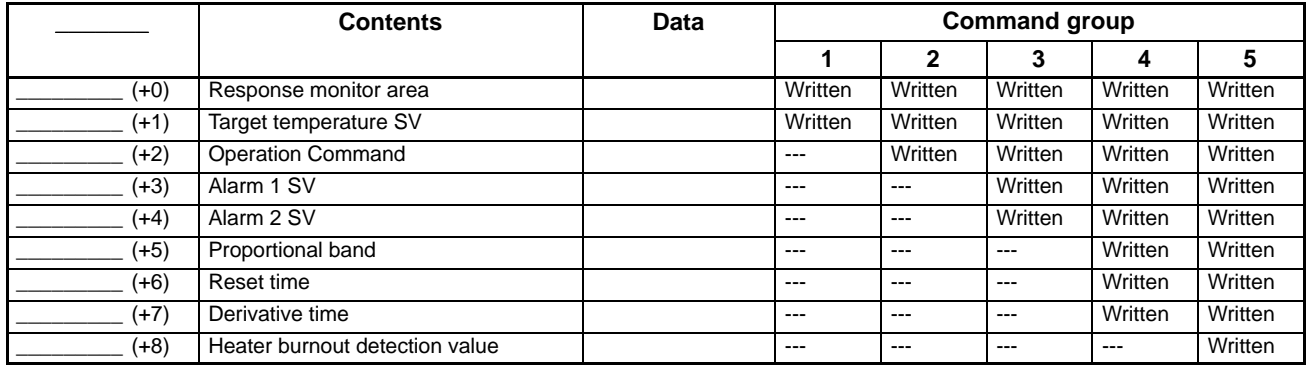

# **Write Data Area (SYSWAY: Digital Panel Meters)**

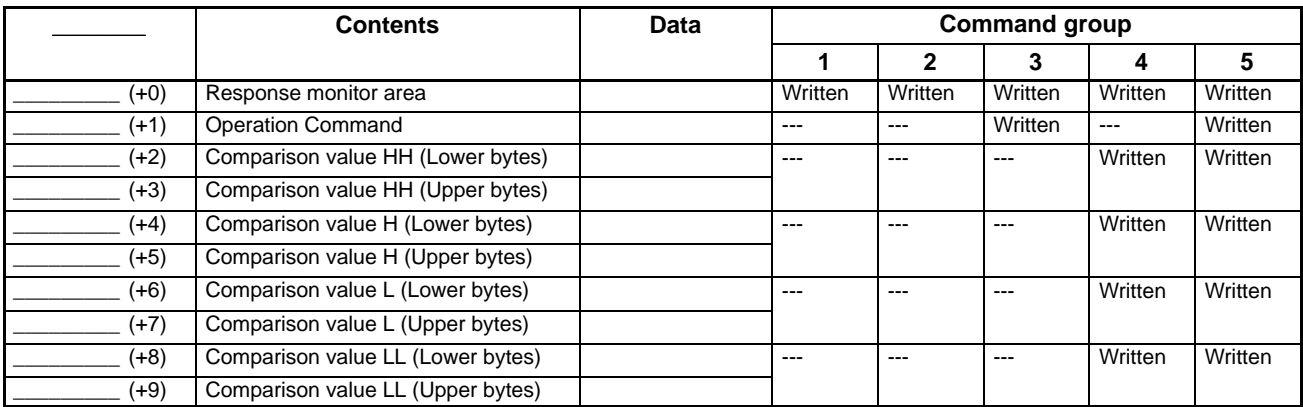

## **Revision History**

A manual revision code appears as a suffix to the catalog number on the front cover of the manual.

Cat. No. H118-E1-1

- Revision code

The following table outlines the changes made to the manual during each revision. Page numbers refer to the previous version.

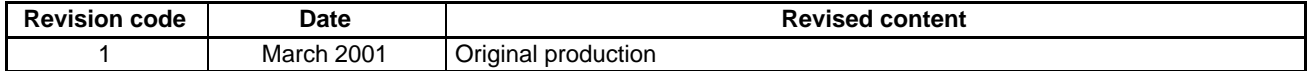

### **OMRON Corporation**

Industrial Automation Company

Measuring and Supervisory Controls Department Shiokoji Horikawa, Shimogyo-ku, Kyoto, 600-8530 Japan Tel: (81)75-344-7108/Fax: (81)75-344-7189

#### **Regional Headquarters**

**OMRON EUROPE B.V.** Wegalaan 67-69, NL-2132 JD Hoofddorp The Netherlands Tel: (31)2356-81-300/Fax: (31)2356-81-388

**OMRON ELECTRONICS LLC**

1 East Commerce Drive, Schaumburg, IL 60173 U.S.A.

Tel: (1)847-843-7900/Fax: (1)847-843-8568

## **OMRON ASIA PACIFIC PTE. LTD.**

83 Clemenceau Avenue, #11-01, UE Square, Singapore 239920 Tel: (65)835-3011/Fax: (65)835-2711

## **OMRON CHINA CO., LTD.**

BEIJING OFFICE Room 1028, Office Building, Beijing Capital Times Square, No. 88 West Chang'an Road, Beijing, 100031 China Tel: (86)10-8391-3005/Fax: (86)10-8391-3688

# OMRON

**Authorized Distributor:**

Printed in Japan<br>0197